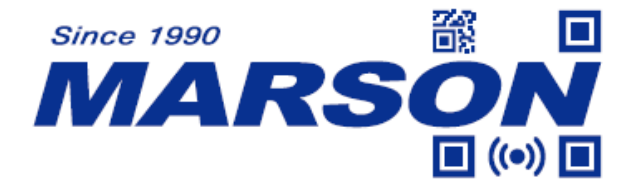

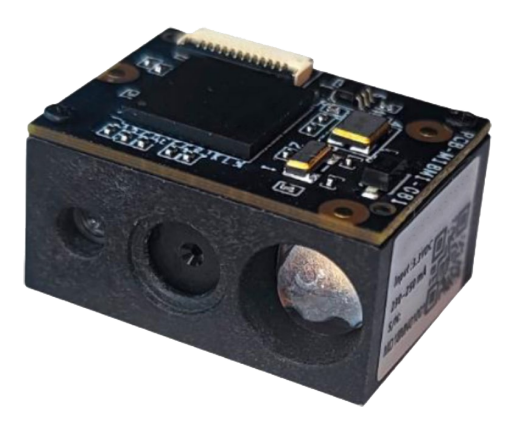

# **MT82M 2D Scan Engine User's Manual V1.9**

**MARSON TECHNOLOGY CO., LTD.**

**6F., No. 108-1, Minquan Rd., Xindian Dist., New Taipei City, 23141 , Taiwan (R.O.C.)**

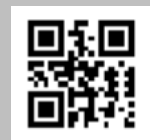

**TEL: +886-2-2218-1633 www.marson.com**.**tw**

# **Revision History**

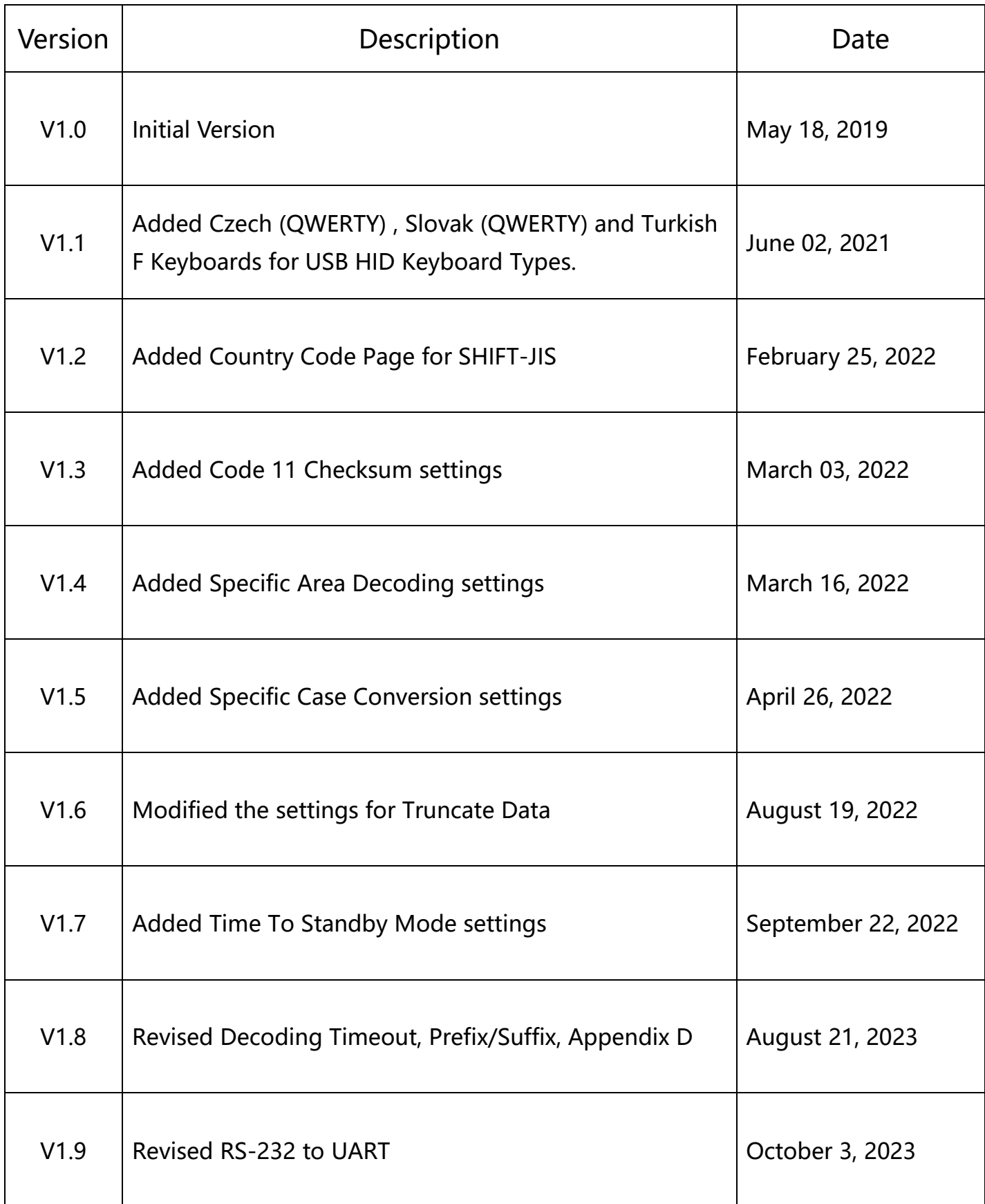

# **Contents**

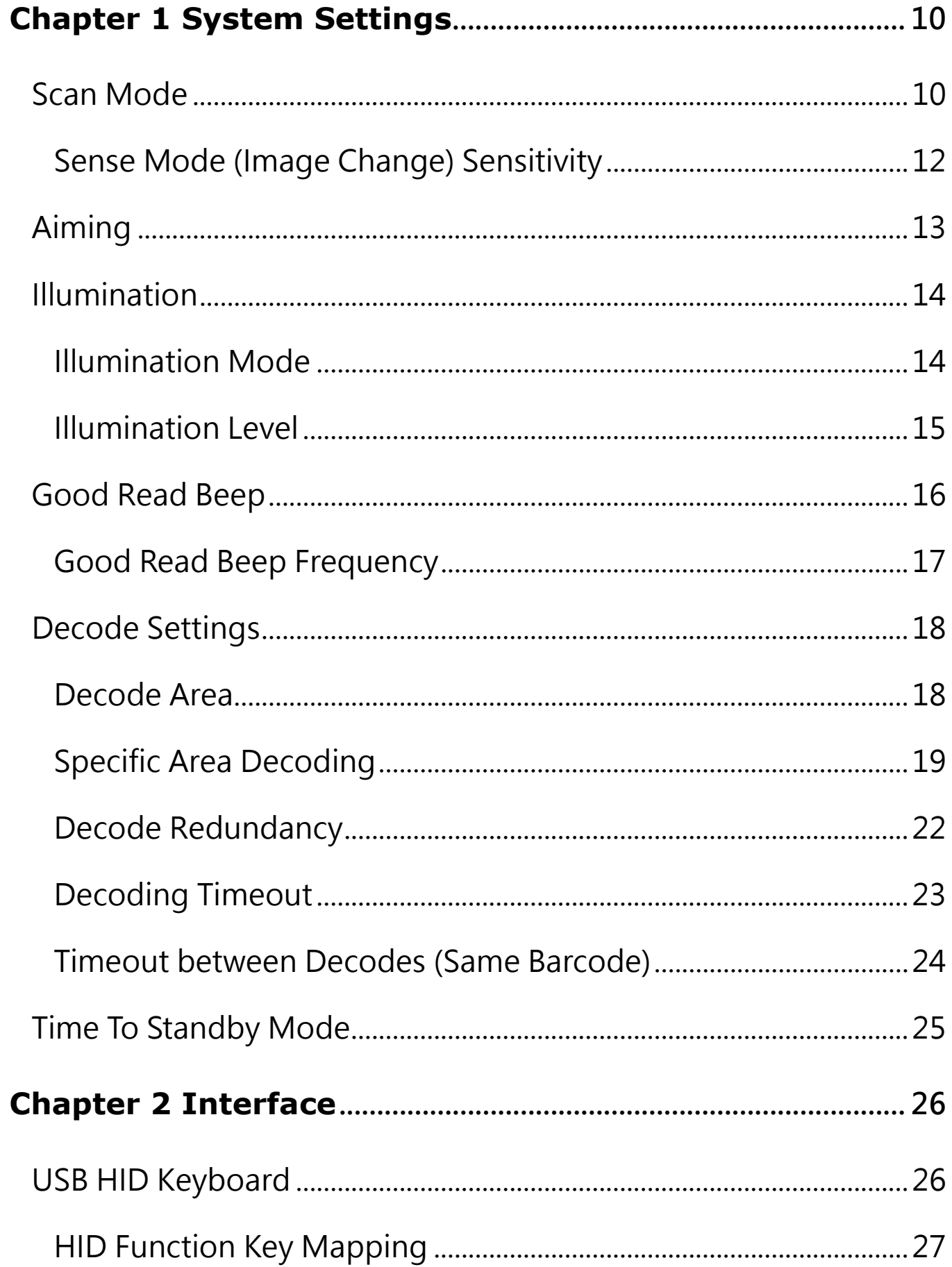

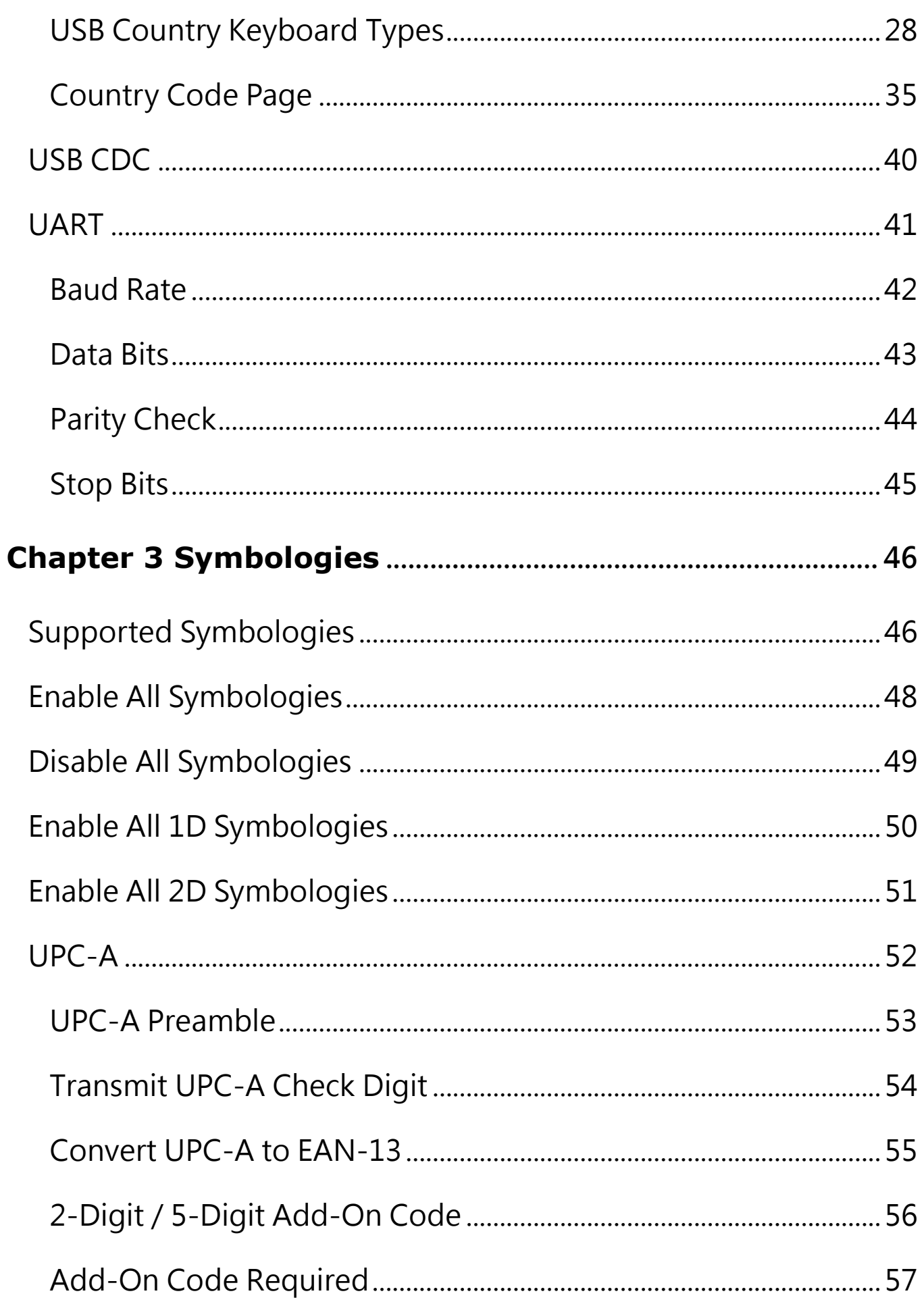

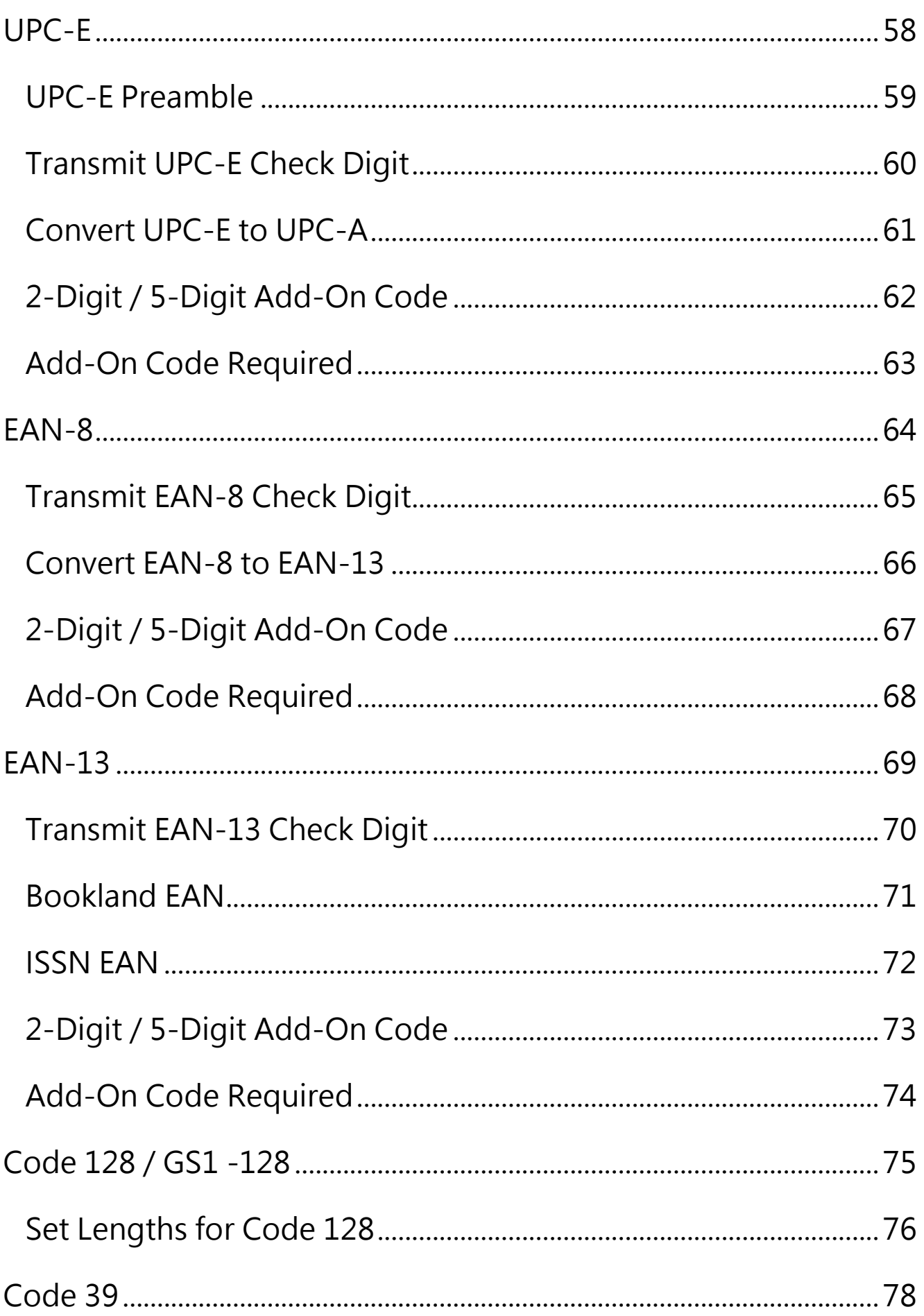

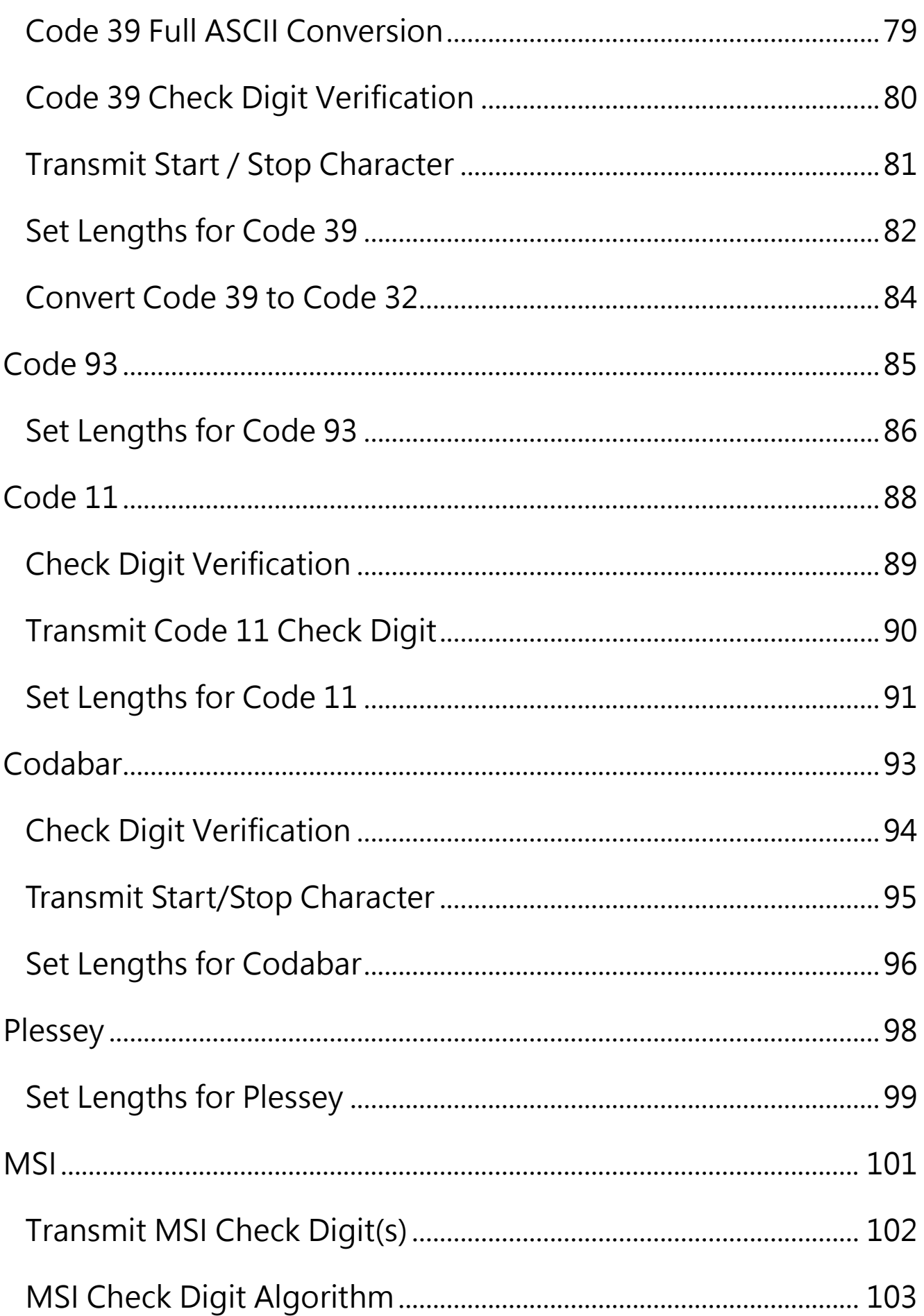

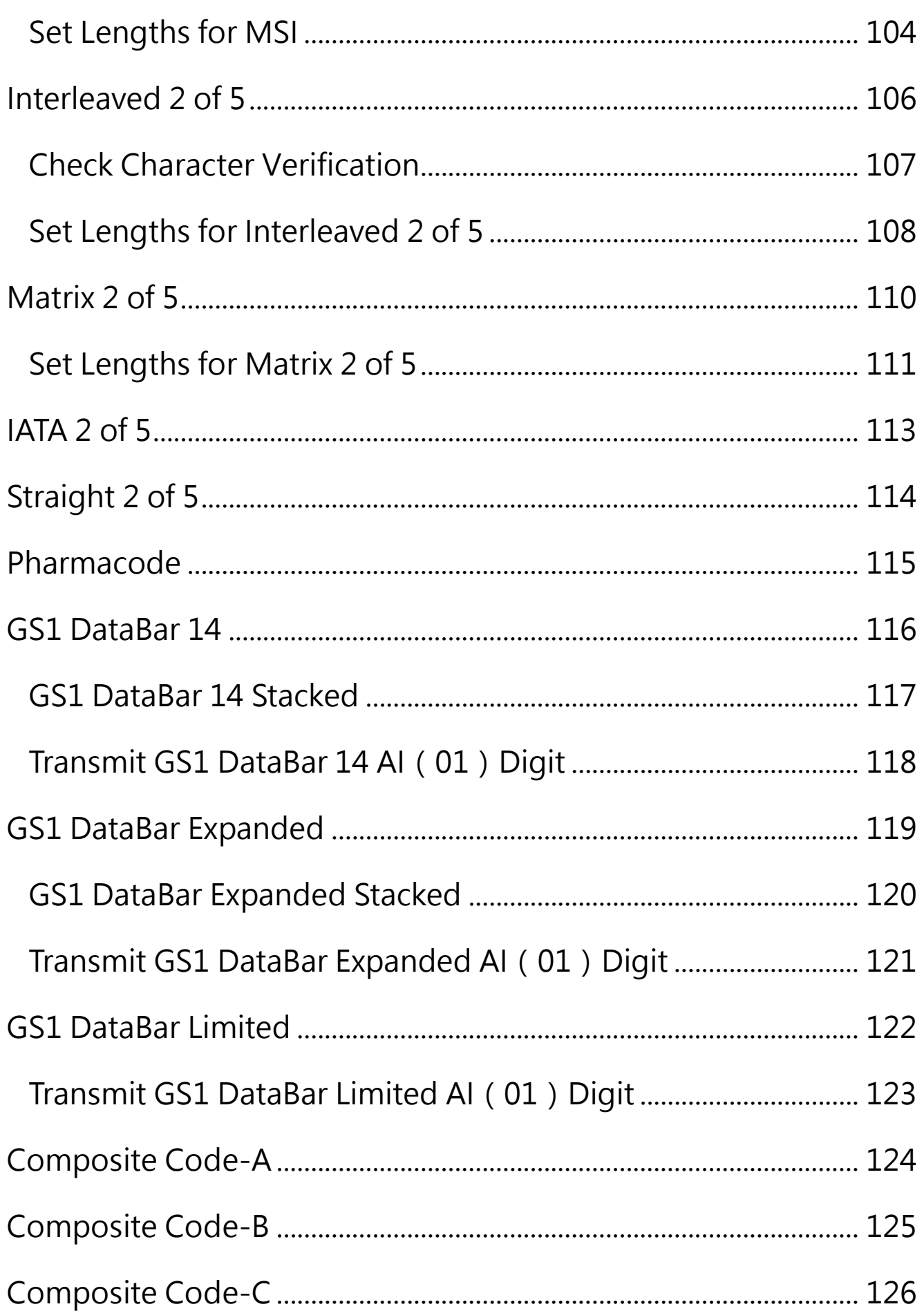

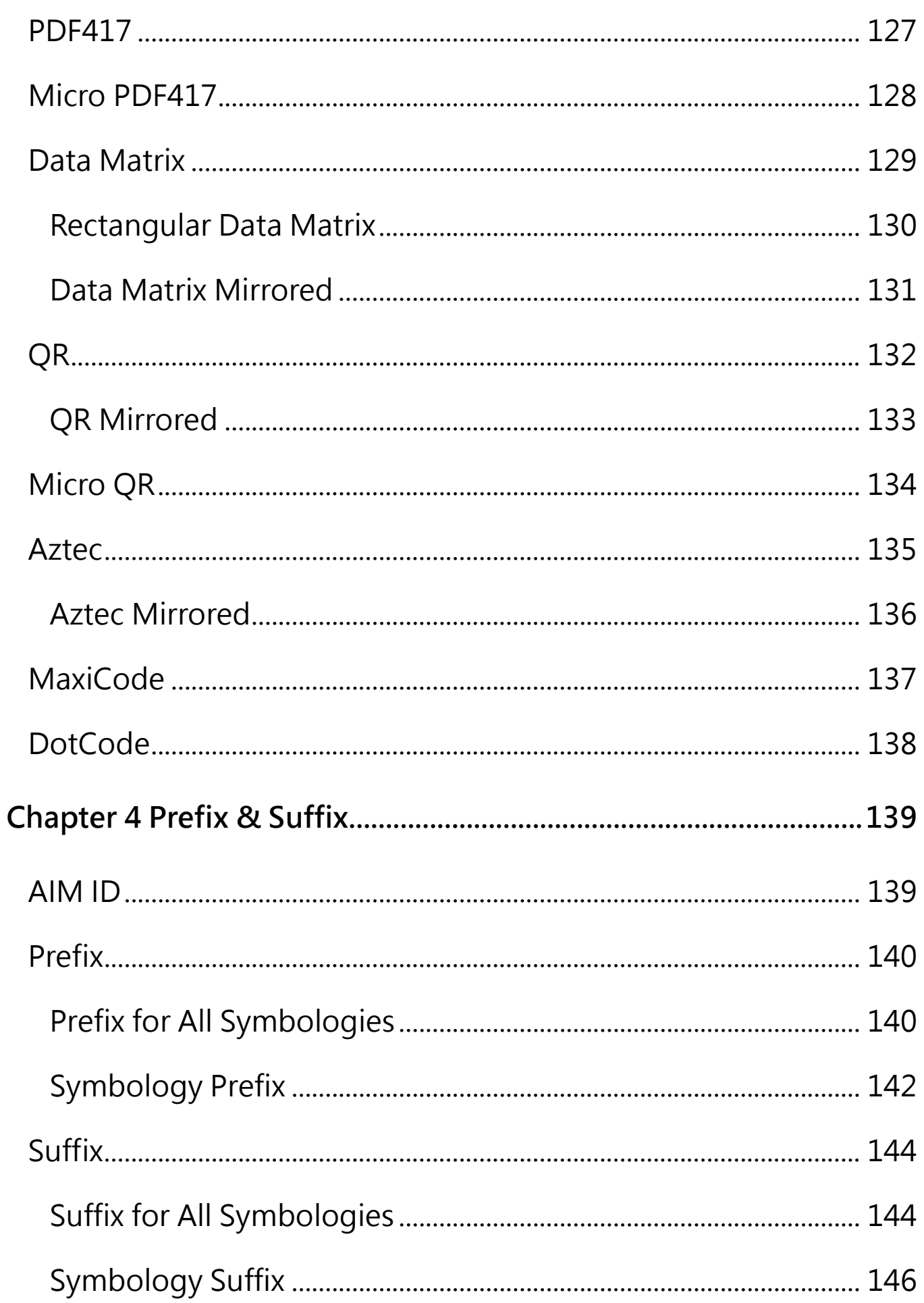

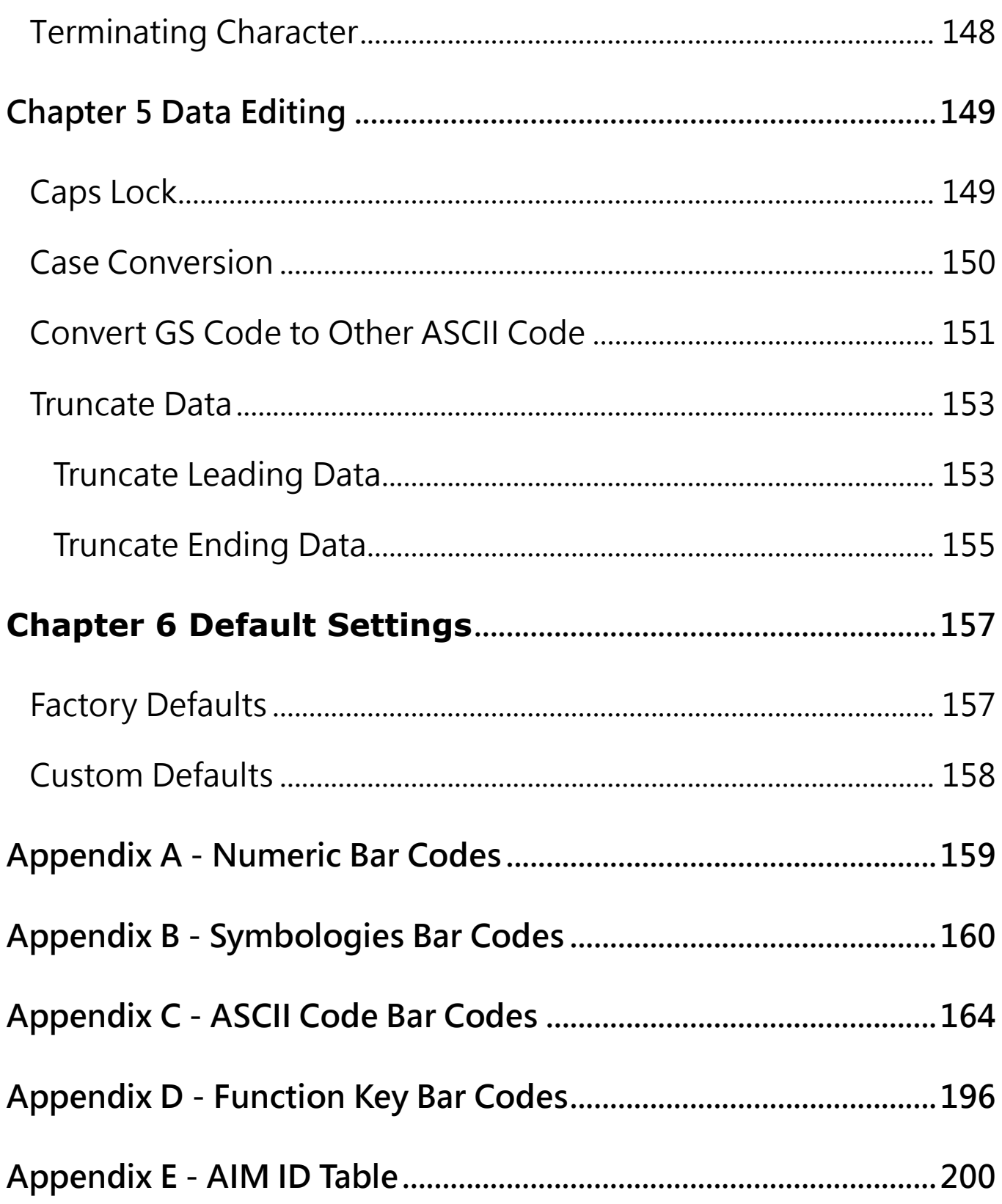

# **Chapter 1 System Settings**

#### <span id="page-9-1"></span><span id="page-9-0"></span>**Scan Mode**

#### **Level Trigger Mode**:

A trigger pull activates a decode session. The decode session continues until a barcode is decoded or you release the trigger.

#### **Sense Mode (Image Change):**

The engine activates a decode session every time it detects a barcode presented to it. The decode session continues until a barcode is decoded or the decode session timeout expires.

#### **Continuous Mode:**

The engine automatically starts one decode session after another. To suspend/resume barcode reading, simply press the trigger.

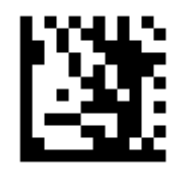

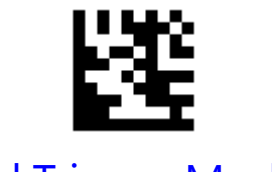

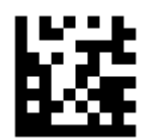

Level Trigger Mode \*\* Sense Mode (Image Change)

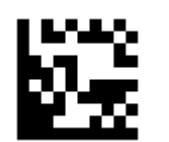

Continuous Mode

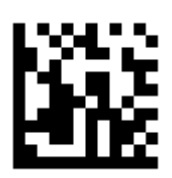

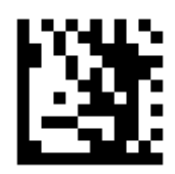

# <span id="page-11-0"></span>Sense Mode (Image Change) Sensitivity

This parameter sets the sensitivity of image change trigger. You can select an appropriate level of sensitivity that fits your application environment. This feature is only applicable to the Sense mode.

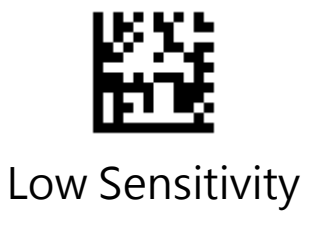

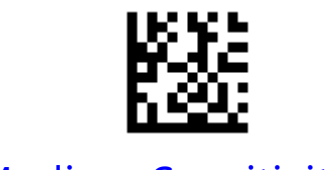

Low Sensitivity **Medium Sensitivity** \*\*

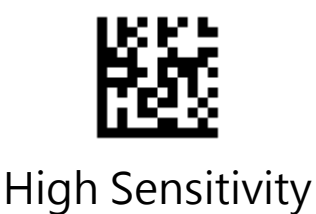

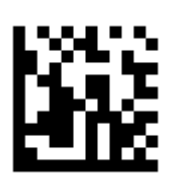

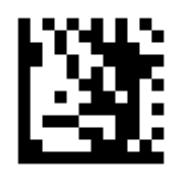

## <span id="page-12-0"></span>**Aiming**

**Trigger:** The scanner projects an aiming pattern only during image decoding.

**Always On:** Aiming pattern is constantly on after the scanner is powered on.

**Off:** Aiming pattern is off all the time.

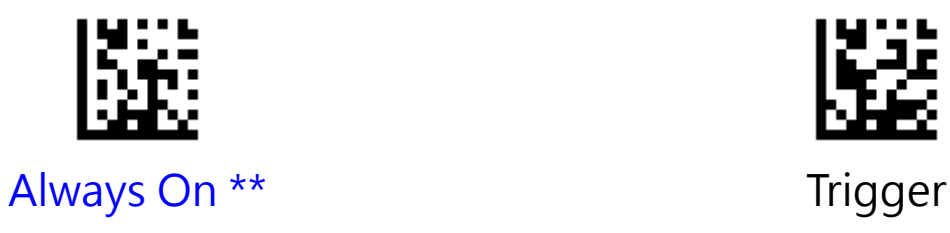

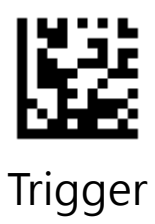

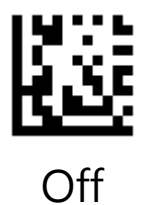

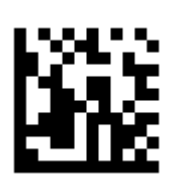

# <span id="page-13-0"></span>**Illumination**

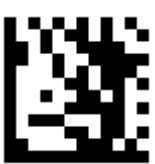

Enter Programming Mode

### <span id="page-13-1"></span>Illumination Mode

**Trigger**: Illumination LEDs are turned on during image decoding.

**Always On:** Illumination LEDs keep on after the scanner is powered on.

**Off:** Illumination LEDs are off all the time.

**Fade Up:** Illumination LEDs are dimly lit when in standby mode and gradually increase their brightness during image decode.

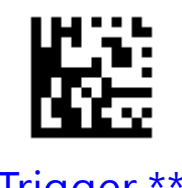

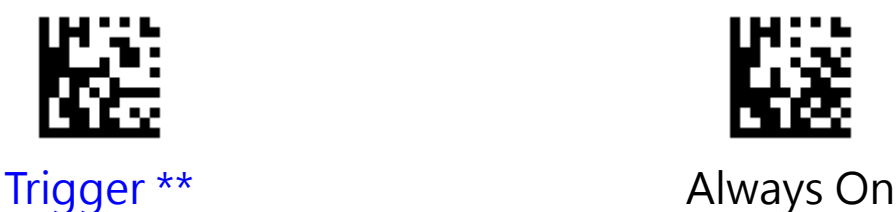

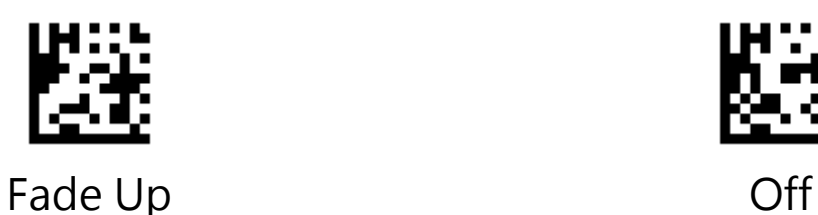

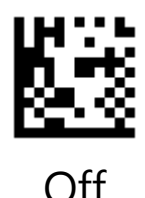

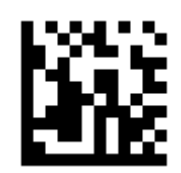

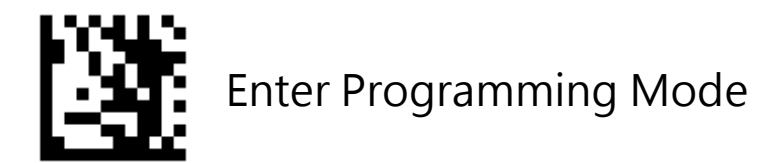

#### <span id="page-14-0"></span>Illumination Level

This parameter sets the brightness of illumination.

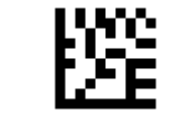

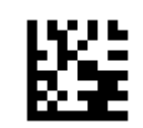

Minimum brightness Intermediate brightness

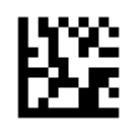

Maximum brightness \*\*

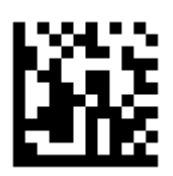

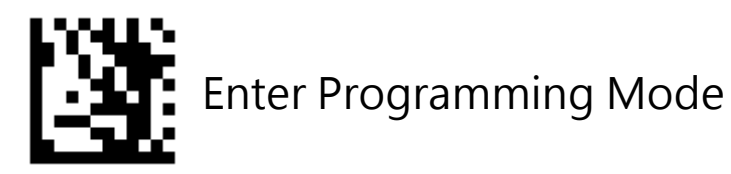

### <span id="page-15-0"></span>**Good Read Beep**

Scanning the **Off** barcode can turn off the beep that indicates successful decode; scanning the **On** barcode can turn it on.

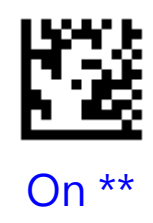

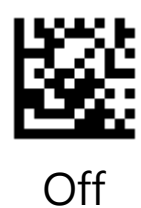

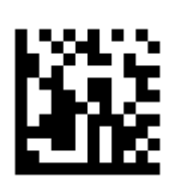

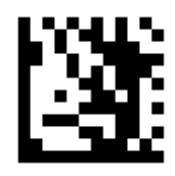

#### <span id="page-16-0"></span>Good Read Beep Frequency

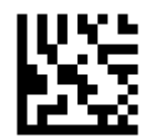

Extra Low - 800 Hz Low - 1600 Hz

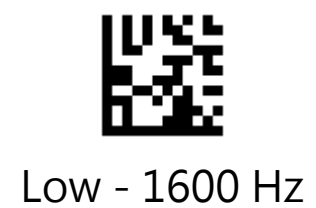

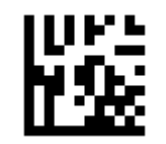

Medium - 2730 Hz \*\* High - 4200 Hz

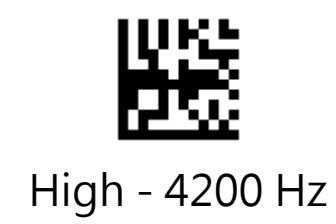

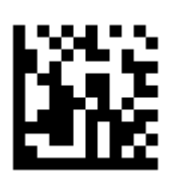

# <span id="page-17-0"></span>**Decode Settings**

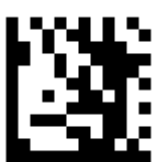

Enter Programming Mode

#### <span id="page-17-1"></span>Decode Area

**Whole Area Decoding:** The scanner attempts to decode barcode(s) within its field of view, from the center to the periphery, and transmits the barcode that has been first decoded.

**Aiming Bar Code Decoding:** The scanner only decodes the barcode aimed squarely by the aiming pattern. For those using a crosshair aiming pattern, only the barcode aimed by the center of crosshair will be decoded.

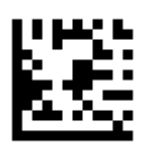

Whole Area Decoding \*\*

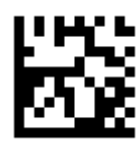

#### Aiming Bar Code Decoding

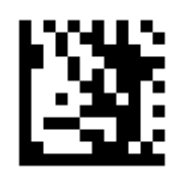

# <span id="page-18-0"></span>Specific Area Decoding

This option allows the scanner to narrow its field of view to make sure it reads only those barcodes intended by the user.

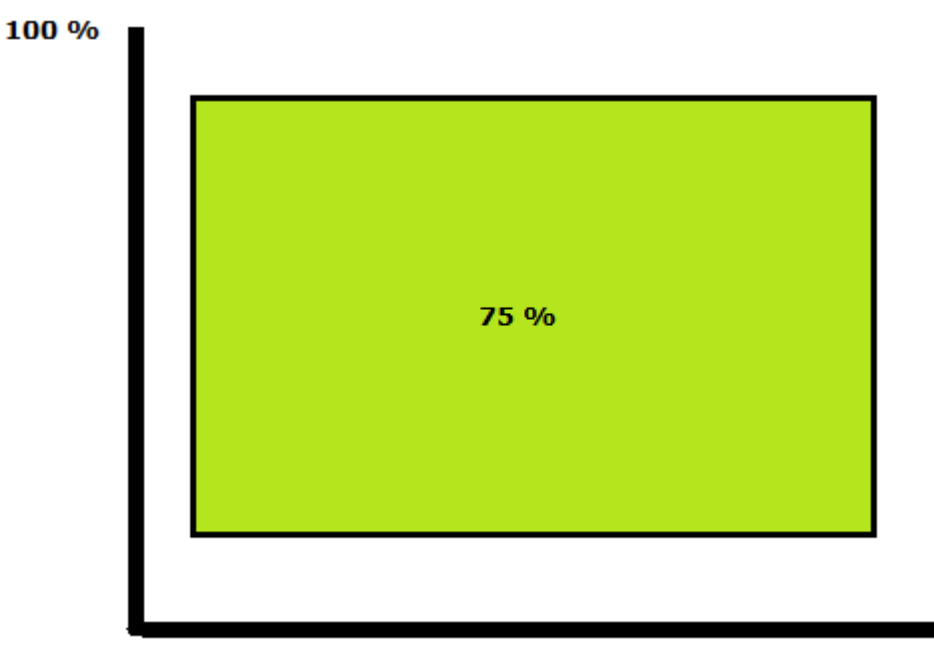

100 %

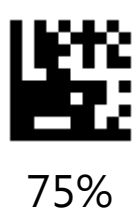

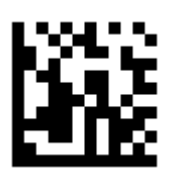

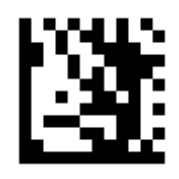

## Specific Area Decoding

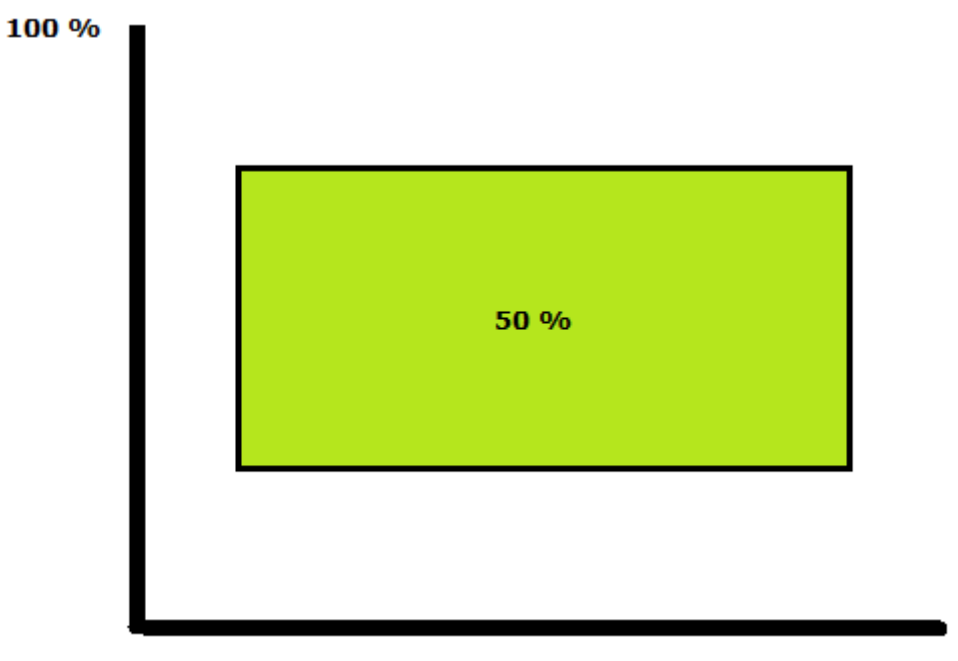

100 %

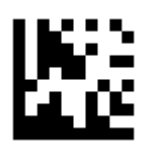

50 %

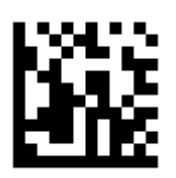

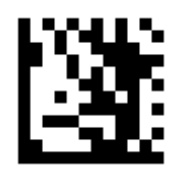

## Specific Area Decoding

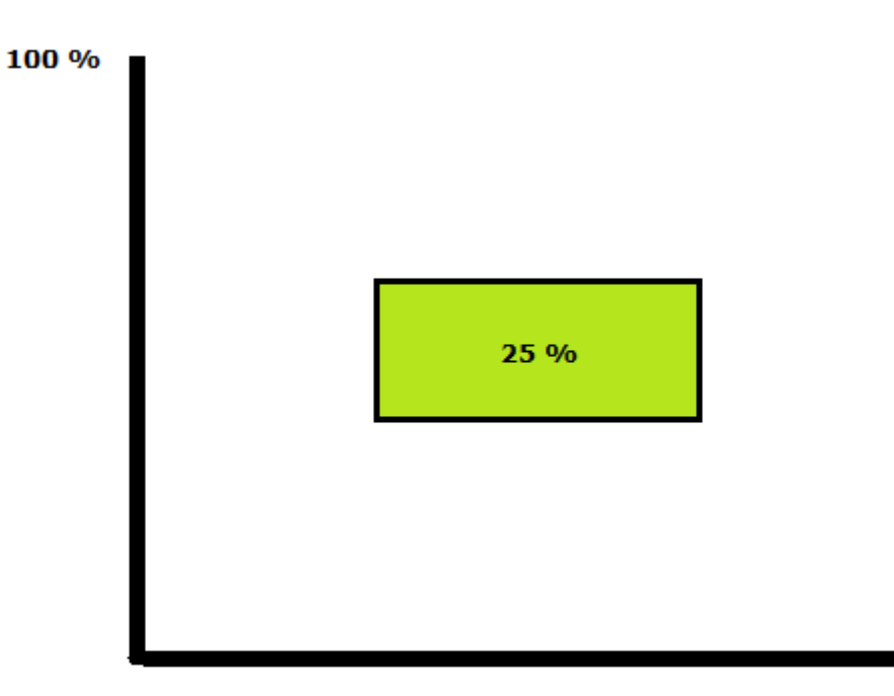

100 %

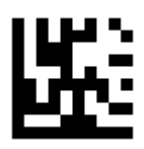

25 %

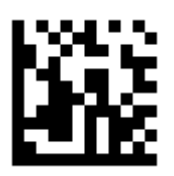

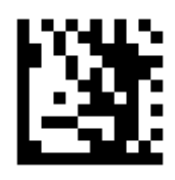

#### <span id="page-21-0"></span>Decode Redundancy

**Disable:** All code types just read one time.

- **2 Times:** All code types must be successfully read two times before being decoded.
- **3 Times:** All code types must be successfully read three times before being decoded.

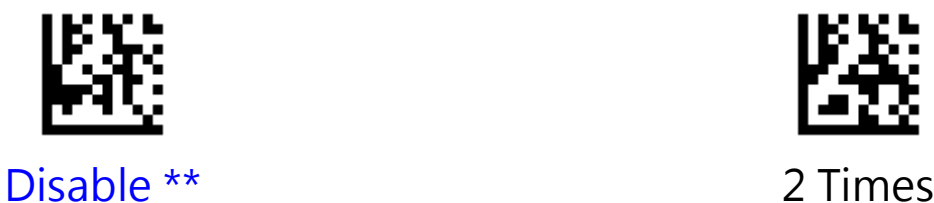

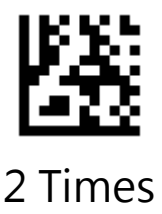

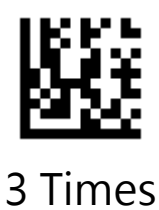

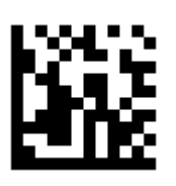

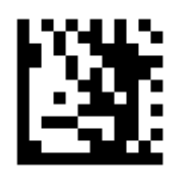

#### <span id="page-22-0"></span>Decoding Timeout

This parameter sets the maximum time decode session continues during a scan attempt. It is programmable in 1ms increments from 1 ms to 3,600,000ms. When it is set to 0, the timeout is infinite. The default setting is 5,000ms.

#### **Example: Set the decoding timeout to 1,000 ms:**

- 1. Scan the **Enter Programming Mode** barcode
- 2. Scan the **Decoding Timeout** barcode
- 3. Scan the numeric barcodes "**1**" barcode from Numeric Bar Codes in Appendix A.
- 4. Scan the numeric barcodes "**0**" barcode from Numeric Bar Codes in Appendix A.
- 5. Scan the numeric barcodes "**0**" barcode from Numeric Bar Codes in Appendix A.
- 6. Scan the numeric barcodes "**0**" barcode from Numeric Bar Codes in Appendix Scan the **Exit Programming Mode** barcode

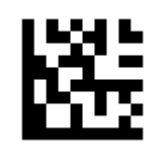

Decoding Timeout (ms)

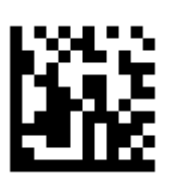

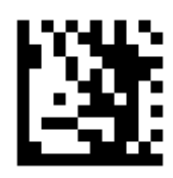

#### <span id="page-23-0"></span>Timeout between Decodes (Same Barcode)

Timeout between Decodes (Same Barcode) can avoid undesired rereading of same barcode in a given period of time. This feature is only applicable to the Sense and Continuous modes. It is programmable in 1 ms increments from 1ms to 5000 ms. The default setting is 3,00 ms.

**< 1000 ms :** Do not allow the scanner to re-read same barcode before the timeout between decodes (same barcode) expires.

**≧ 1000 ms :** Allow the scanner to re-read same barcode after the timeout between decodes (same barcode) expires..

**Example: Set the Timeout between Decodes to250 ms:**

- 1. Scan the **Enter Programming Mode** barcode
- 2. Scan the **Timeout between Decodes** barcode
- 3. Scan the numeric barcodes "2" barcode from Numeric Bar Codes in Appendix A.
- 4. Scan the numeric barcodes "**5**" barcode from Numeric Bar Codes in Appendix A.
- 5. Scan the numeric barcodes "**0**" barcode from Numeric Bar Codes in Appendix A. Scan the **Exit Programming Mode** barcode

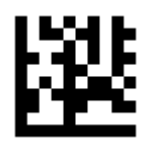

Timeout between Decodes (ms)

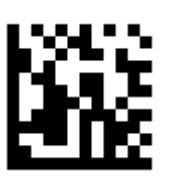

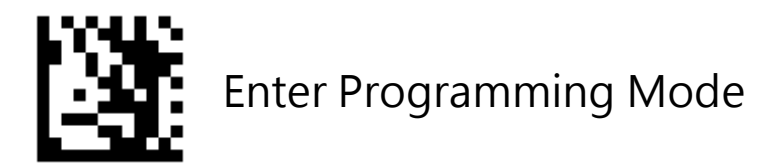

### <span id="page-24-0"></span>**Time To Standby Mode**

This parameter sets the time to enter standby mode when the scanner is idle. The default setting is 10 seconds.

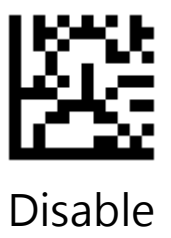

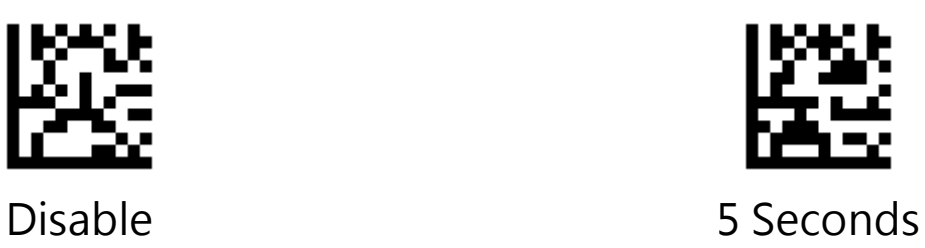

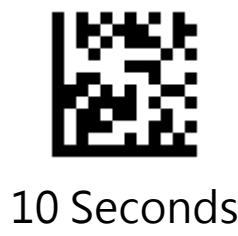

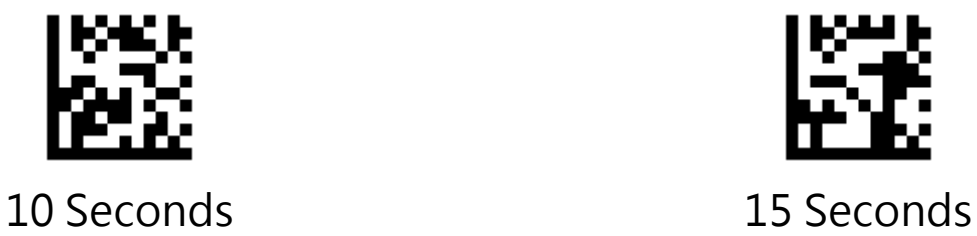

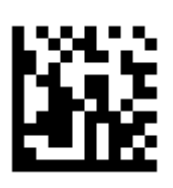

# **Chapter 2 Interface**

<span id="page-25-0"></span>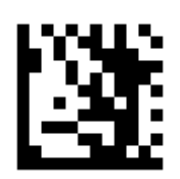

Enter Programming Mode

# <span id="page-25-1"></span>**USB HID Keyboard**

The transmission will be simulated as USB keyboard input. The Host receives keystrokes on the virtual keyboard. It works on a Plug and Play basis and no driver is required.

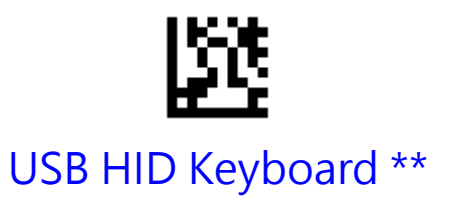

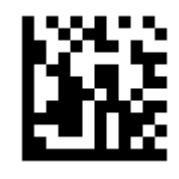

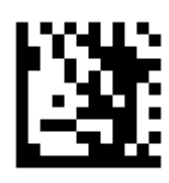

# <span id="page-26-0"></span>HID Function Key Mapping

ASCII values under 32 are normally sent as control-key sequences. When this parameter is enabled, the keys in bold are sent in place of the standard key mapping (see Appendix C).

#### **Control-Key Mode:**

Control Characters (0x00 - 0x1F) are sent as control-key sequences.

#### **Alt + Unicode Mode:**

Control Characters (0x00 - 0x1F) are sent as unicode code sequences

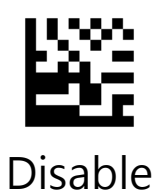

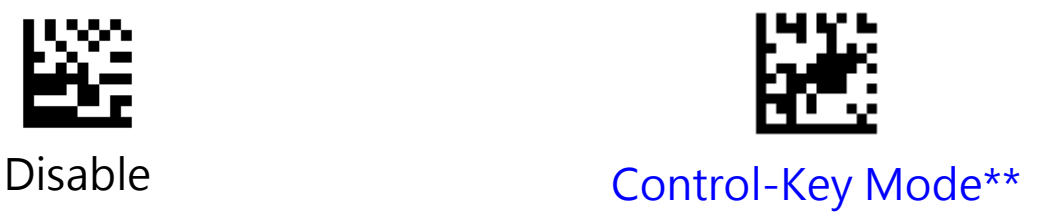

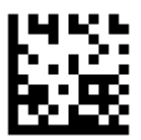

Alt + Unicode Mode

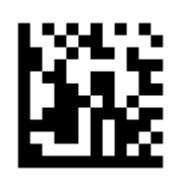

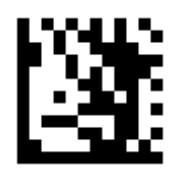

## <span id="page-27-0"></span>USB Country Keyboard Types

Scan the barcode corresponding to the keyboard type. For a USB host, this setting applies only to the USB Keyboard (HID) device.

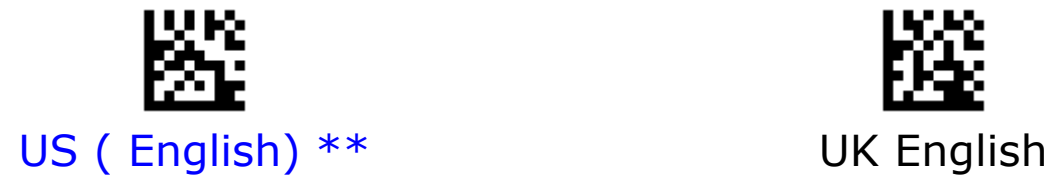

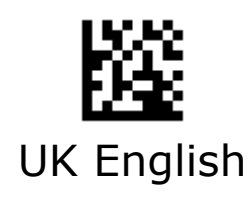

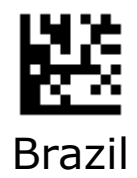

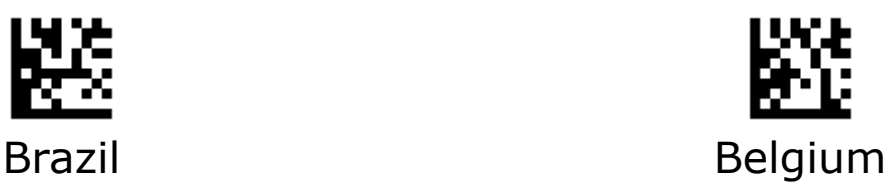

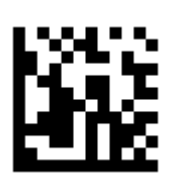

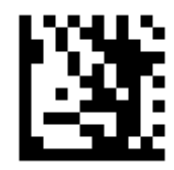

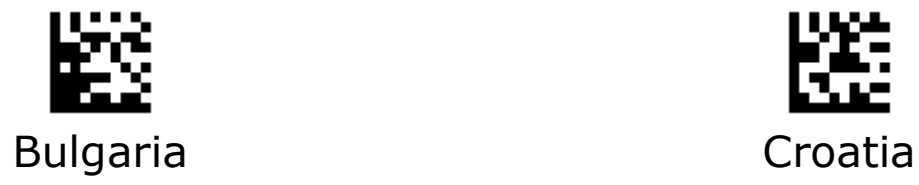

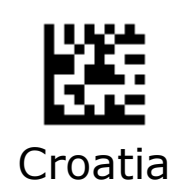

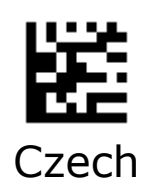

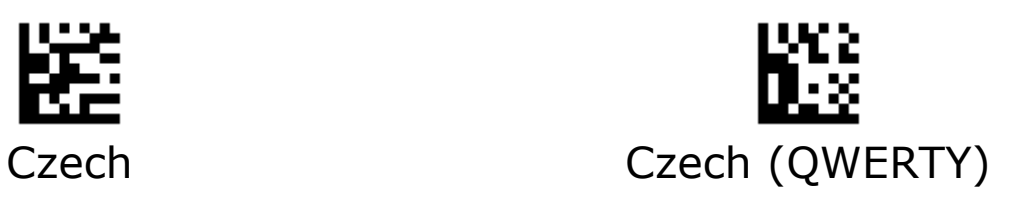

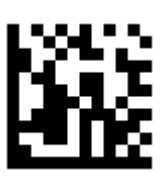

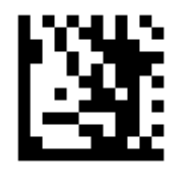

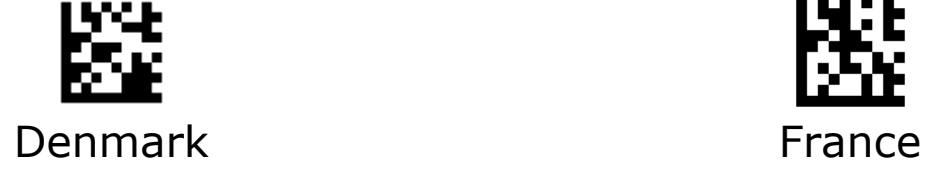

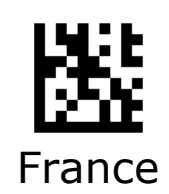

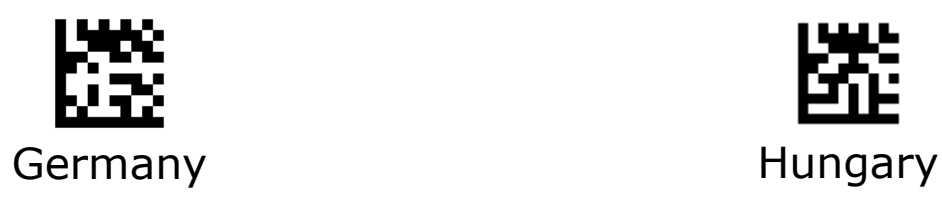

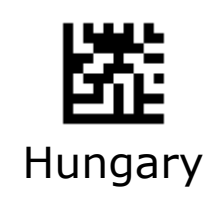

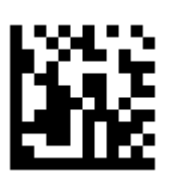

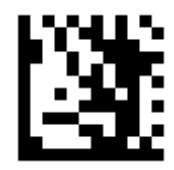

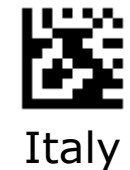

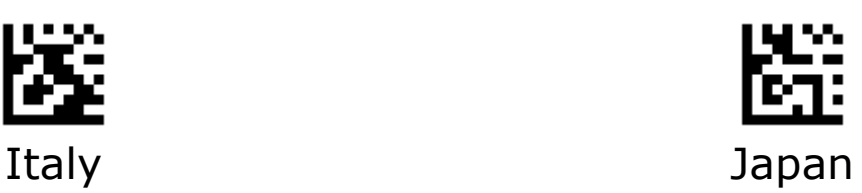

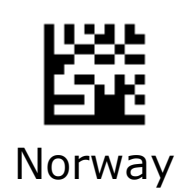

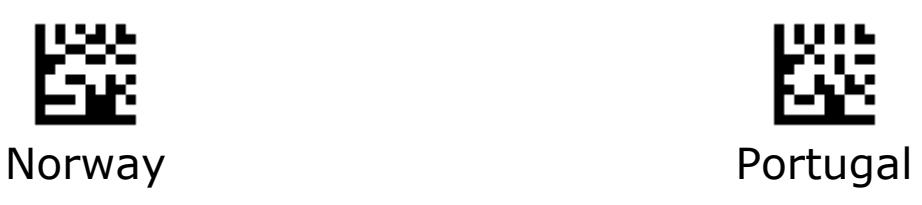

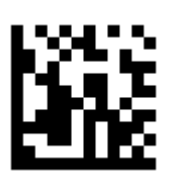

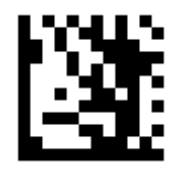

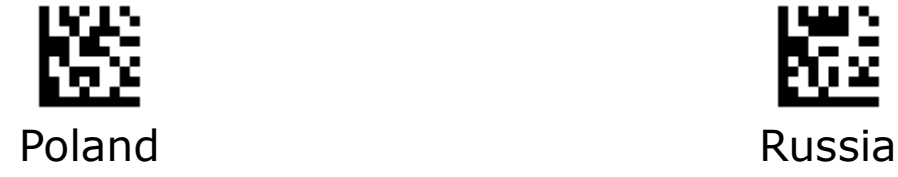

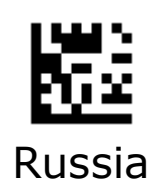

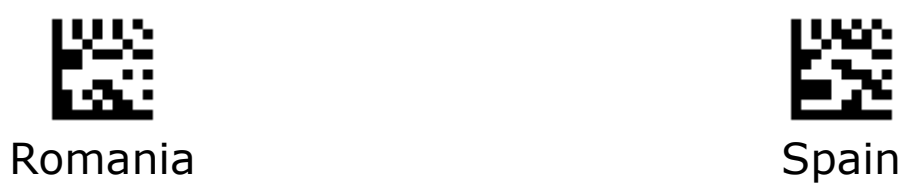

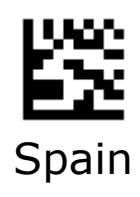

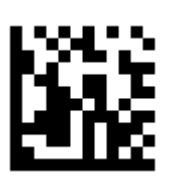

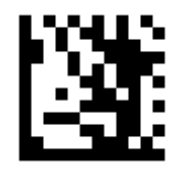

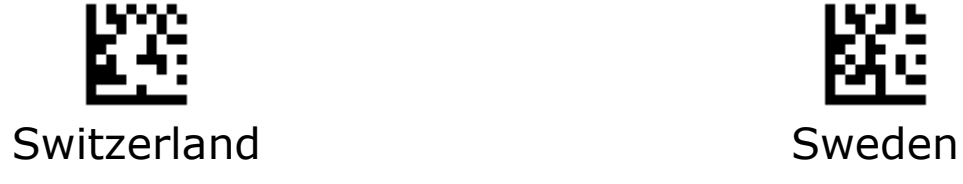

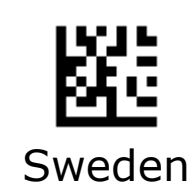

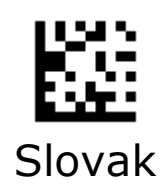

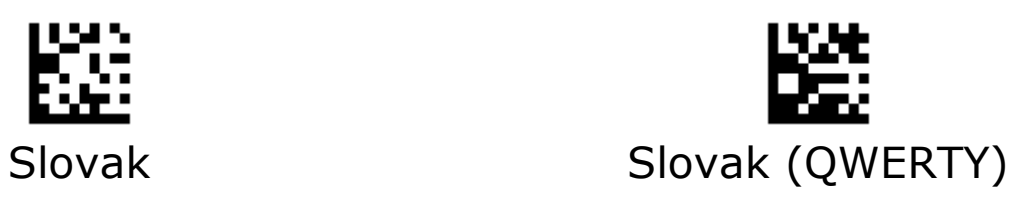

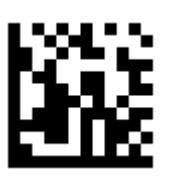

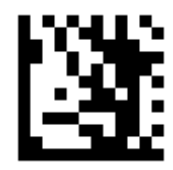

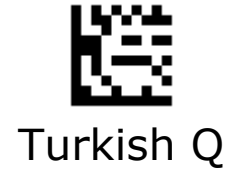

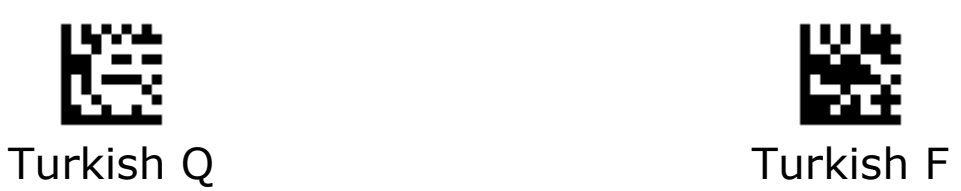

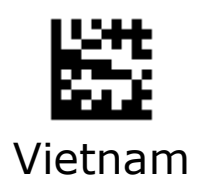

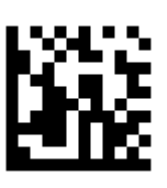

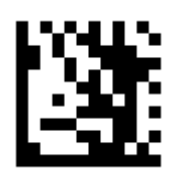

#### <span id="page-34-0"></span>Country Code Page

Code pages define the mapping of character codes to characters, select the code page with which the barcodes were created by scanning the appropriate barcode.

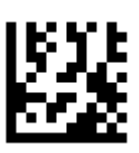

Traditional Chinese (Big 5) , Code Page / Excel ; Notepad

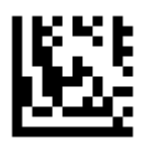

#### Traditional Chinese (Big 5) , Microsoft Office Word

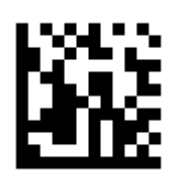

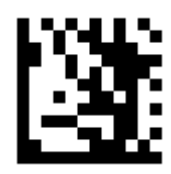

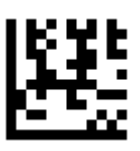

#### Korean , Code Page / Excel ; Notepad

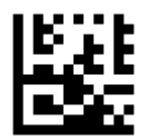

#### Korean , Microsoft Office Word

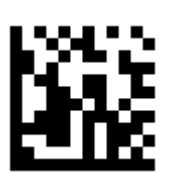
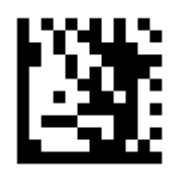

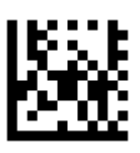

#### SHIFT-JIS , Code Page / Excel ; Notepad

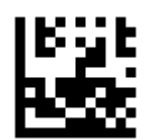

### SHIFT-JIS , Microsoft Office Word

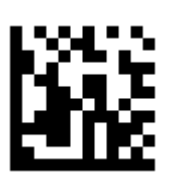

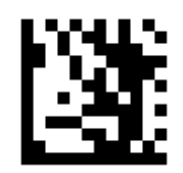

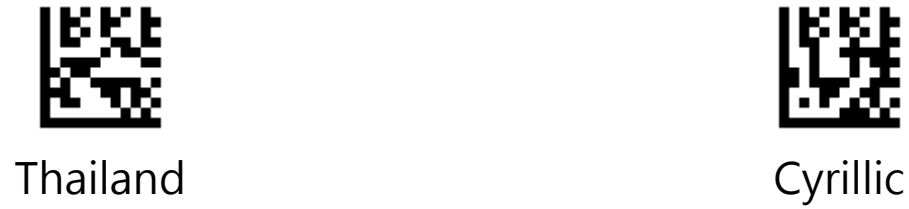

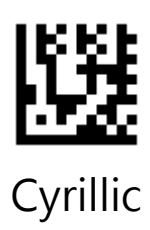

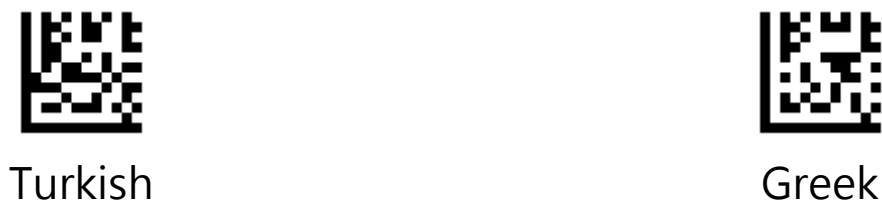

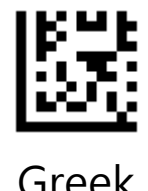

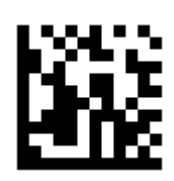

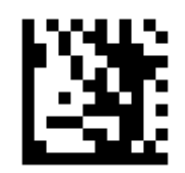

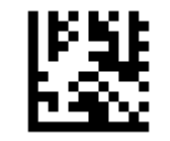

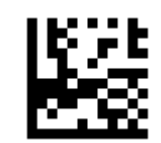

West European Latin **Central and East European Latin** 

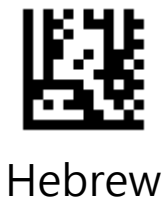

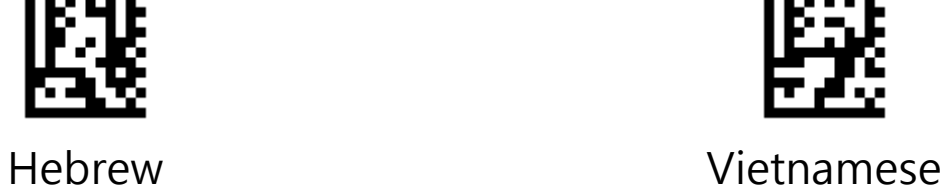

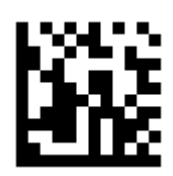

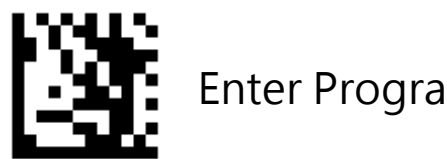

# **USB CDC**

If scanner is connected to the USB port on a host device, the USB CDC feature allows the host device to receive data in the way as a serial port does. A driver is needed when using this feature.

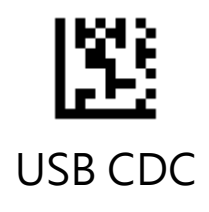

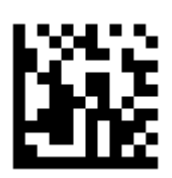

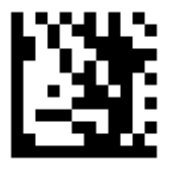

# **UART**

When the scanner is connected to the UART port of a host device, the scanner will automatically enable UART communication.

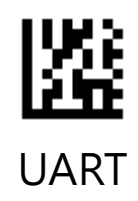

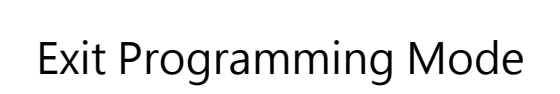

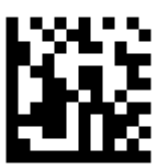

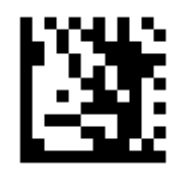

### Baud Rate

This parameter sets the baud rate of UART. Set the baud rate to match the host requirements.

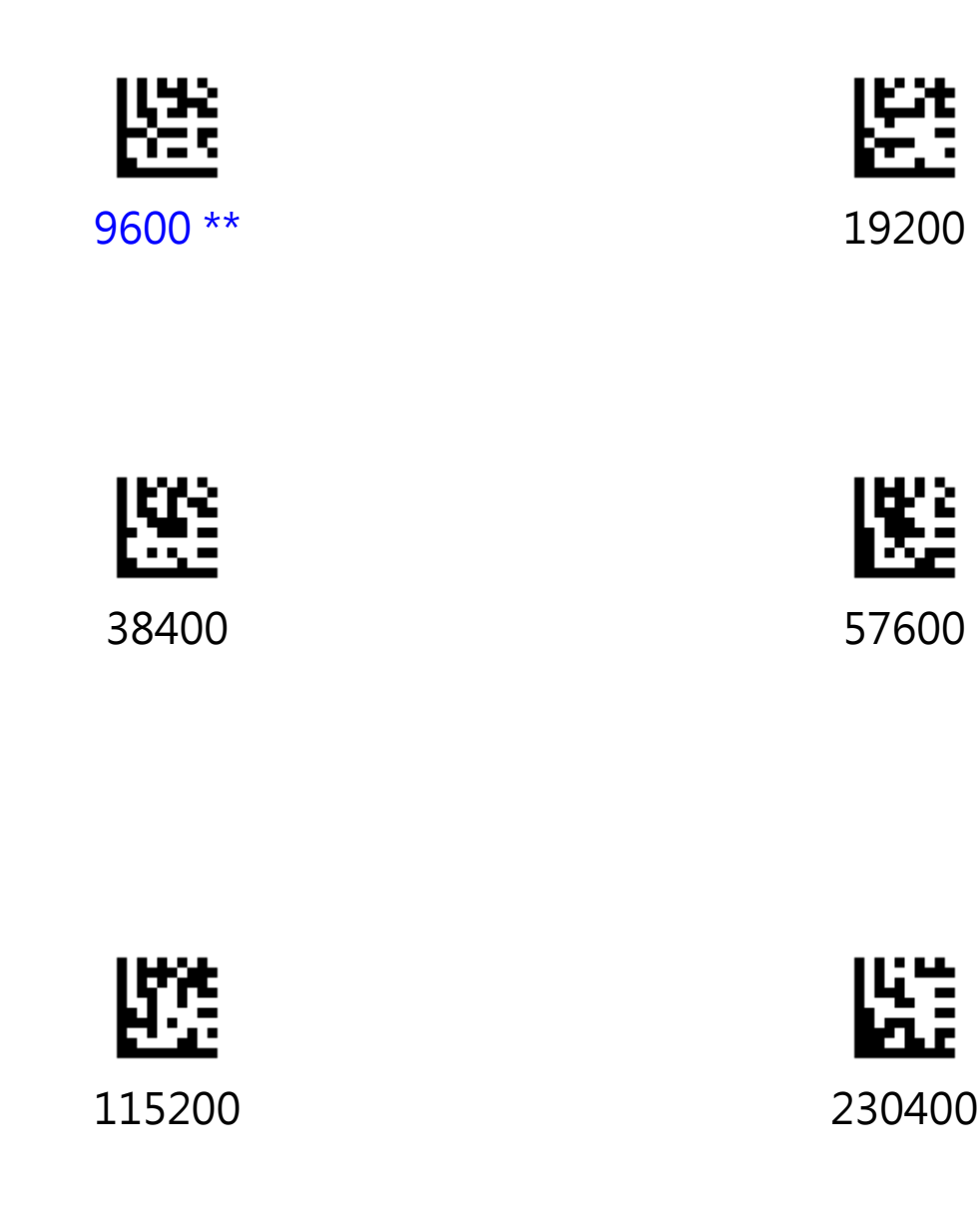

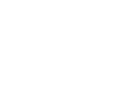

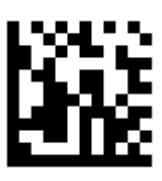

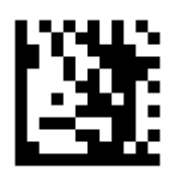

### Data Bits

This parameter allows the digital scanner to interface with devices requiring a 7-bit or 8-bit ASCII protocol.

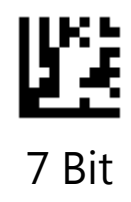

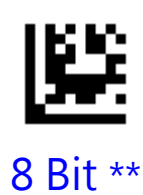

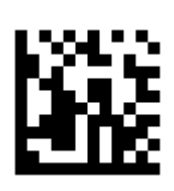

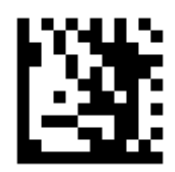

### Parity Check

A parity check bit is the most significant bit of each ASCII coded character. Select the parity type according to host device requirements.

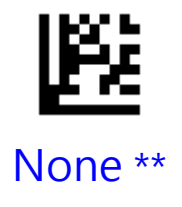

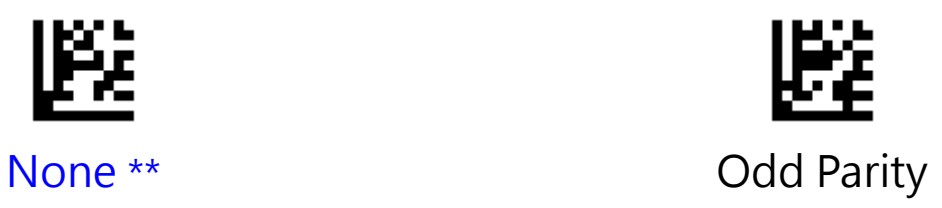

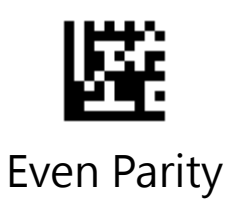

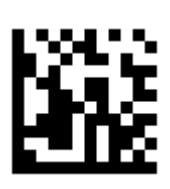

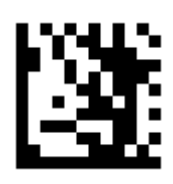

# Stop Bits

The stop bit(s) at the end of each transmitted character marks the end of transmission of one character and prepares the receiving (host) device for the next character in the serial data stream. Set the number of stop bits (one or two) to match host device requirements.

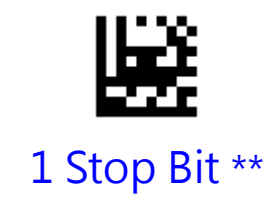

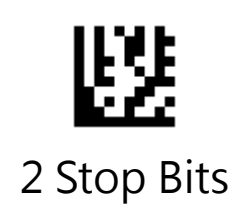

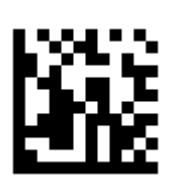

# **Chapter 3 Symbologies**

**Supported Symbologies**

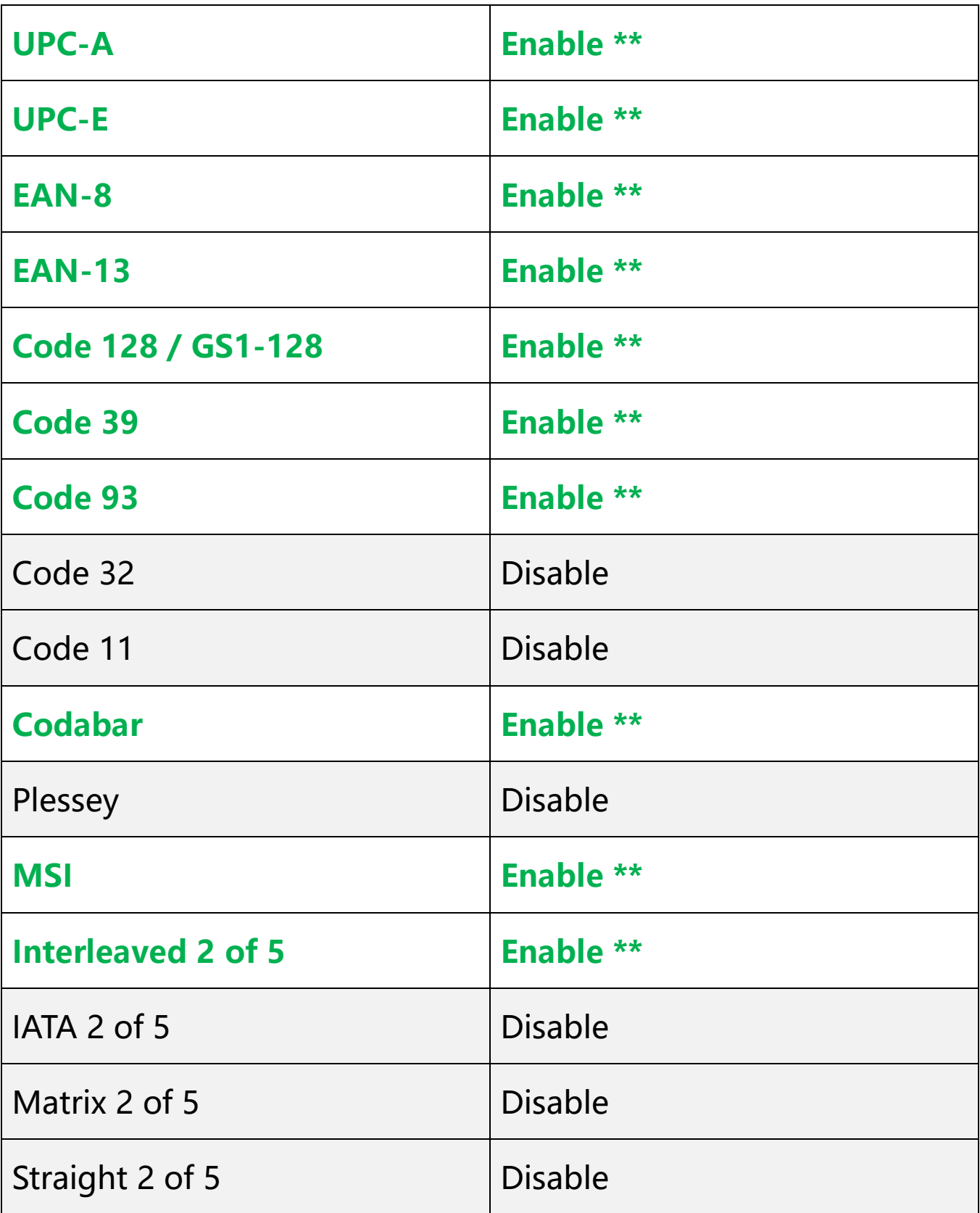

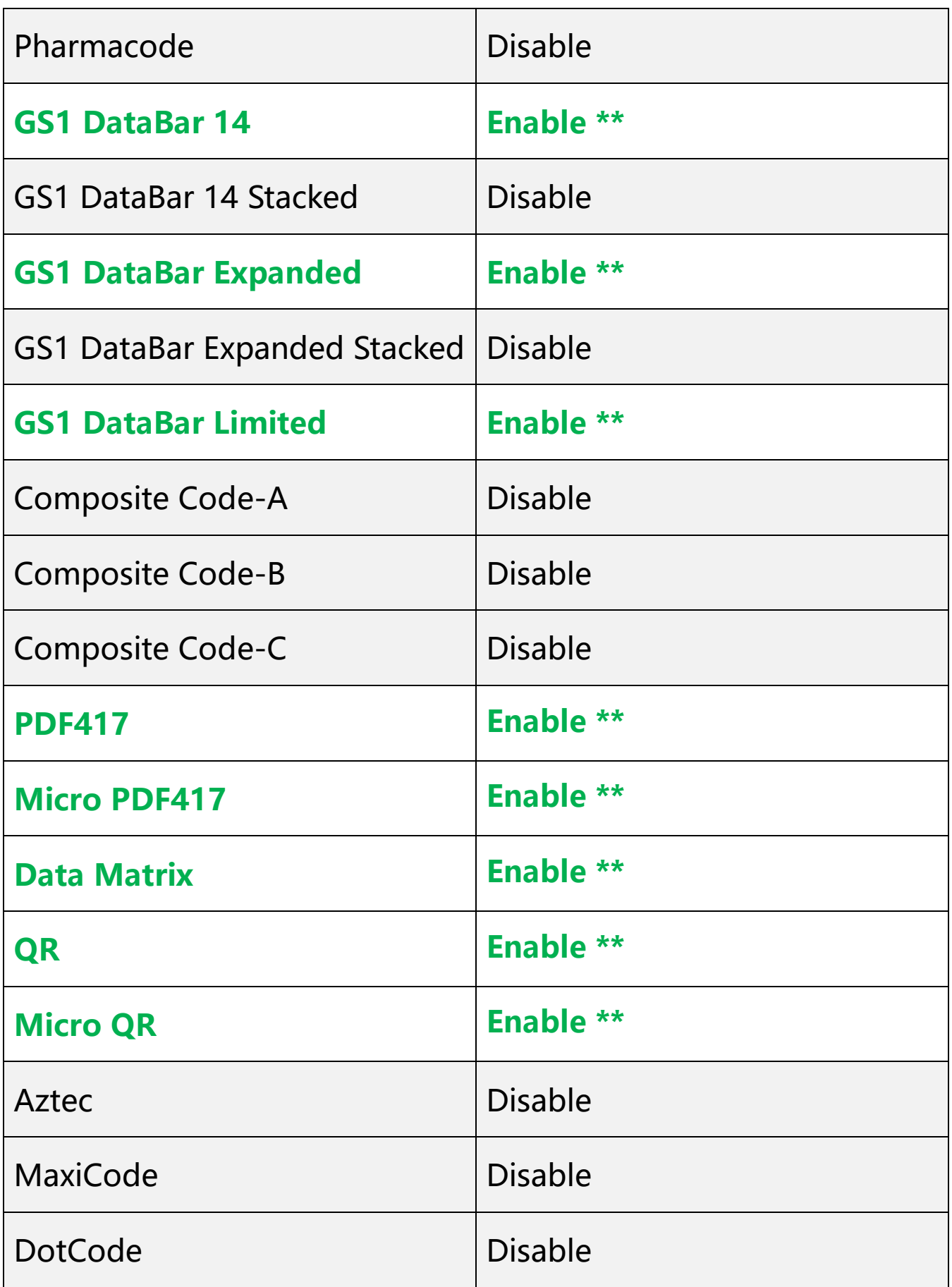

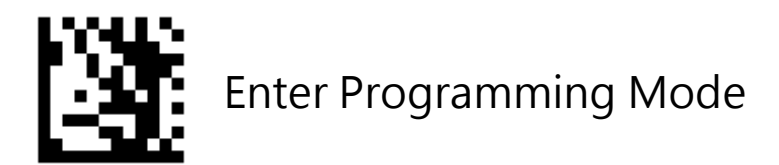

## **Enable All Symbologies**

If the **Enable All Symbologies** feature is enabled, the scanner will be able to read supported symbologies.

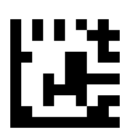

Enable All Symbologies

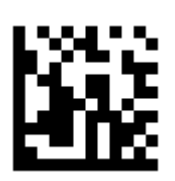

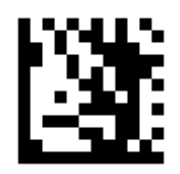

# **Disable All Symbologies**

If the **Diable All Symbologies** feature is enabled, the scanner will be able to read supported symbologies.

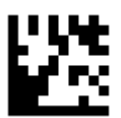

#### Daiable All Symbologies

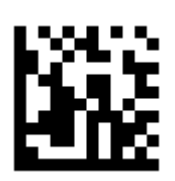

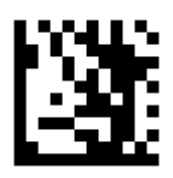

# **Enable All 1D Symbologies**

If the **Enable All 1D Symbologies** feature is enabled, the scanner will be able to read all 1D symbologies and disable 2D symbologies.

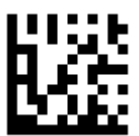

#### Only Enable 1D Symbologies

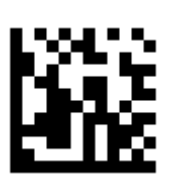

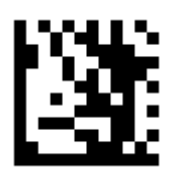

# **Enable All 2D Symbologies**

If the **Enable All 2D Symbologies** feature is enabled, the scanner will be able to read all 2D symbologies and disable 1D symbologies.

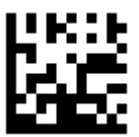

#### Only Enable 2D Symbologies

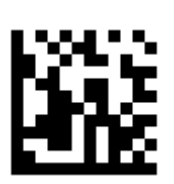

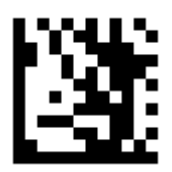

# **UPC-A**

To enable or disable UPC-A, scan the appropriate barcode below.

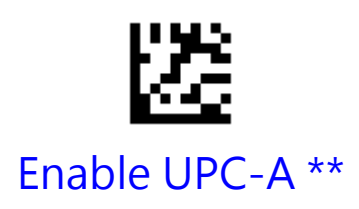

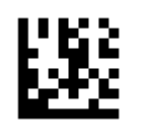

Disable UPC-A

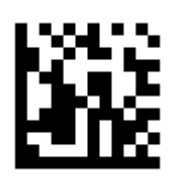

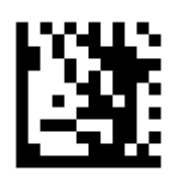

## UPC-A Preamble

Preamble characters are part of the UPC symbol, and include Country Code and System Character. There are two options for transmitting a UPC-A preamble to the host device: transmit System Character only and transmit no preamble. Select the appropriate option to match the host system.

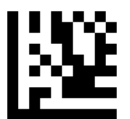

Transmit System Character \*\*

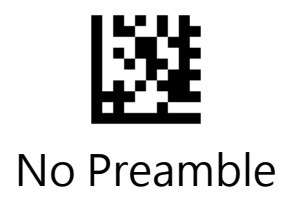

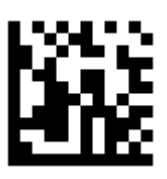

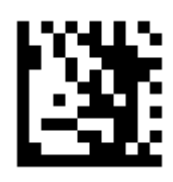

# Transmit UPC-A Check Digit

Scan the appropriate barcode below to transmit the barcode data with or without the UPC-A check digit.

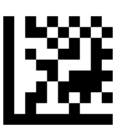

### Transmit UPC-A Check Digit \*\*

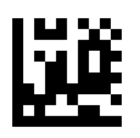

### Do Not Transmit UPC-A Check Digit

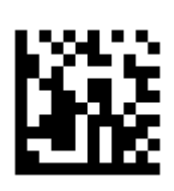

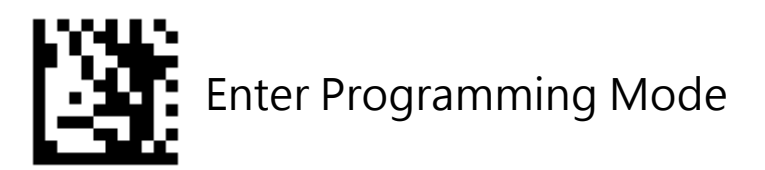

### Convert UPC-A to EAN-13

Enable this to convert 12-digit UPC-A to EAN-13 format before transmission.

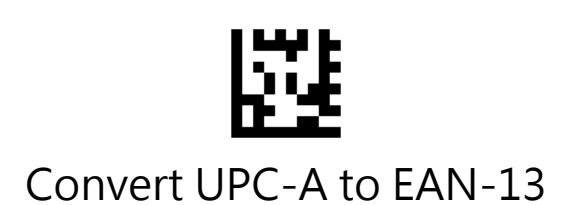

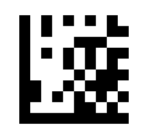

Disable conversion \*\*

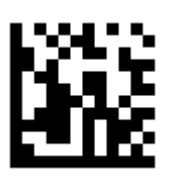

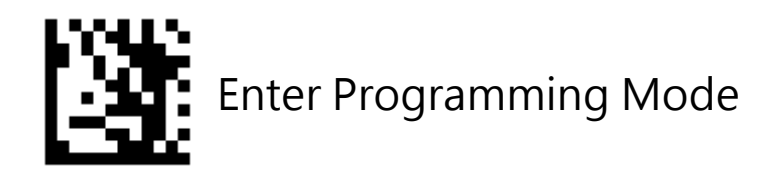

### 2-Digit / 5-Digit Add-On Code

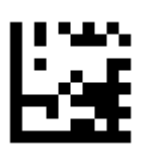

#### Enable 2-Digit / 5-Digit Add-On Code

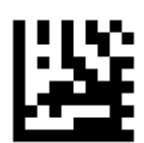

Disable 2-Digit / 5-Digit Add-On Code \*\*

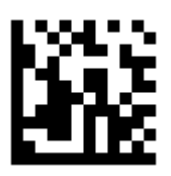

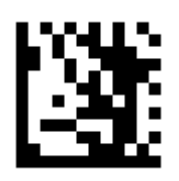

### Add-On Code Required

When **UPC-A Add-On Code Required** is selected, the scanner will only read UPC-A barcodes that contain add-on codes.

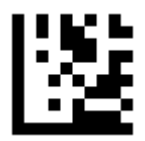

#### UPC-A Add-On Code Required

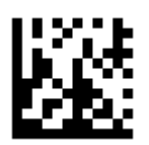

#### UPC-A Add-On Code Not Required \*\*

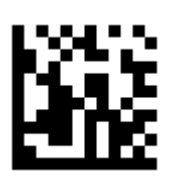

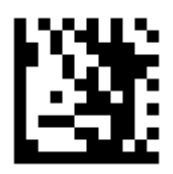

# **UPC-E**

To enable or disable UPC-E, scan the appropriate barcode below.

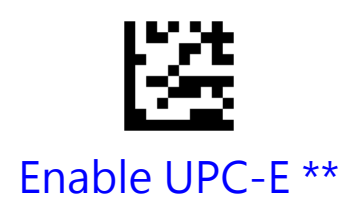

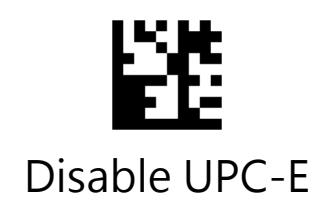

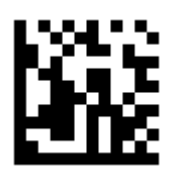

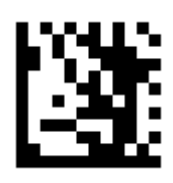

# UPC-E Preamble

Preamble characters are part of the UPC symbol, and include Country Code and System Character. There are two options for transmitting a UPC-E preamble to the host device: transmit System Character only and transmit no preamble. Select the appropriate option to match the host system.

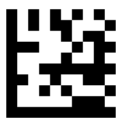

Transmit System Character \*\*

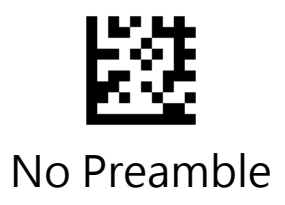

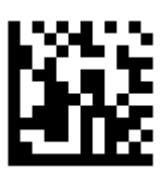

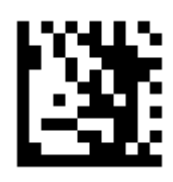

# Transmit UPC-E Check Digit

Scan the appropriate barcode below to transmit the barcode data with or without the UPC-E check digit.

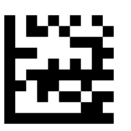

Transmit UPC-E Check Digit \*\*

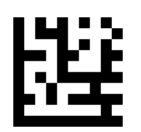

#### Do Not Transmit UPC-E Check Digit

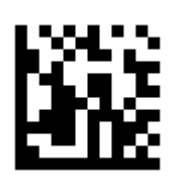

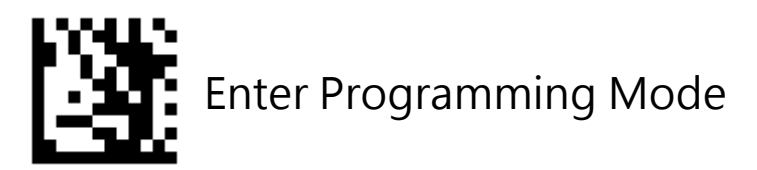

### Convert UPC-E to UPC-A

Enable this to convert UPC-E to UPC-A format before transmission.

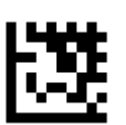

Convert UPC-E to UPC-A

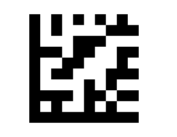

Disable conversion \*\*

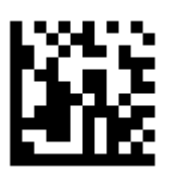

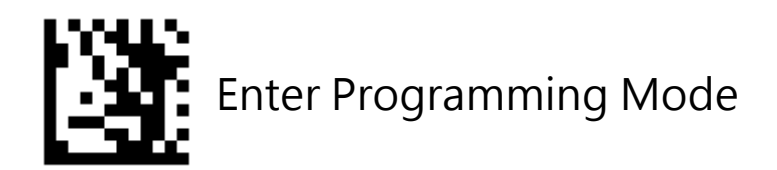

### 2-Digit / 5-Digit Add-On Code

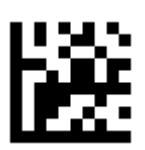

### Enable 2-Digit / 5-Digit Add-On Code

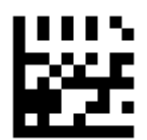

Disable 2-Digit / 5-Digit Add-On Code \*\*

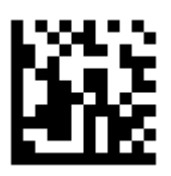

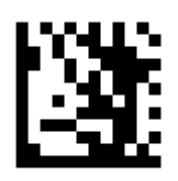

### Add-On Code Required

When **UPC-A Add-On Code Required** is selected, the scanner will only read UPC-E barcodes that contain add-on codes.

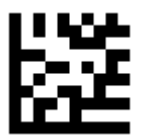

#### UPC-E Add-On Code Required

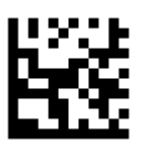

#### UPC-E Add-On Code Not Required \*\*

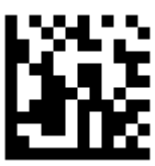

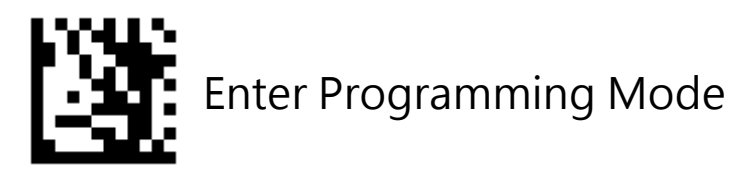

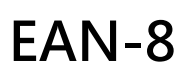

To enable or disable EAN-8, scan the appropriate barcode below.

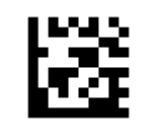

Enable EAN-8 \*\*

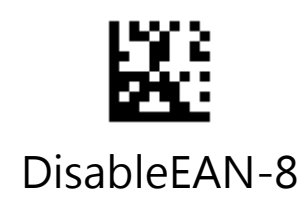

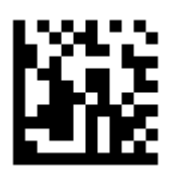

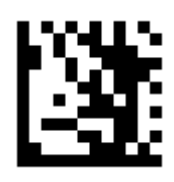

# Transmit EAN-8 Check Digit

Scan the appropriate barcode below to transmit the barcode data with or without the EAN-8 check digit.

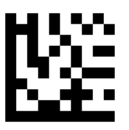

#### Transmit EAN-8 Check Digit \*\*

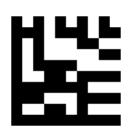

#### Do Not Transmit EAN-8 Check Digit

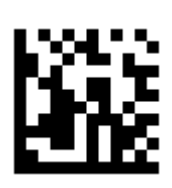

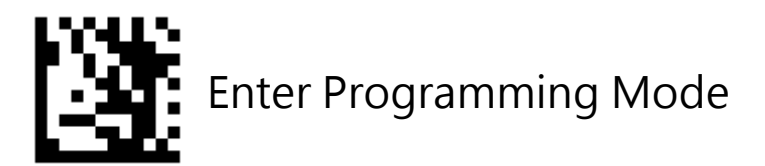

### Convert EAN-8 to EAN-13

Enable this to convert EAN-8 to EAN-13 format before transmission.

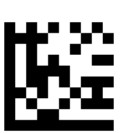

Convert EAN-8 to EAN-13

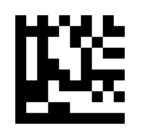

Disable conversion \*\*

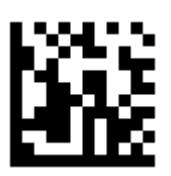

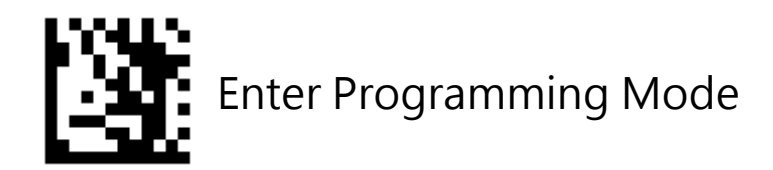

### 2-Digit / 5-Digit Add-On Code

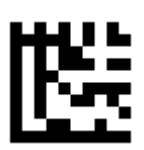

#### Enable 2-Digit / 5-Digit Add-On Code

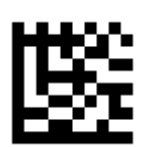

Disable 2-Digit / 5-Digit Add-On Code \*\*

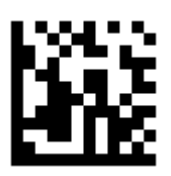

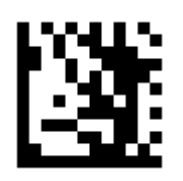

### Add-On Code Required

When **EAN-8 Add-On Code Required** is selected, the scanner will only read EAN-8 barcodes that contain add-on codes.

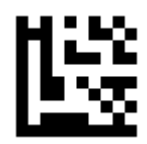

#### EAN-8 Add-On Code Required

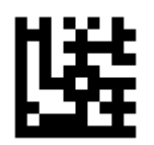

#### EAN-8 Add-On Code Not Required \*\*

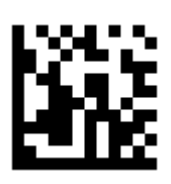

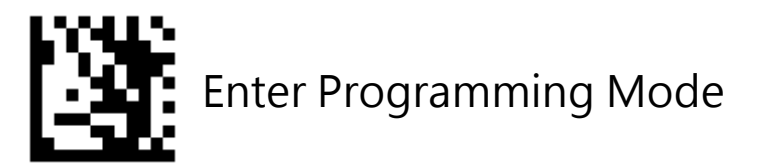

### **EAN-13**

To enable or disable EAN-8, scan the appropriate barcode below.

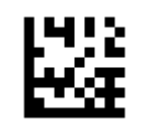

Enable EAN-13 \*\*

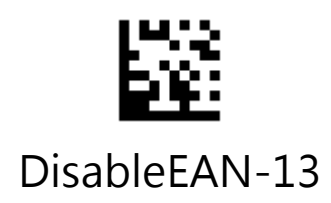

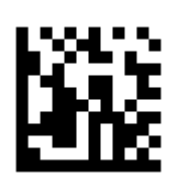

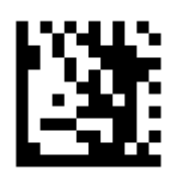

# Transmit EAN-13 Check Digit

Scan the appropriate barcode below to transmit the barcode data with or without the EAN-13 check digit.

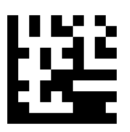

Transmit EAN-13 Check Digit \*\*

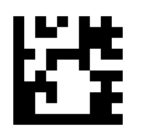

#### Do Not Transmit EAN-13 Check Digit

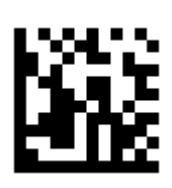

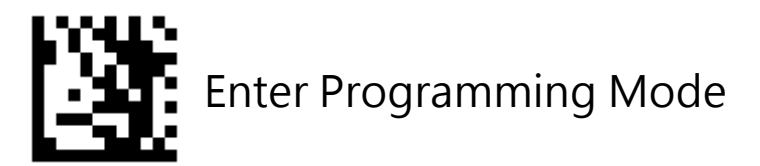

### Bookland EAN

To enable or disable Bookland EAN, scan the appropriate barcode below

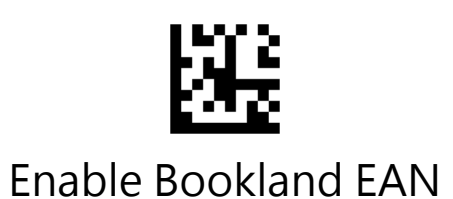

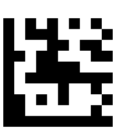

### Disable Bookland EAN \*\*

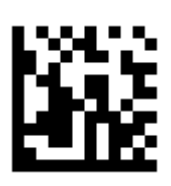

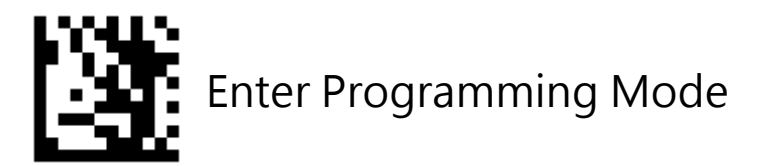

### ISSN EAN

To enable or disable ISSN EAN, scan the appropriate barcode below

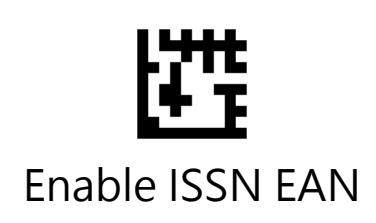

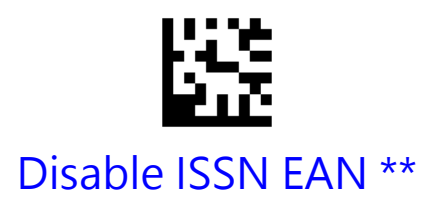

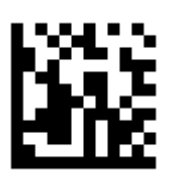
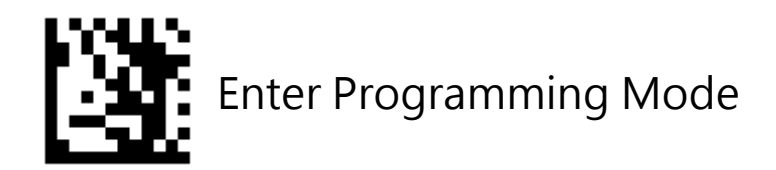

# 2-Digit / 5-Digit Add-On Code

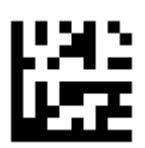

### Enable 2-Digit / 5-Digit Add-On Code

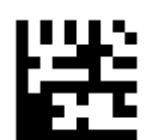

Disable 2-Digit / 5-Digit Add-On Code \*\*

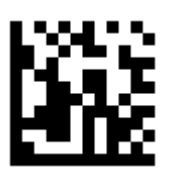

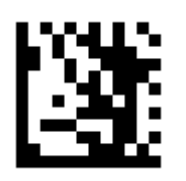

### Add-On Code Required

When **EAN-13 Add-On Code Required** is selected, the scanner will only read EAN-13 barcodes that contain add-on codes.

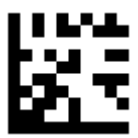

#### EAN-13 Add-On Code Required

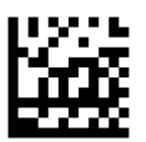

### EAN-13 Add-On Code Not Required \*\*

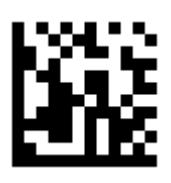

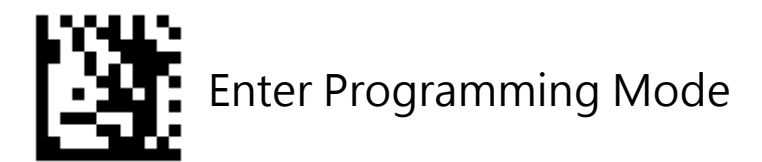

### **Code 128 / GS1 -128**

To enable or disable Code 128/GS1-128, scan the appropriate barcode below.

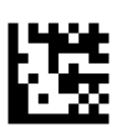

Enable Code 128 / GS1-128 \*\*

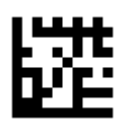

Disable Code 128 / GS1-128

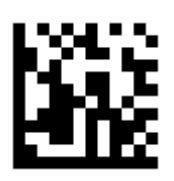

## Set Lengths for Code 128

Set lengths for Code 128 to any length, one or two discrete lengths, or lengths within a specific range. The default is any length.

### **One Discrete Length**:

Select this option to decode Code 128 containing a selected length. For example, to decode Code 128 with 10 characters, scan **One Discrete Length**, then scan 1 followed by 0 in Appendix A, Numeric Bar Codes. .

#### **Two Discrete Lengths:**

Select this option to decode Code 128 containing either of two selected lengths. For example, to decode only Code 128 symbols containing either 6 or 12 characters, select **Two Discrete Lengths**, then scan **0**, **6**, **1**, and then 2 in Appendix A, Numeric Bar Codes.

### **Length Within Range:**

Select this option to decode a Code 128 symbol with a specific length range. For example, to decode Code 128 containing between 3 and 12 characters, first scan **Length Within Range**. Then scan **0**, **3**, **1,** and **2** in Appendix A, Numeric Bar Codes.

### **Any Length:**

Select this option to decode Code 128 symbols containing any number of characters within the digital scanner's capability.

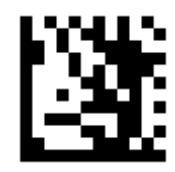

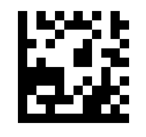

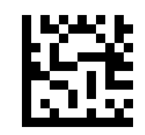

One Discrete Length Two Discrete Lengths

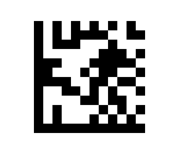

Length Within Range **Any Length \*\*** 

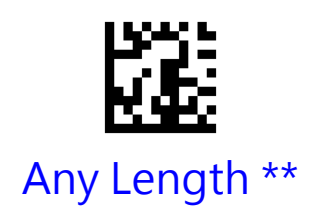

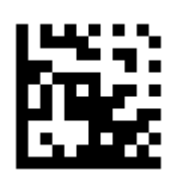

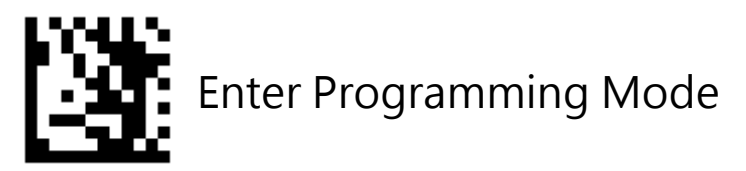

## **Code 39**

To enable or disable Code 39, scan the appropriate barcode below.

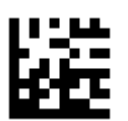

Enable Code 39 \*\*

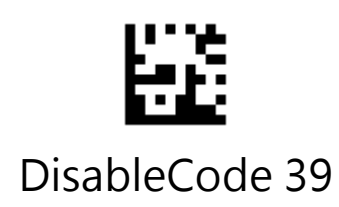

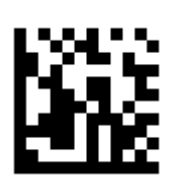

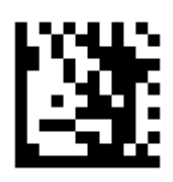

# Code 39 Full ASCII Conversion

Code 39 Full ASCII is a variant of Code 39 which pairs characters to encode the full ASCII character set. To enable or disable Code 39 Full ASCII, scan the appropriate barcode below.

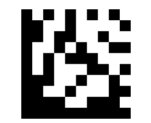

### Enable Code 39 Full ASCII

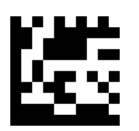

### Disable Code 39 Full ASCII \*\*

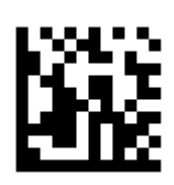

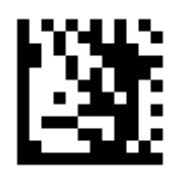

# Code 39 Check Digit Verification

Enable this feature to check the integrity of all Code 39 symbols to verify that the data complies with specified check digit algorithm.

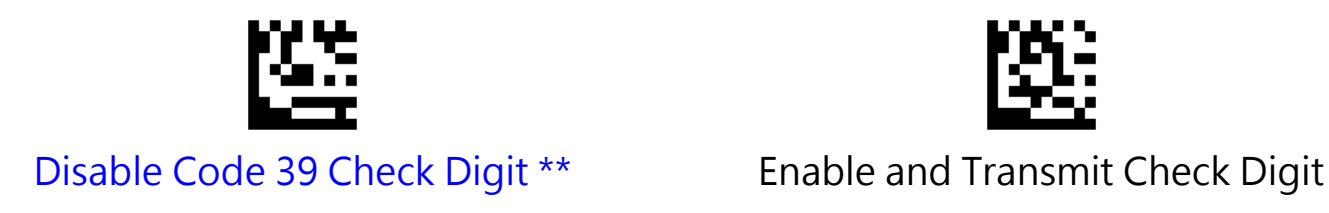

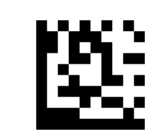

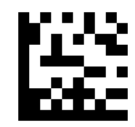

Enable and Do Not Transmit Check Digit

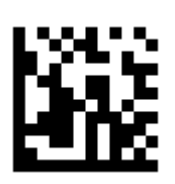

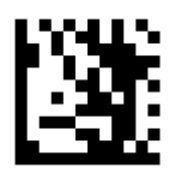

## Transmit Start / Stop Character

Scan a barcode below to transmit Code 39 data with or without the Start / Stop Character (\*) .

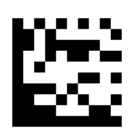

### Transmit Start / Stop Character

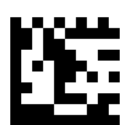

### Do Not Transmit Start / Stop Character \*\*

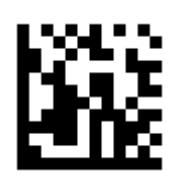

# Set Lengths for Code 39

Set lengths for Code 39 to any length, one or two discrete lengths, or lengths within a specific range. The default is any length.

### **One Discrete Length**:

Select this option to decode Code 39 containing a selected length. For example, to decode Code 39 with 10 characters, scan **One Discrete Length**, then scan 1 followed by 0 in Appendix A, Numeric Bar Codes. .

#### **Two Discrete Lengths:**

Select this option to decode Code 39 containing either of two selected lengths. For example, to decode only Code 39 symbols containing either 6 or 12 characters, select **Two Discrete Lengths**, then scan **0**, **6**, **1**, and then 2 in Appendix A, Numeric Bar Codes.

### **Length Within Range:**

Select this option to decode a Code 39 symbol with a specific length range. For example, to decode Code 39 containing between 3 and 12 characters, first scan **Length Within Range**. Then scan **0**, **3**, **1,** and **2** in Appendix A, Numeric Bar Codes.

### **Any Length:**

Select this option to decode Code 39 symbols containing any number of characters within the digital scanner's capability.

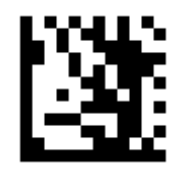

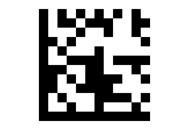

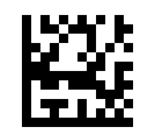

One Discrete Length Two Discrete Lengths

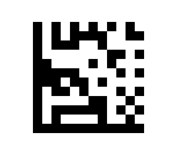

Length Within Range **Any Length \*\*** 

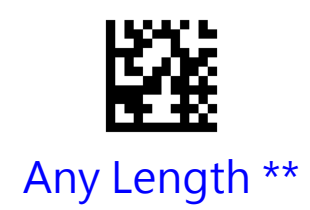

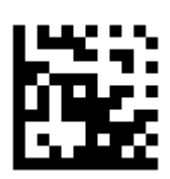

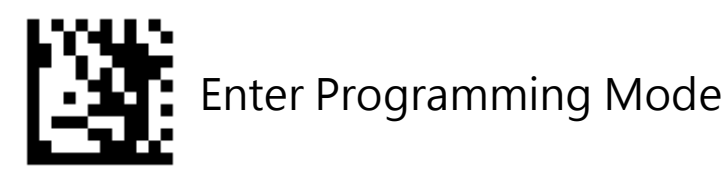

# Convert Code 39 to Code 32

Code 32 is a variant of Code 39 used by the Italian pharmaceutical industry. Scan the appropriate barcode below to enable or disable converting Code 39 to Code 32.

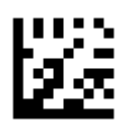

### Enable Convert Code 39 to Code 32

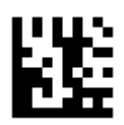

### Disable Convert Code 39 to Code 32 \*\*

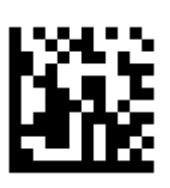

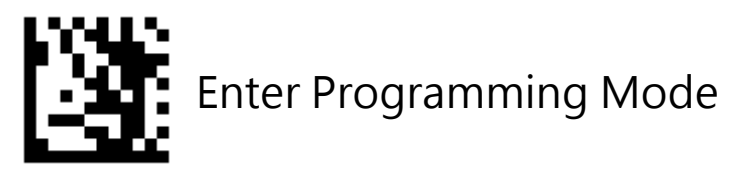

## **Code 93**

To enable or disable Code 93, scan the appropriate barcode below.

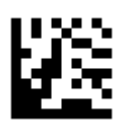

Enable Code 93 \*\*

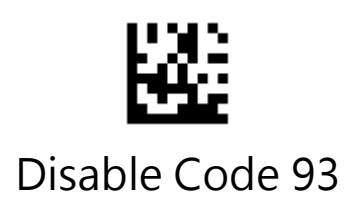

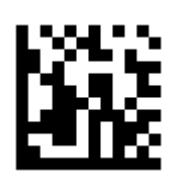

# Set Lengths for Code 93

Set lengths for Code 39 to any length, one or two discrete lengths, or lengths within a specific range. The default is any length.

#### **One Discrete Length**:

Select this option to decode Code 93 containing a selected length. For example, to decode Code 93 with 10 characters, scan **One Discrete Length**, then scan 1 followed by 0 in Appendix A, Numeric Bar Codes. .

#### **Two Discrete Lengths:**

Select this option to decode Code 93 containing either of two selected lengths. For example, to decode only Code 93 symbols containing either 6 or 12 characters, select **Two Discrete Lengths**, then scan **0**, **6**, **1**, and then 2 in Appendix A, Numeric Bar Codes.

### **Length Within Range:**

Select this option to decode a Code 93 symbol with a specific length range. For example, to decode Code 93 containing between 3 and 12 characters, first scan **Length Within Range**. Then scan **0**, **3**, **1,** and **2** in Appendix A, Numeric Bar Codes.

### **Any Length:**

Select this option to decode Code 93 symbols containing any number of characters within the digital scanner's capability.

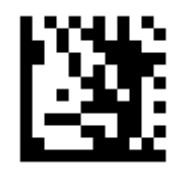

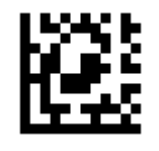

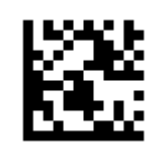

One Discrete Length Two Discrete Lengths

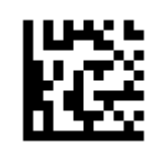

Length Within Range **Any Length \*\*** 

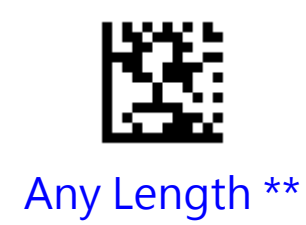

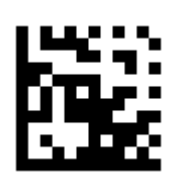

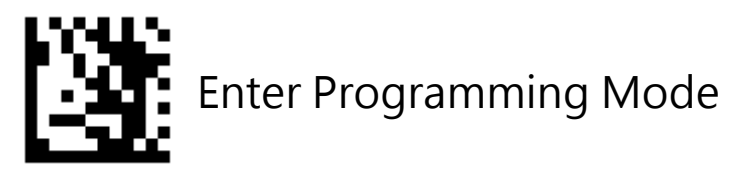

## **Code 11**

To enable or disable Code 11, scan the appropriate barcode below.

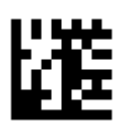

Enable Code 11

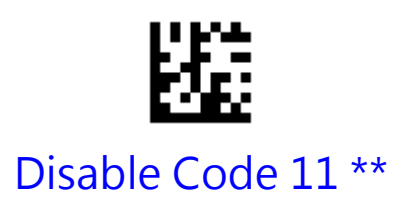

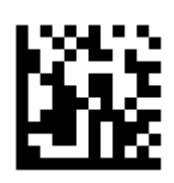

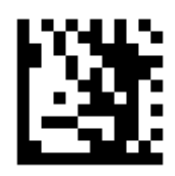

# Check Digit Verification

Enable this feature to check the Code 11 Check Digit to verify that the data complies with the specified check digit algorithm.

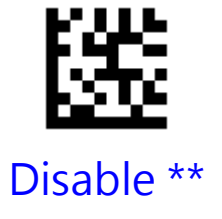

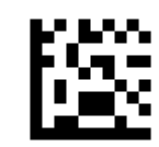

Disable \*\* 1-digit checksum checking

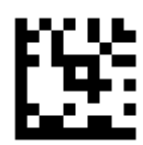

2-digit checksum checking

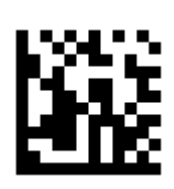

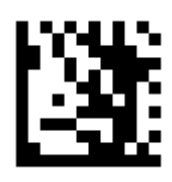

# Transmit Code 11 Check Digit

Scan the appropriate barcode below to transmit the barcode data with or without the Code 11 check digit.

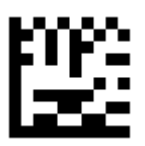

Transmit Code 11 Check Digit \*\*

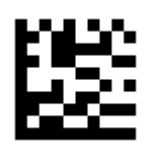

### Do Not Transmit Code 11 Check Digit

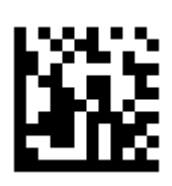

## Set Lengths for Code 11

Set lengths for Code 11 to any length, one or two discrete lengths, or lengths within a specific range. The default is any length.

#### **One Discrete Length**:

Select this option to decode Code 11 containing a selected length. For example, to decode Code 11 with 10 characters, scan **One Discrete Length**, then scan 1 followed by 0 in Appendix A, Numeric Bar Codes. .

#### **Two Discrete Lengths:**

Select this option to decode Code 11 containing either of two selected lengths. For example, to decode only Code 11 symbols containing either 6 or 12 characters, select **Two Discrete Lengths**, then scan **0**, **6**, **1**, and then 2 in Appendix A, Numeric Bar Codes.

### **Length Within Range:**

Select this option to decode a Code 11 symbol with a specific length range. For example, to decode Code 11 containing between 3 and 12 characters, first scan **Length Within Range**. Then scan **0**, **3**, **1,** and **2** in Appendix A, Numeric Bar Codes.

### **Any Length:**

Select this option to decode Code 11 symbols containing any number of characters within the digital scanner's capability.

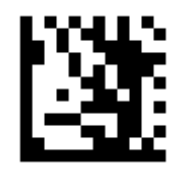

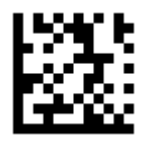

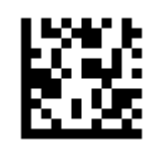

One Discrete Length Two Discrete Lengths

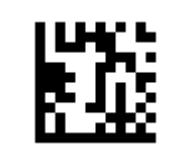

Length Within Range **Any Length \*\*** 

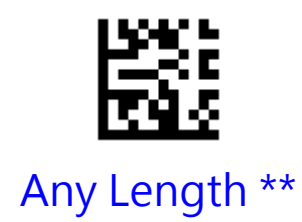

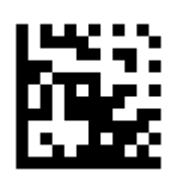

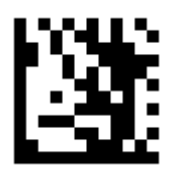

## **Codabar**

To enable or disable Codabar, scan the appropriate barcode below.

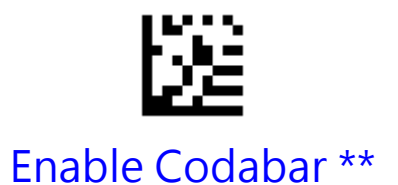

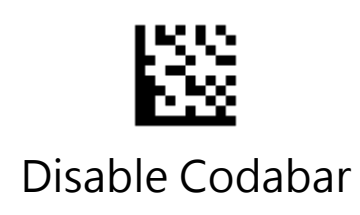

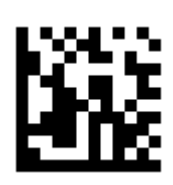

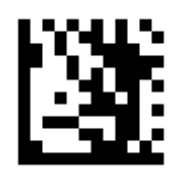

# Check Digit Verification

Enable this feature to check the Codabar Mod 16 Check Digit to verify that the data complies with the specified check digit algorithm.

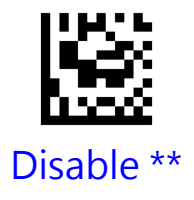

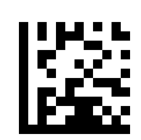

Disable \*\* Transmit Check Digit After Verification

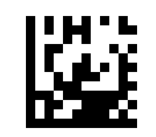

Do Not Transmit Check Digit After Verification

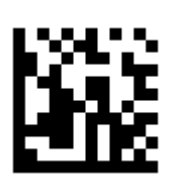

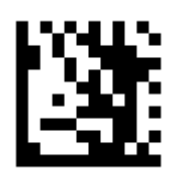

## Transmit Start/Stop Character

Scan the appropriate barcode below to transmit the barcode data with or without the Codabar Start/Stop Character.

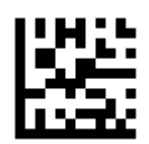

### Transmit Codabar Start/Stop Character

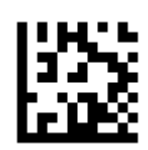

Do Not Transmit Codabar Start/Stop Character \*\*

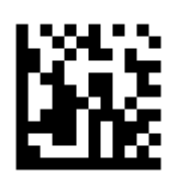

## Set Lengths for Codabar

Set lengths for Codabar to any length, one or two discrete lengths, or lengths within a specific range. The default is any length.

#### **One Discrete Length**:

Select this option to decode Codabar containing a selected length. For example, to decode Codabar with 10 characters, scan **One Discrete Length**, then scan 1 followed by 0 in Appendix A, Numeric Bar Codes. .

#### **Two Discrete Lengths:**

Select this option to decode Codabar containing either of two selected lengths. For example, to decode only Codabar symbols containing either 6 or 12 characters, select **Two Discrete Lengths**, then scan **0**, **6**, **1**, and then 2 in Appendix A, Numeric Bar Codes.

#### **Length Within Range:**

Select this option to decode a Codabar symbol with a specific length range. For example, to decode Codabar containing between 3 and 12 characters, first scan **Length Within Range**. Then scan **0**, **3**, **1,** and **2** in Appendix A, Numeric Bar Codes.

### **Any Length:**

Select this option to decode Codabar symbols containing any number of characters within the digital scanner's capability.

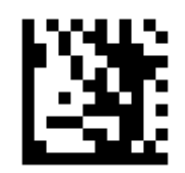

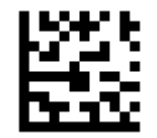

One Discrete Length Two Discrete Lengths

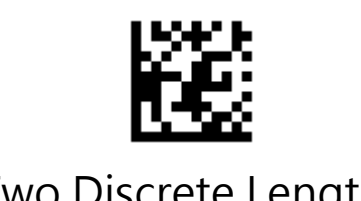

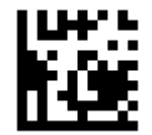

Length Within Range **Any Length \*\*** 

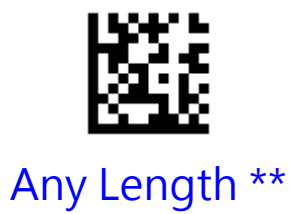

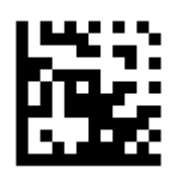

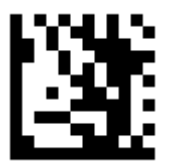

## **Plessey**

To enable or disable Plessey, scan the appropriate barcode below.

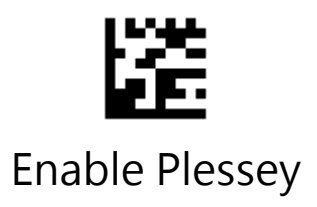

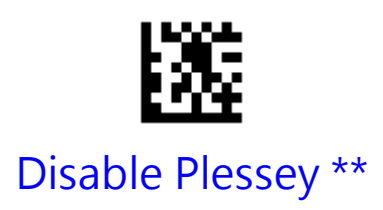

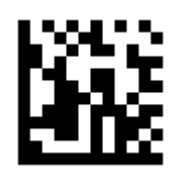

# Set Lengths for Plessey

Set lengths for Plessey to any length, one or two discrete lengths, or lengths within a specific range. The default is any length.

### **One Discrete Length**:

Select this option to decode Plessey containing a selected length. For example, to decode Plessey with 10 characters, scan **One Discrete Length**, then scan 1 followed by 0 in Appendix A, Numeric Bar Codes. .

#### **Two Discrete Lengths:**

Select this option to decode Plessey containing either of two selected lengths. For example, to decode only Plessey symbols containing either 6 or 12 characters, select **Two Discrete Lengths**, then scan **0**, **6**, **1**, and then 2 in Appendix A, Numeric Bar Codes.

### **Length Within Range:**

Select this option to decode a Plessey symbol with a specific length range. For example, to decode Plessey containing between 3 and 12 characters, first scan **Length Within Range**. Then scan **0**, **3**, **1,** and **2** in Appendix A, Numeric Bar Codes.

### **Any Length:**

Select this option to decode Plessey symbols containing any number of characters within the digital scanner's capability.

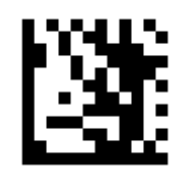

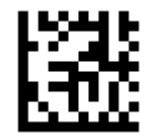

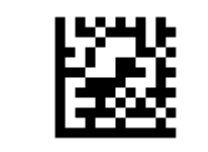

One Discrete Length Two Discrete Lengths

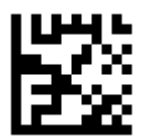

Length Within Range **Any Length \*\*** 

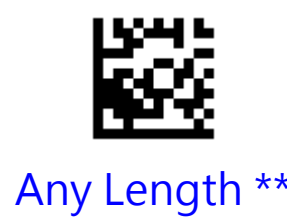

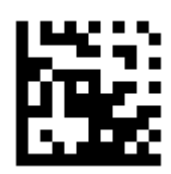

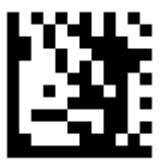

## **MSI**

To enable or disable MSI, scan the appropriate barcode below.

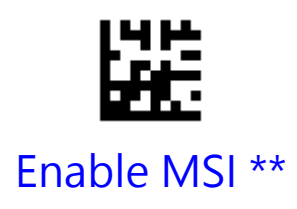

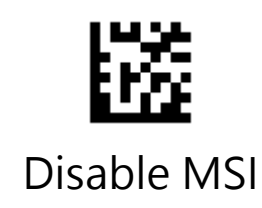

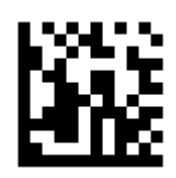

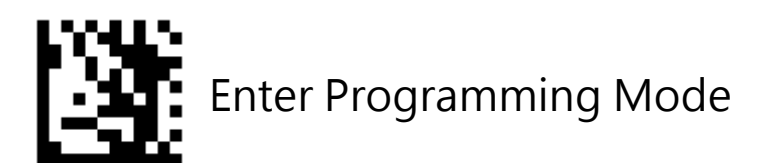

# Transmit MSI Check Digit(s)

Scan a barcode below to transmit MSI data with or without the check digit.

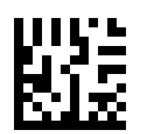

Transmit MSI Check Digit(s) \*\*

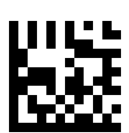

Do Not Transmit MSI Check Digit(s)

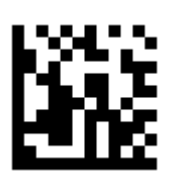

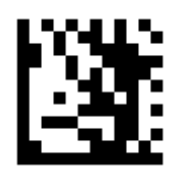

# MSI Check Digit Algorithm

Check characters are optional for MSI and can be added as the last one or two characters, which are calculated values used to verify the integrity of the data. Scan a barcode below to transmit MSI data with or without the check digit.

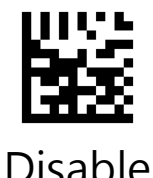

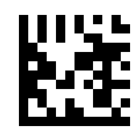

Disable **One Check Character, MOD10** \*\*

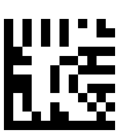

Two Check Characters, MOD10/MOD10

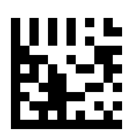

Two Check Characters, MOD10/MOD11

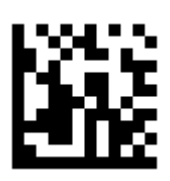

# Set Lengths for MSI

Set lengths for MSI to any length, one or two discrete lengths, or lengths within a specific range. The default is any length.

### **One Discrete Length**:

Select this option to decode MSI containing a selected length. For example, to decode MSI with 10 characters, scan **One Discrete Length**, then scan 1 followed by 0 in Appendix A, Numeric Bar Codes. .

### **Two Discrete Lengths:**

Select this option to decode MSI containing either of two selected lengths. For example, to decode only MSI symbols containing either 6 or 12 characters, select **Two Discrete Lengths**, then scan **0**, **6**, **1**, and then 2 in Appendix A, Numeric Bar Codes.

### **Length Within Range:**

Select this option to decode a MSI symbol with a specific length range. For example, to decode MSI containing between 3 and 12 characters, first scan **Length Within Range**. Then scan **0**, **3**, **1,** and **2** in Appendix A, Numeric Bar Codes.

### **Any Length:**

.

Select this option to decode MSI symbols containing any number of characters within the digital scanner's capability.

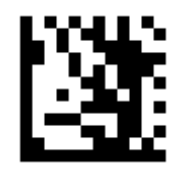

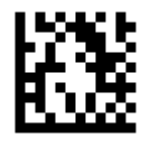

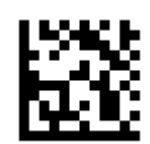

One Discrete Length Two Discrete Lengths

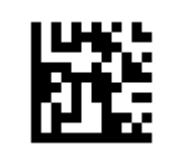

Length Within Range **Any Length \*\*** 

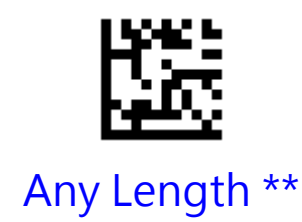

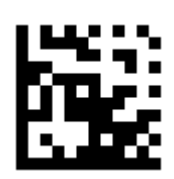

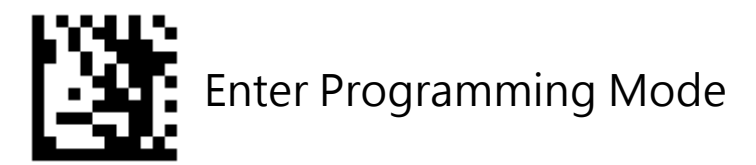

### **Interleaved 2 of 5**

To enable or disable Interleaved 2 of 5, scan the appropriate barcode below.

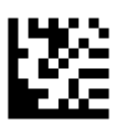

Enable Interleaved 2 of 5 \*\*

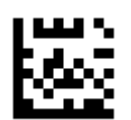

Disable Interleaved 2 of 5

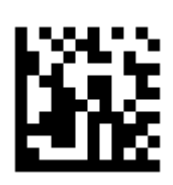

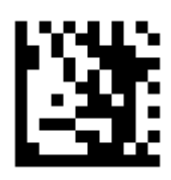

# Check Character Verification

A check character is optional for Interleaved 2 of 5 and can be added as the last character. It is a calculated value used to verify the integrity of the data.

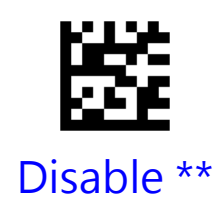

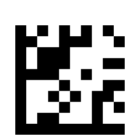

#### Transmit Check Character After Verification

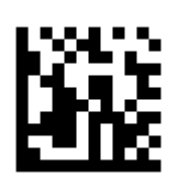

# Set Lengths for Interleaved 2 of 5

Set lengths for Interleaved 2 of 5to any length, one or two discrete lengths, or lengths within a specific range. The default is any length.

### **One Discrete Length**:

Select this option to decode Interleaved 2 of 5containing a selected length. For example, to decode Interleaved 2 of 5 with 10 characters, scan **One Discrete Length,** then scan 1 followed by 0 in Appendix A, Numeric Bar Codes. .

### **Two Discrete Lengths:**

Select this option to decode Interleaved 2 of 5containing either of two selected lengths. For example, to decode only Interleaved 2 of 5 symbols containing either 6 or 12 characters, select **Two Discrete Lengths**, then scan **0**, **6**, **1**, and then 2 in Appendix A, Numeric Bar Codes.

### **Length Within Range:**

Select this option to decode a Interleaved 2 of 5 symbol with a specific length range. For example, to decode Interleaved 2 of 5containing between 3 and 12 characters, first scan **Length Within Range**. Then scan **0**, **3**, **1,** and **2** in Appendix A, Numeric Bar Codes.

### **Any Length:**

Select this option to decode Interleaved 2 of 5 symbols containing any number of characters within the digital scanner's capability.
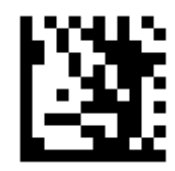

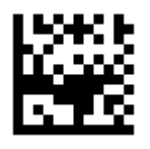

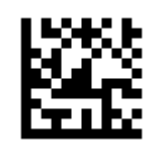

One Discrete Length Two Discrete Lengths

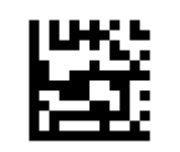

Length Within Range **Any Length \*\*** 

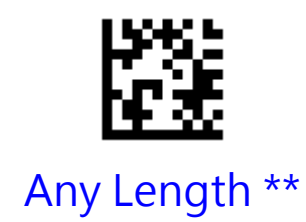

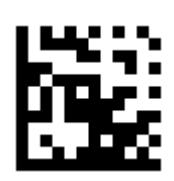

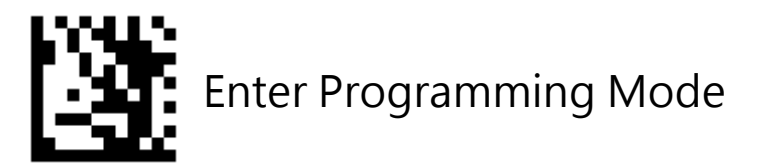

### **Matrix 2 of 5**

To enable or disable Matrix 2 of 5, scan the appropriate barcode below.

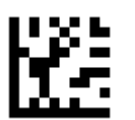

Enable Matrix 2 of 5

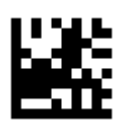

Disable Matrix 2 of 5 \*\*

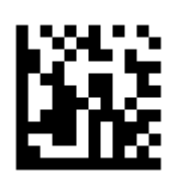

# Set Lengths for Matrix 2 of 5

Set lengths for Matrix 2 of 5 to any length, one or two discrete lengths, or lengths within a specific range. The default is any length.

### **One Discrete Length**:

Select this option to decode Matrix 2 of 5 containing a selected length. For example, to decode Matrix 2 of 5 with 10 characters, scan **One Discrete Length**, then scan 1 followed by 0 in Appendix A, Numeric Bar Codes. .

#### **Two Discrete Lengths:**

Select this option to decode Matrix 2 of 5 containing either of two selected lengths. For example, to decode only Matrix 2 of 5 symbols containing either 6 or 12 characters, select **Two Discrete Lengths**, then scan **0**, **6**, **1**, and then 2 in Appendix A, Numeric Bar Codes.

### **Length Within Range:**

Select this option to decode a Matrix 2 of 5 symbol with a specific length range. For example, to decode Matrix 2 of 5 containing between 3 and 12 characters, first scan **Length Within Range**. Then scan **0**, **3**, **1,** and **2** in Appendix A, Numeric Bar Codes.

### **Any Length:**

.

Select this option to decode Matrix 2 of 5 symbols containing any number of characters within the digital scanner's capability.

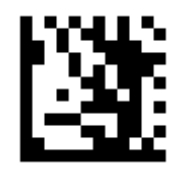

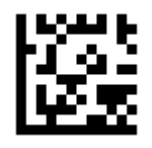

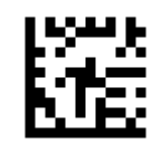

One Discrete Length Two Discrete Lengths

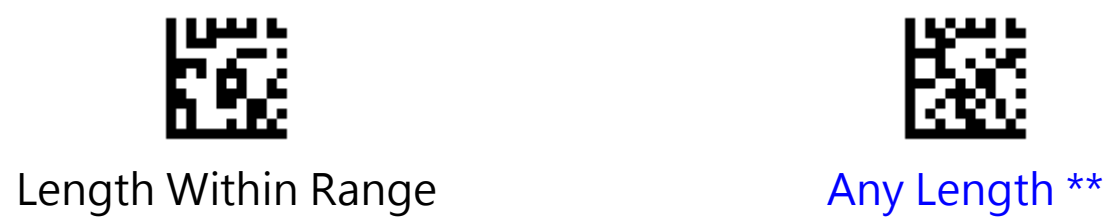

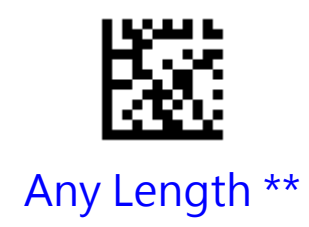

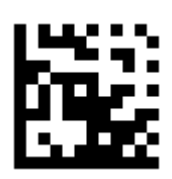

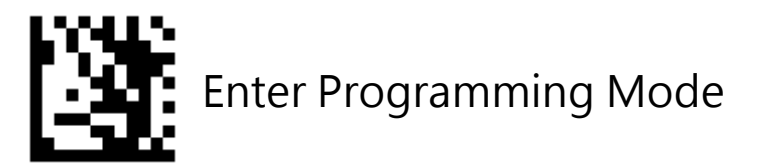

### **IATA 2 of 5**

To enable or disable IATA 2 of 5, scan the appropriate barcode below.

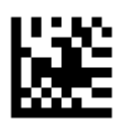

Enable IATA 2 of 5

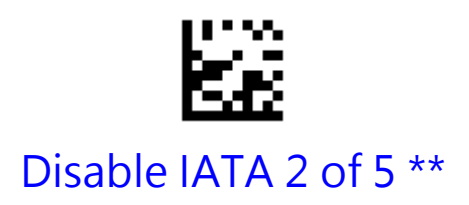

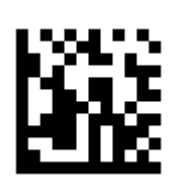

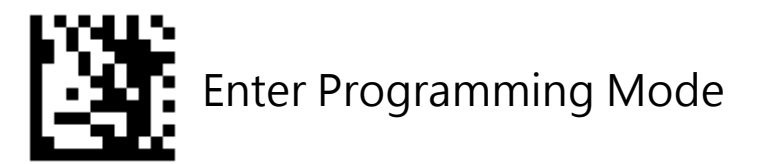

## **Straight 2 of 5**

To enable or disable Straight 2 of 5, scan the appropriate barcode below.

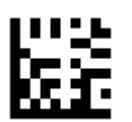

Enable Straight 2 of 5

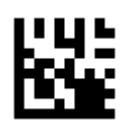

Disable Straight 2 of 5 \*\*

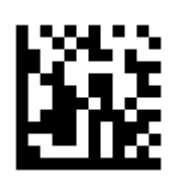

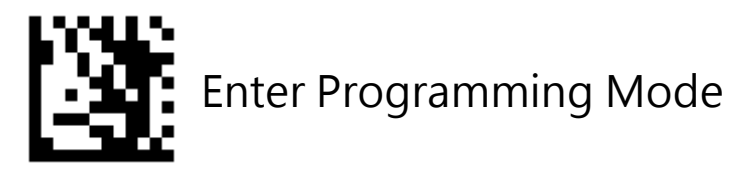

### **Pharmacode**

To enable or disable Pharmacode, scan the appropriate barcode below.

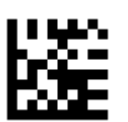

Enable Pharmacode

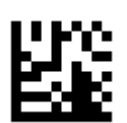

Disable Pharmacode \*\*

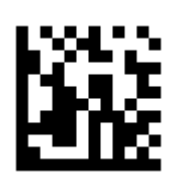

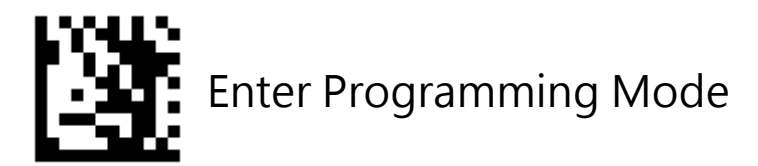

### **GS1 DataBar 14**

To enable or disable GS1 DataBar 14, scan the appropriate barcode below.

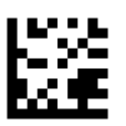

Enable GS1 DataBar 14 \*\*

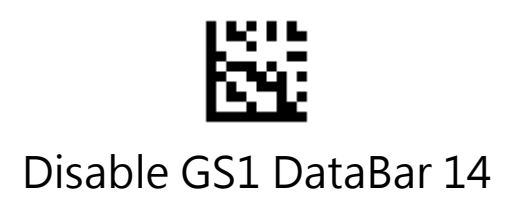

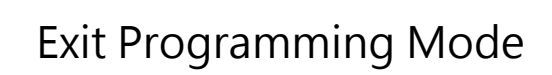

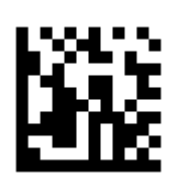

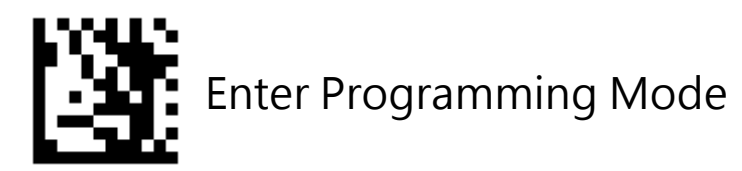

### GS1 DataBar 14 Stacked

To enable or disable GS1 DataBar 14 Stacked, scan the appropriate barcode below.

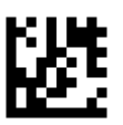

#### Enable GS1 DataBar 14 Stacked

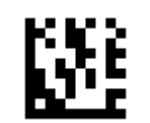

### Disable GS1 DataBar 14 Stacked \*\*

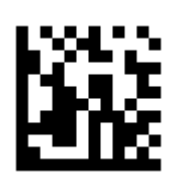

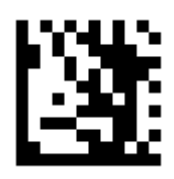

### Transmit GS1 DataBar 14 AI (01) Digit

Scan the appropriate barcode below to transmit the barcode data with or without the GS1 DataBar 14AI (01) digit.

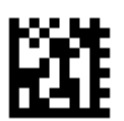

Transmit AI (01) Digit \*\*

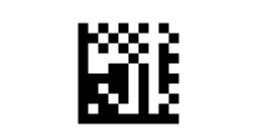

Do Not Transmit AI (01) Digit

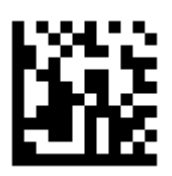

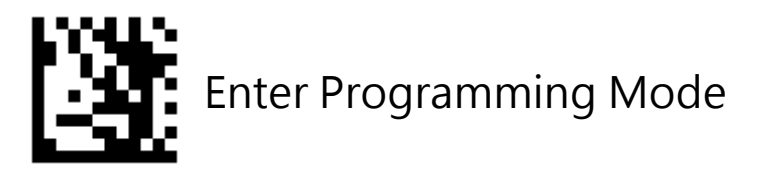

### **GS1 DataBar Expanded**

To enable or disable GS1 DataBar Expanded, scan the appropriate barcode below.

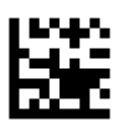

Enable GS1 DataBar Expanded \*\*

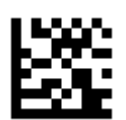

### Disable GS1 DataBar Expanded

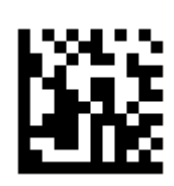

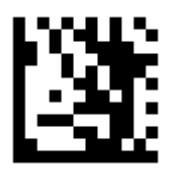

## GS1 DataBar Expanded Stacked

To enable or disable GS1 DataBar Expanded Stacked, scan the appropriate barcode below.

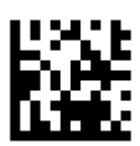

#### Enable GS1 DataBar Expanded Stacked

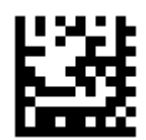

Disable GS1 DataBar Expanded Stacked \*\*

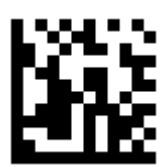

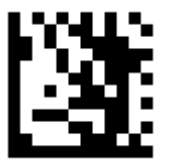

## Transmit GS1 DataBar Expanded AI (01) Digit

Scan the appropriate barcode below to transmit the barcode data with or without the GS1 DataBar Expanded AI (01) digit.

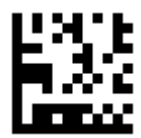

Transmit AI (01) Digit \*\*

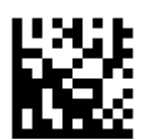

Do Not Transmit AI (01) Digit

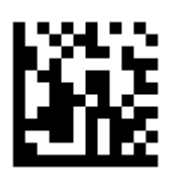

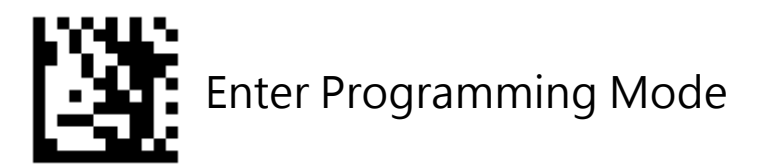

### **GS1 DataBar Limited**

To enable or disable GS1 DataBar 14 Limites, scan the appropriate barcode below

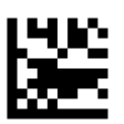

Enable GS1 DataBar Limited\*\*

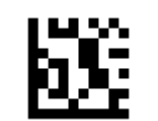

### DisableGS1 DataBar Limited

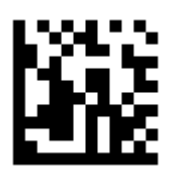

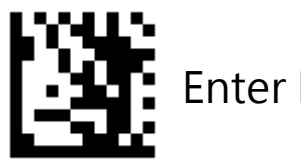

# Transmit GS1 DataBar Limited AI (01) Digit

Scan the appropriate barcode below to transmit the barcode data with or without the GS1 DataBar Limited AI (01) digit.

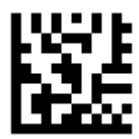

Transmit AI (01) Digit \*\*

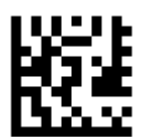

Do Not Transmit AI (01) Digit

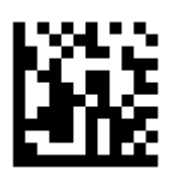

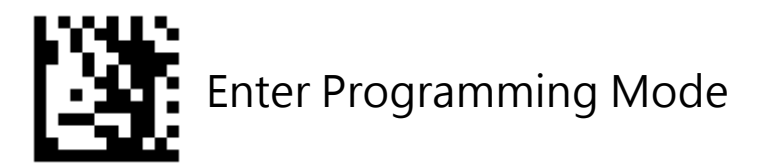

### **Composite Code-A**

To enable or disable Composite Code-A, scan the appropriate barcode below.

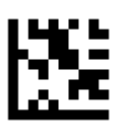

Enable Composite Code-A

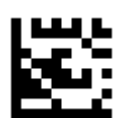

Disable Composite Code-A \*\*

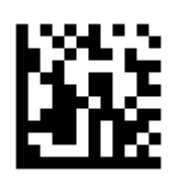

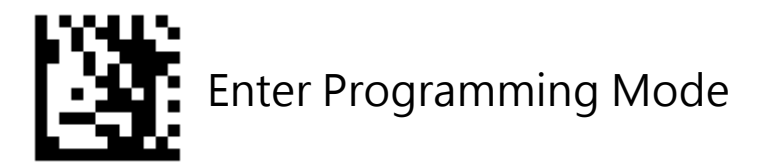

### **Composite Code-B**

To enable or disable Composite Code-B, scan the appropriate barcode below.

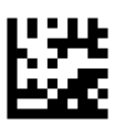

Enable Composite Code-B

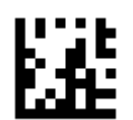

Disable Composite Code-B \*\*

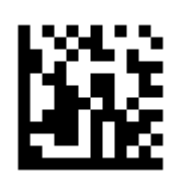

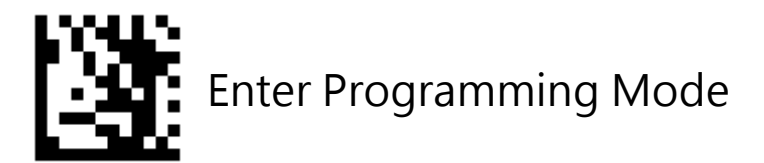

### **Composite Code-C**

To enable or disable Composite Code-C, scan the appropriate barcode below.

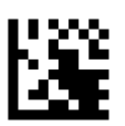

Enable Composite Code-C

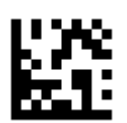

Disable Composite Code-C \*\*

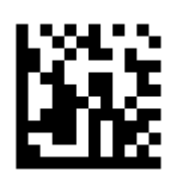

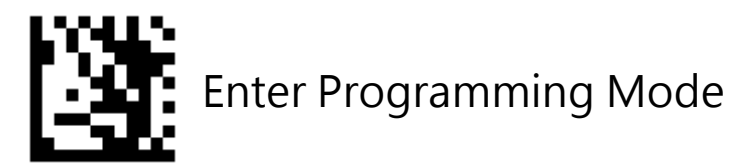

### **PDF417**

To enable or disable PDF417, scan the appropriate barcode below.

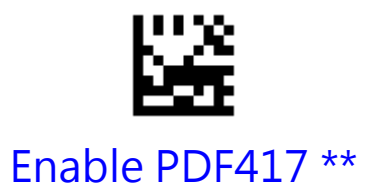

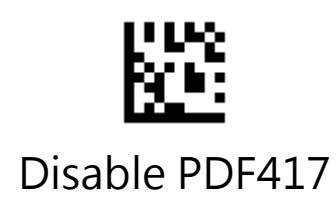

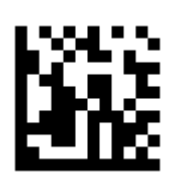

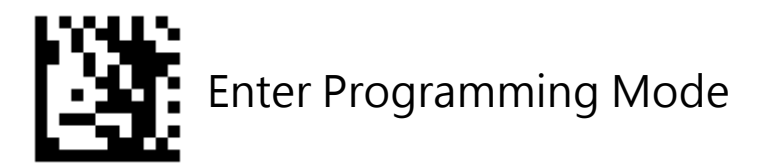

### **Micro PDF417**

To enable or disable Micro PDF417, scan the appropriate barcode below.

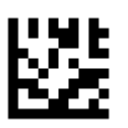

Enable Micro PDF417 \*\*

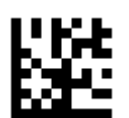

Disable Micro PDF417

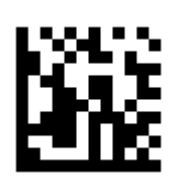

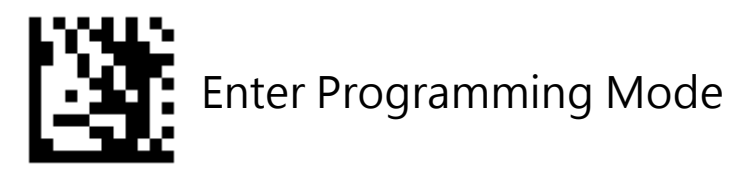

### **Data Matrix**

To enable or disable Data Matrix, scan the appropriate barcode below.

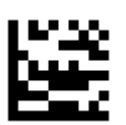

Enable Data Matrix \*\*

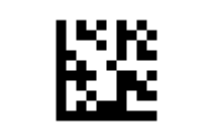

Disable Data Matrix

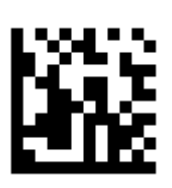

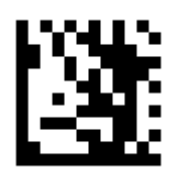

### Rectangular Data Matrix

**To enable or disable Rectangular Data Matrix, scan the appropriate barcode below.**

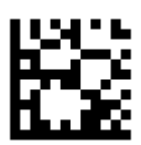

### Enable Rectangular Data Matrix \*\*

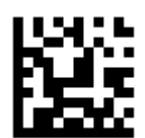

#### DisableRectangular Data Matrix

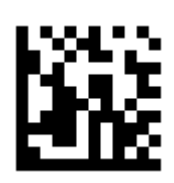

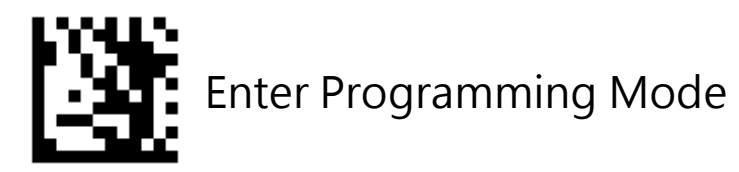

### Data Matrix Mirrored

Select a mirror image Data Matrix setting:

- **Non-Mirrored Only**  Scanner decodes non-mirrored Data Matrix barcodes only.
- **•Mirrored Auto detect**  Scanner decodes both mirrored and non-mirrored Data Matrix barcodes.

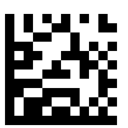

Mirrored Auto detect \*\*

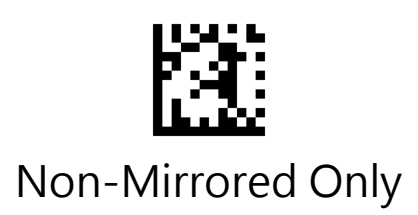

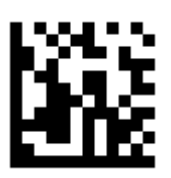

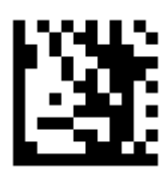

# **QR**

To enable or disable QR, scan the appropriate barcode below.

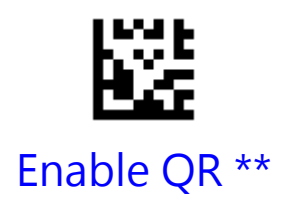

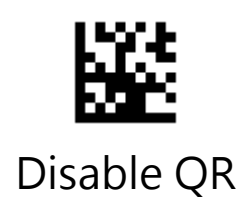

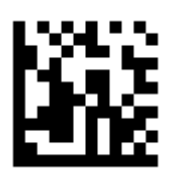

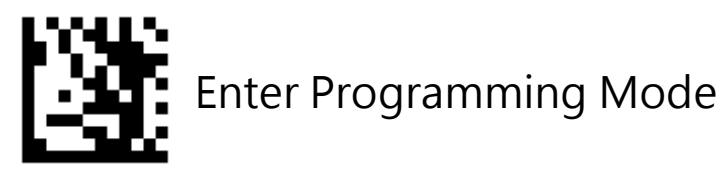

# QR Mirrored

Select a mirror image QR setting:

- **Non-Mirrored Only**  Scanner decodes non-mirrored QR barcodes only.
- **•Mirrored Auto detect**  Scanner decodes both mirrored and non-mirrored QR barcodes.

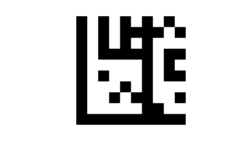

Mirrored Auto detect \*\*

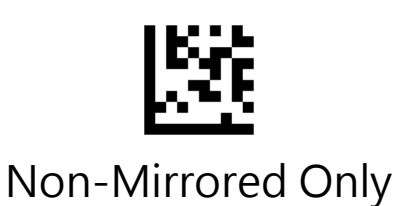

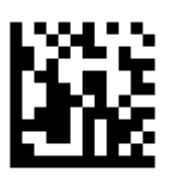

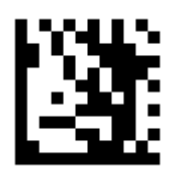

### **Micro QR**

To enable or disable Micro QR, scan the appropriate barcode below.

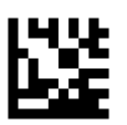

Enable Micro QR \*\*

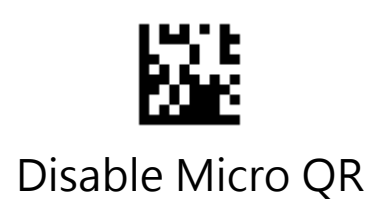

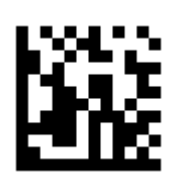

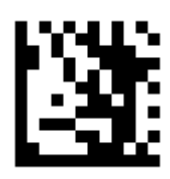

# **Aztec**

To enable or disable Aztec, scan the appropriate barcode below.

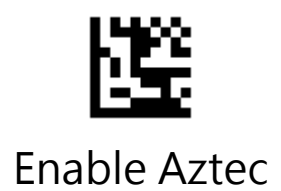

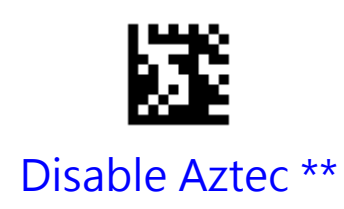

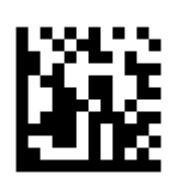

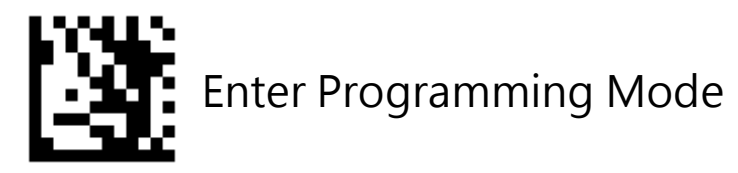

### Aztec Mirrored

Select a mirror image Aztec setting:

- **Non-Mirrored Only**  Scanner decodes non-mirrored Aztec barcodes only.
- **•Mirrored Auto detect**  Scanner decodes both mirrored and non-mirrored Aztec barcodes.

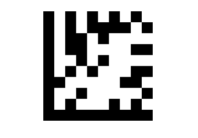

Mirrored Auto detect \*\*

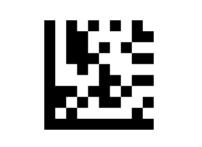

Non-Mirrored Only

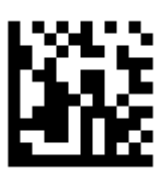

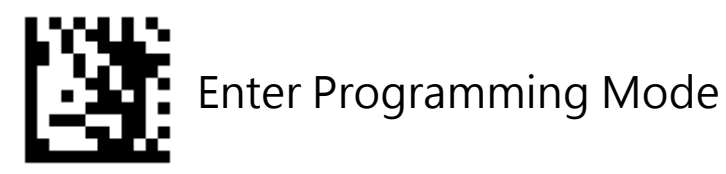

### **MaxiCode**

To enable or disable MaxiCode, scan the appropriate barcode below.

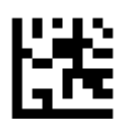

Enable MaxiCode

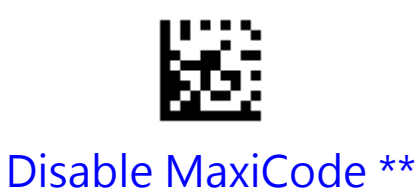

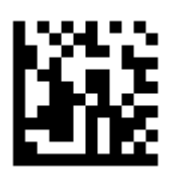

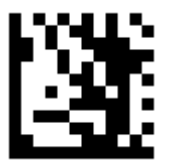

# **DotCode**

To enable or disable DotCode, scan the appropriate barcode below.

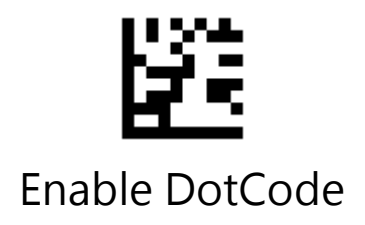

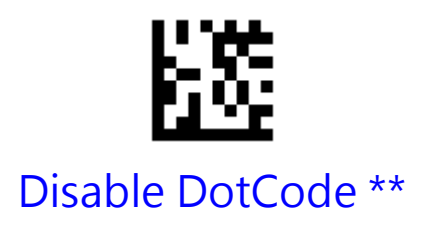

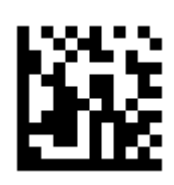

# **Chapter 4 Prefix & Suffix**

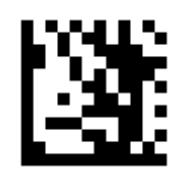

Enter Programming Mode

**AIM ID**

AIM (Automatic Identification Manufacturers) ID defines symbology identifier (For the details, see the "AIM ID Table**"**section in Appendix). If AIM ID prefix is enabled, the scanner will add the symbology identifier before the scanned data after decoding.

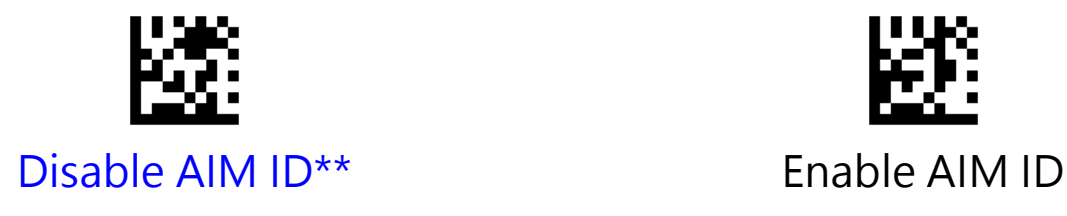

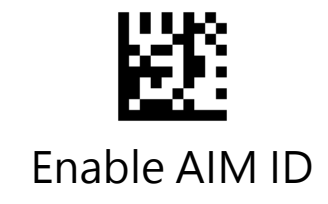

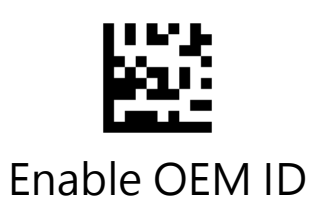

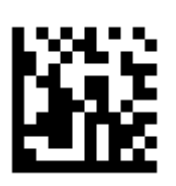

### **Prefix**

# Prefix for All Symbologies

If **Prefix for All Symbologies** is enabled, you are allowed to append to the data a user-defined prefix for all symbologies. Prefix can be 8 characters at most.

#### Example: Set Prefix "ABCD" for all symbologies

- 1. Scan the **Enter Programming Mode** barcode
- 2. Scan the **Set Prefix for All Symbologies** barcode
- 3. Scan the ASCII barcodes "A" barcode from ASCII Bar Codes in Appendix D
- 4. Scan the ASCII barcodes "B" barcode from Numeric Bar Codes in Appendix D
- 5. Scan the ASCII barcodes "C" barcode from Numeric Bar Codes in Appendix D
- 6. Scan the ASCII barcodes "D" barcode from Numeric Bar Codes in Appendix D
- 7. Scan the **Exit Programming Mode** barcode

#### **Example: Disable Prefix for all symbologies**

- 1. Scan the **Enter Programming Mode** barcode
- 2. Scan the **Dsiable Prefix for All Symbologies** barcode
- 3. Scan the **Exit Programming Mode** barcode

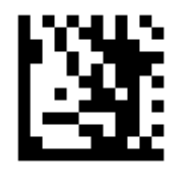

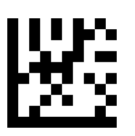

### Disable Prefix for All Symbologies \*\*

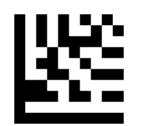

### Set Prefix for All Symbologies

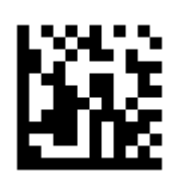

# Symbology Prefix

If **Symbology Prefix** is enabled, you are allowed to append to the data a user-defined prefix for a specific symbology . Prefix can be 8 characters at most.

#### **Example: Set Prefix "80" for QR**

- 1. Scan the **Enter Programming Mode** barcode
- 2. Scan the **Set Symbology Prefix** barcode
- 3. Scan the **QR** barcode from Symbologies Bar Codes in Appendix B
- 4. Scan the numeric barcodes "**8**" barcode from Numeric Bar Codes in Appendix A
- 5. Scan the numeric barcodes "**0**" barcode from Numeric Bar Codes in Appendix A
- 6. Scan the **Exit Programming Mode** barcode

#### **Example: Disable Prefix for QR**

- 1. Scan the **Enter Programming Mode** barcode
- 2. Scan the **Disable Symbology Prefix** barcode
- 3. Scan the **QR** barcode from Symbologies Bar Codes in Appendix B.
- 4. Scan the **Exit Programming Mode** barcode

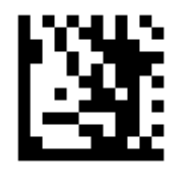

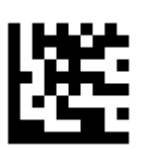

Disable Symbology Prefix

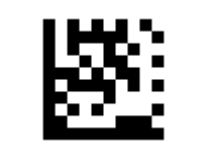

Set Symbology Prefix

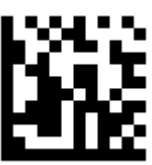

### **Suffix**

# Suffix for All Symbologies

If **Suffix for All Symbologies** is enabled, you are allowed to append to the data a user-defined suffix for all symbologies. Suffix can be 8 characters at most.

#### Example: Set Suffix "XYZ" for all symbologies

- 1. Scan the **Enter Programming Mode** barcode
- 2. Scan the **Set Suffix for All Symbologies** barcode
- 3. Scan the ASCII barcodes "**X**" barcode from ASCII Bar Codes in Appendix C
- 4. Scan the ASCII barcodes "**Y**" barcode from Numeric Bar Codes in Appendix C
- 5. Scan the ASCII barcodes "**Z**" barcode from Numeric Bar Codes in Appendix C
- 6. Scan the **Exit Programming Mode** barcode

#### **Example: Disable Suffix for all symbologies**

- 1. Scan the E**nter Programming Mode** barcode
- 2. Scan the **Dsiable Suffix for All Symbologies** barcode
- 3. Scan the **Exit Programming Mode** barcode
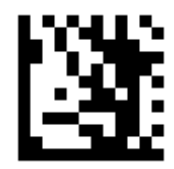

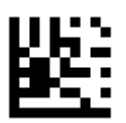

### Disable Suffix for All Symbologies \*\*

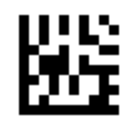

### Set Suffix for All Symbologies

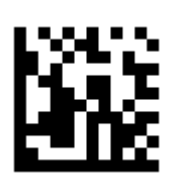

## Symbology Suffix

If **Symbology Suffix** is enabled, you are allowed to append to the data a user-defined suffix for a specific symbology . Suffix can be 8 characters at most.

#### **Example: Set Suffix**  "@1" for QR

- 1. Scan the **Enter Programming Mode** barcode
- 2. Scan the **Set Symbology Suffix** barcode
- 3. Scan the **QR** barcode from Symbologies Bar Codes in Appendix B
- 4. Scan the ASCII barcodes **"@"** barcode from ASCII Bar Codes in Appendix C
- 5. Scan the numeric barcodes "**1**" barcode from Numeric Bar Codes in Appendix A
- 6. Scan the **Exit Programming Mode** barcode

#### **Example: Disable Suffix for QR**

Scan the **Enter Programming Mode** barcode Scan the **Disable Symbology Suffix** barcode Scan the **QR** barcode from Symbologies Bar Codes in Appendix B Scan the **Exit Programming Mode** barcode

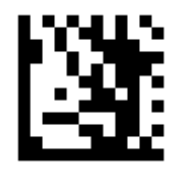

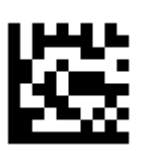

Disable Symbology Suffix

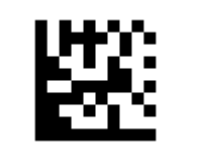

Set Symbology Suffix

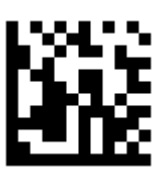

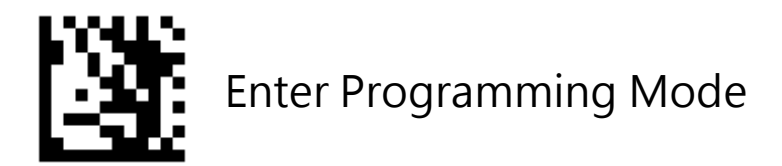

## **Terminating Character**

A terminating character such as carriage return (CR) or carriage return/line feed pair (CRLF) can only be used to mark the end of data.

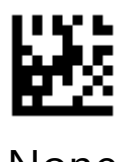

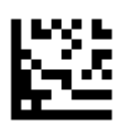

None Set Terminating Character to CR (0x0D) \*\*

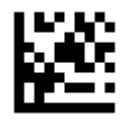

Set Terminating Character to CR LF Set Terminating Character to TAB (0x0D,0x0A)

(0x09)

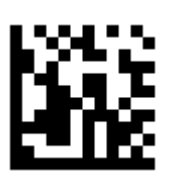

# **Chapter 5 Data Editing**

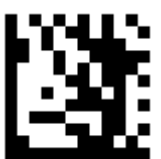

Enter Programming Mode

## **Caps Lock**

The **Caps Lock On** options can invert upper and lower case characters contained in barcode data.

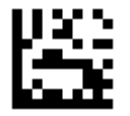

Disable Caps Lock \*\*

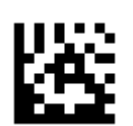

Enable Caps Lock

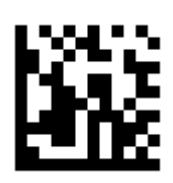

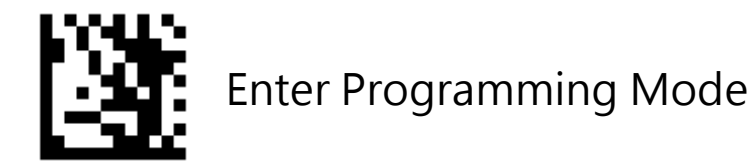

## **Case Conversion**

Scan the appropriate barcode below to convert all bar code data to your desired case.

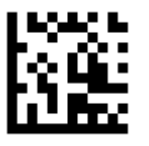

No Case Conversion \*\* 
When We Upper Case

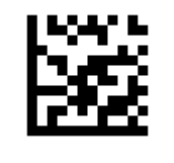

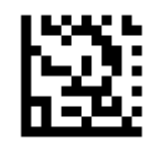

Lower Case

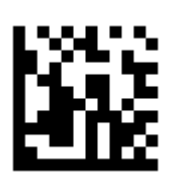

### **Convert GS Code to Other ASCII Code**

#### **Example: C**onvert GS to #

- 1. Scan the **Enter Programming Mode** barcode
- 2. Scan the **Set GS (0x1D) to Other ASCII Code** barcode
- 3. Scan the ASCII barcodes # barcode from ASCII Bar Codes in Appendix C
- 4. Scan the **Exit Programming Mode** barcode

#### **Example: Disable GS Conversion**

Scan the **Enter Programming Mode** barcode

Scan the **Disable GS Code Conversion** barcode

Scan the **Exit Programming Mode** barcode

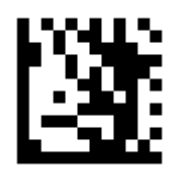

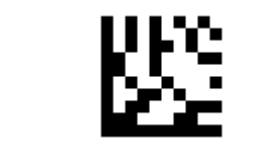

Disable GS Code Conversion \*\*

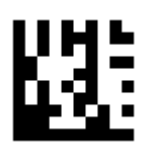

### Set GS (0x1D) to Other ASCII Code

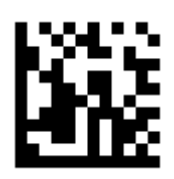

### **Truncate Data**

### Truncate Leading Data

This parameter sets the number of leading data to be truncated. It is programmable in 1 increment from 1 to 20 characters. The default setting is 0.

**Example: Truncate 8 characters of leading data for all barcodes** Scan the **Enter Programming Mode** barcode Scan the **Truncate Leading Data For All** Barcodes Scan the numeric barcodes "**8**" barcode from Numeric Bar Codes in Appendix Scan the **Exit Programming Mode** barcode

#### **Example: Truncate 2 characters of leading data for code 128**

Scan the **Enter Programming Mode** barcode Scan the **Truncate Leading Data For Specified Barcode** Scan the **Code 128** barcode from Symbologies Barcodes in Appendix Scan the numeric barcodes "2" barcode from Numeric Bar Codes in Appendix Scan the **Exit Programming Mode** barcode

**Example: Disable truncate leading data for all barcodes** Scan the **Enter Programming Mode** barcode Scan the **Truncate Leading Data For All Barcodes** Scan the numeric barcodes "**0**" barcode from Numeric Bar Codes in Appendix Scan the **Exit Programming Mode** barcode

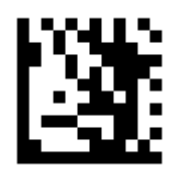

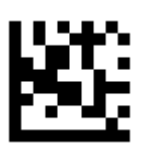

### Truncate Leading Data For All Barcodes

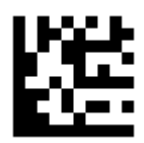

### Truncate Leading Data For Specified Barcode

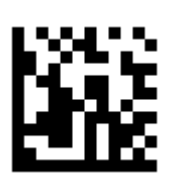

## Truncate Ending Data

This parameter sets the number of ending data to be truncated. It is programmable in 1 increment from 1 to 20 characters. The default setting is 0.

**Example: Truncate 5 characters of leading data for all barcodes** Scan the **Enter Programming Mode** barcode Scan the **Truncate Ending Data For All** Barcodes Scan the numeric barcodes "**5**" barcode from Numeric Bar Codes in Appendix Scan the **Exit Programming Mode** barcode

#### **Example: Truncate 1 characters of leading data for code 39**

Scan the **Enter Programming Mode** barcode Scan the **Truncate Ending Data For Specified Barcode** Scan the **Code 39** barcode from Symbologies Barcodes in Appendix Scan the numeric barcodes "1" barcode from Numeric Bar Codes in Appendix Scan the **Exit Programming Mode** barcode

**Example: Disable truncate leading data for all barcodes** Scan the **Enter Programming Mode** barcode Scan the **Truncate Ending Data For All Barcodes** Scan the numeric barcodes "**0**" barcode from Numeric Bar Codes in Appendix Scan the **Exit Programming Mode** barcode

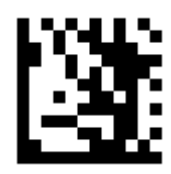

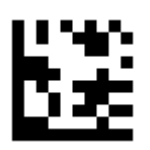

#### Truncate Ending Data For All Barcodes

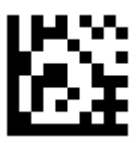

### Truncate Ending Data For Specified Barcode

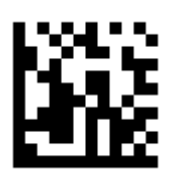

# **Chapter 6 Default Settings**

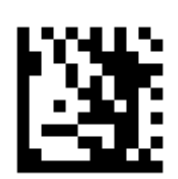

Enter Programming Mode

## **Factory Defaults**

Scan the **Set Factory Defaults** barcode below to set the scanner to factory default values

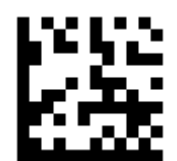

Set Factory Defaults

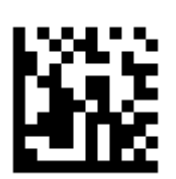

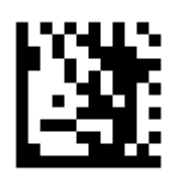

## **Custom Defaults**

#### **Write to Custom Defaults**

Custom default parameters can be configured to set unique default values for all parameters. After changing all parameters to the desired default values, scan the **Write to Custom Defaults** barcode below to configure custom defaults.

#### **Restore Custom Defaults**

If custom default values were configured (see **Write to Custom Defaults**), the custom default values are set for all parameters each time the **Restore Defaults** barcode below is scanned.

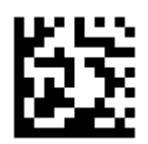

Write to Custom Defaults

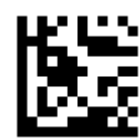

#### Restore Custom Defaults

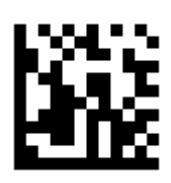

## **Appendix A - Numeric Bar Codes**

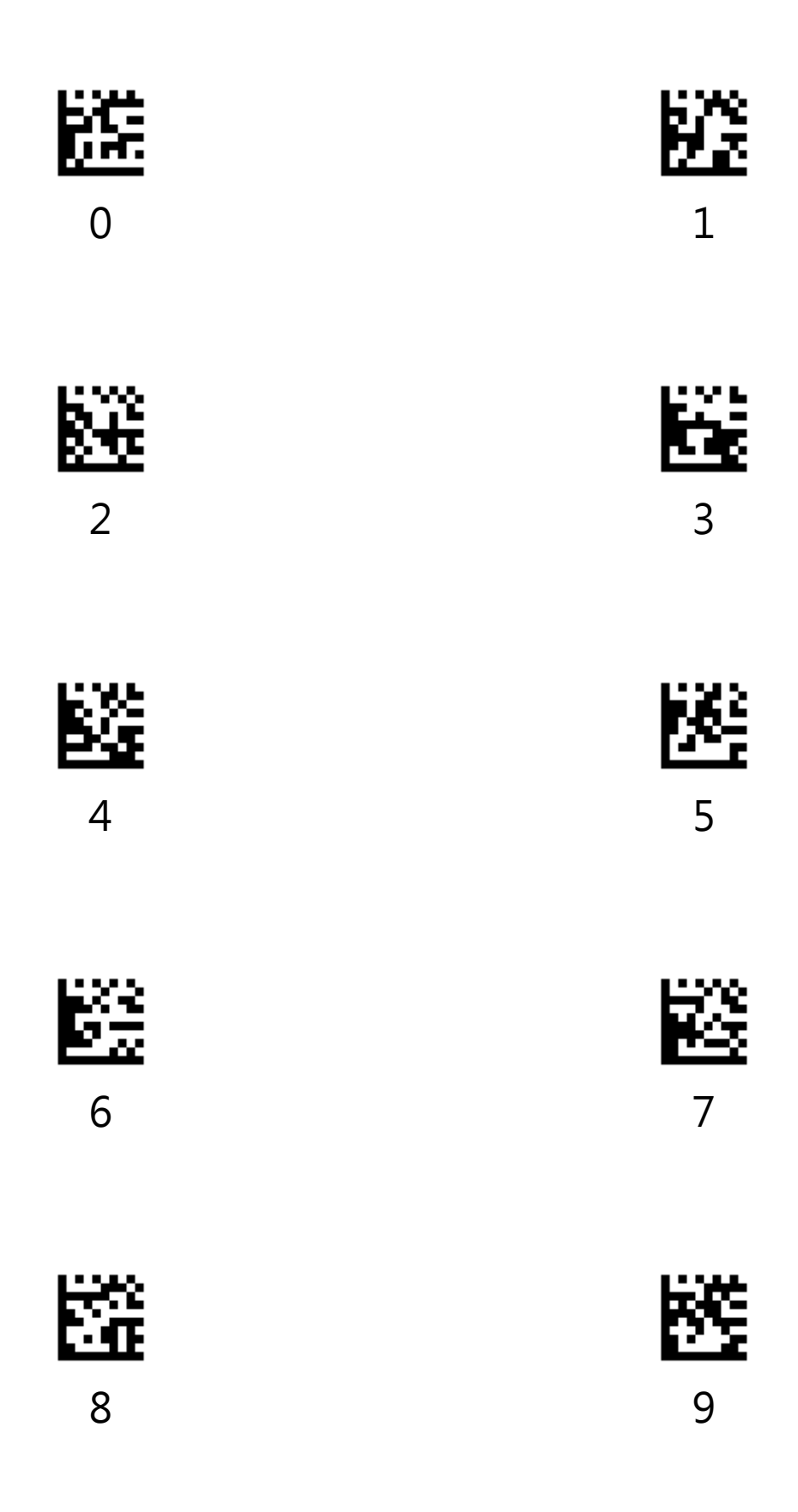

# **Appendix B - Symbologies Bar Codes**

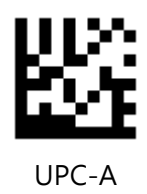

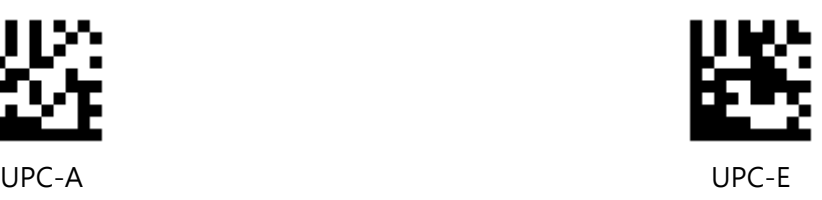

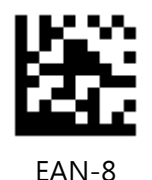

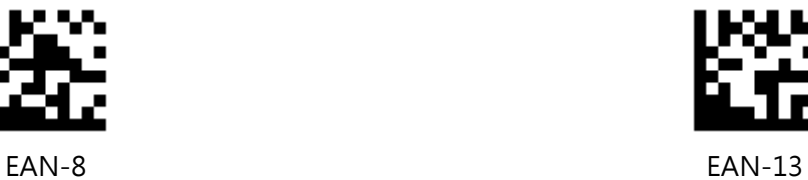

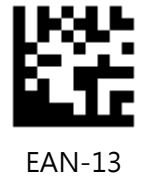

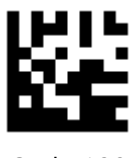

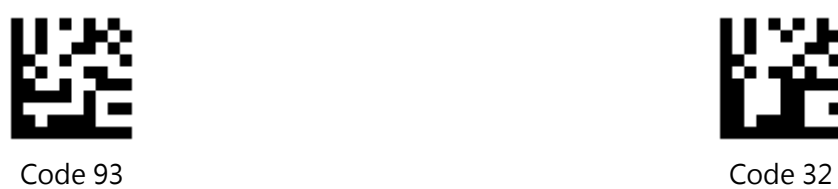

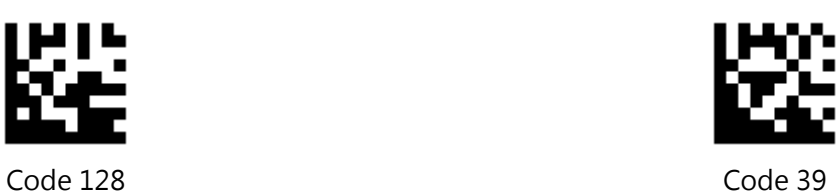

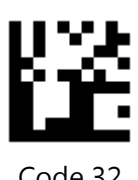

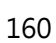

## **Symbologies Bar Codes -Continued**

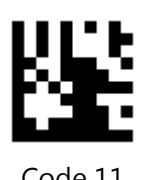

Code 11 Codabar

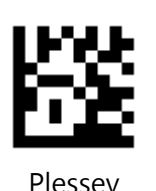

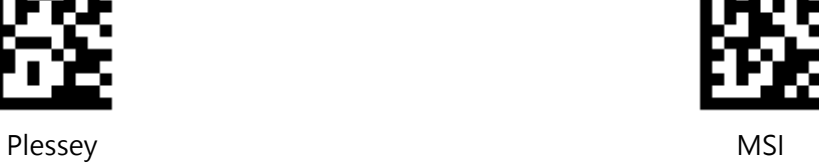

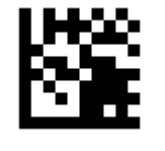

Interleaved 2 of 5 IATA 2 of 5

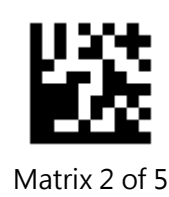

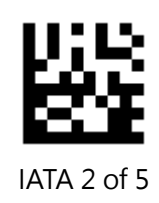

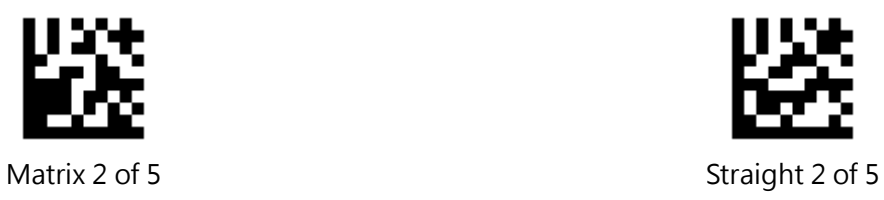

## **Symbologies Bar Codes -Continued**

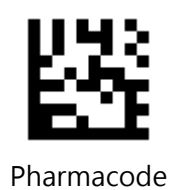

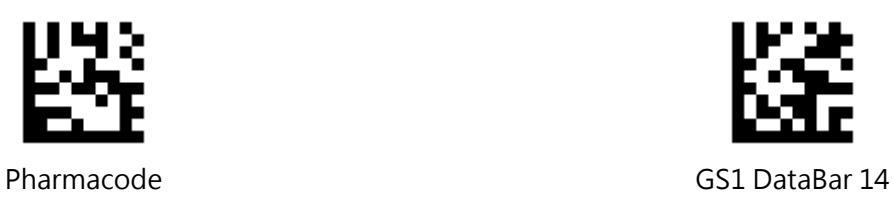

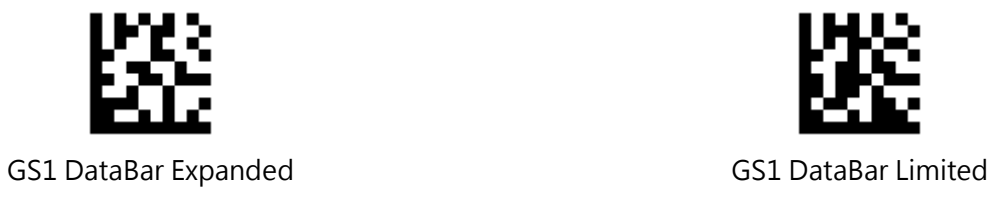

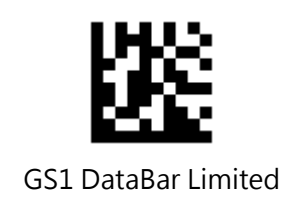

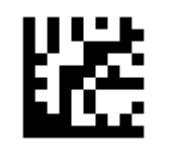

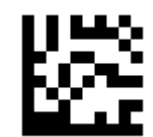

GS1 DataBar 14 Stacked GS1 DataBar Expanded Stacked

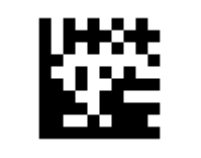

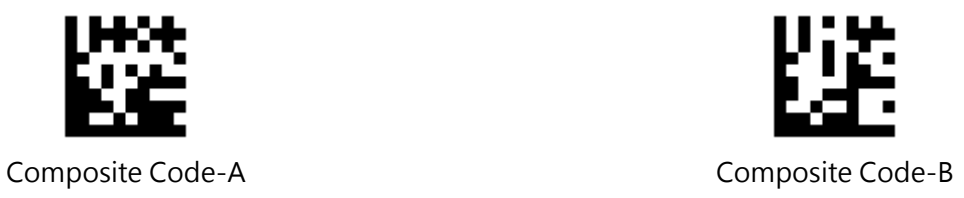

### **Symbologies Bar Codes -Continued**

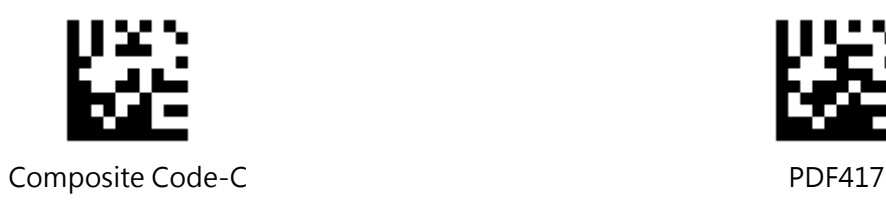

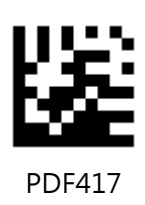

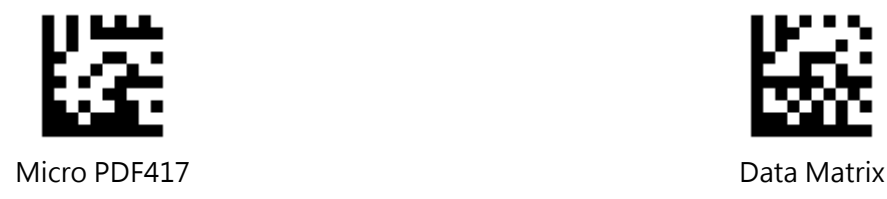

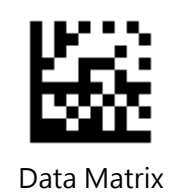

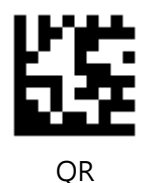

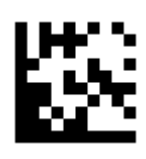

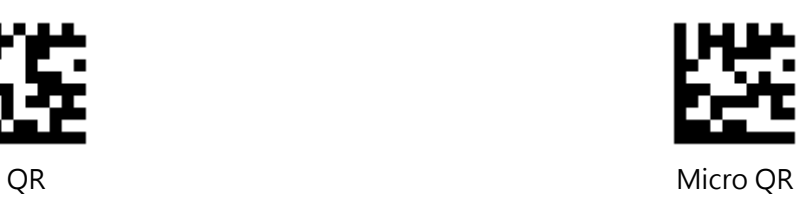

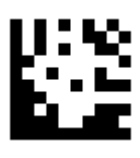

Aztec MaxiCode

# **Appendix C - ASCII Code Bar Codes**

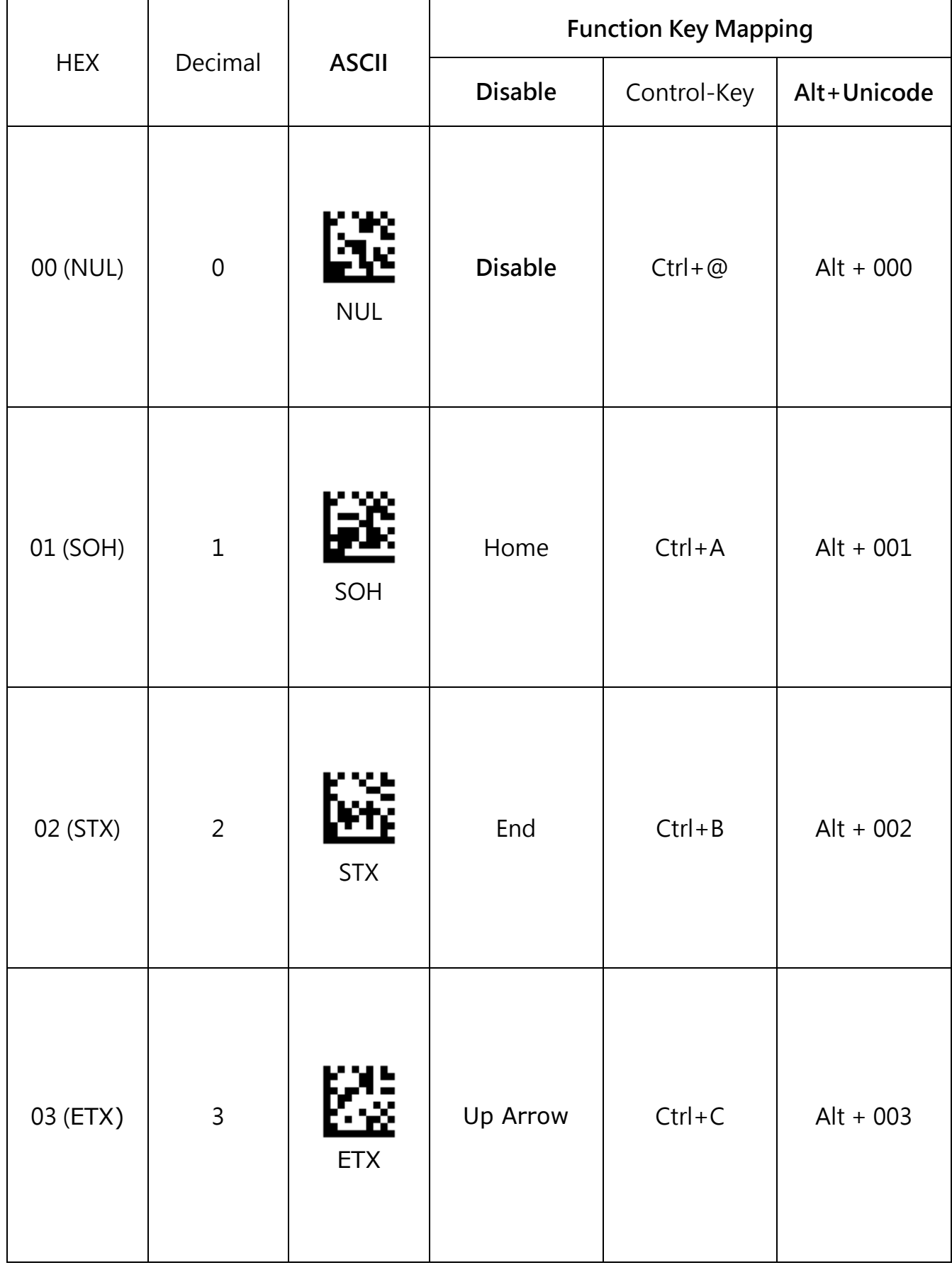

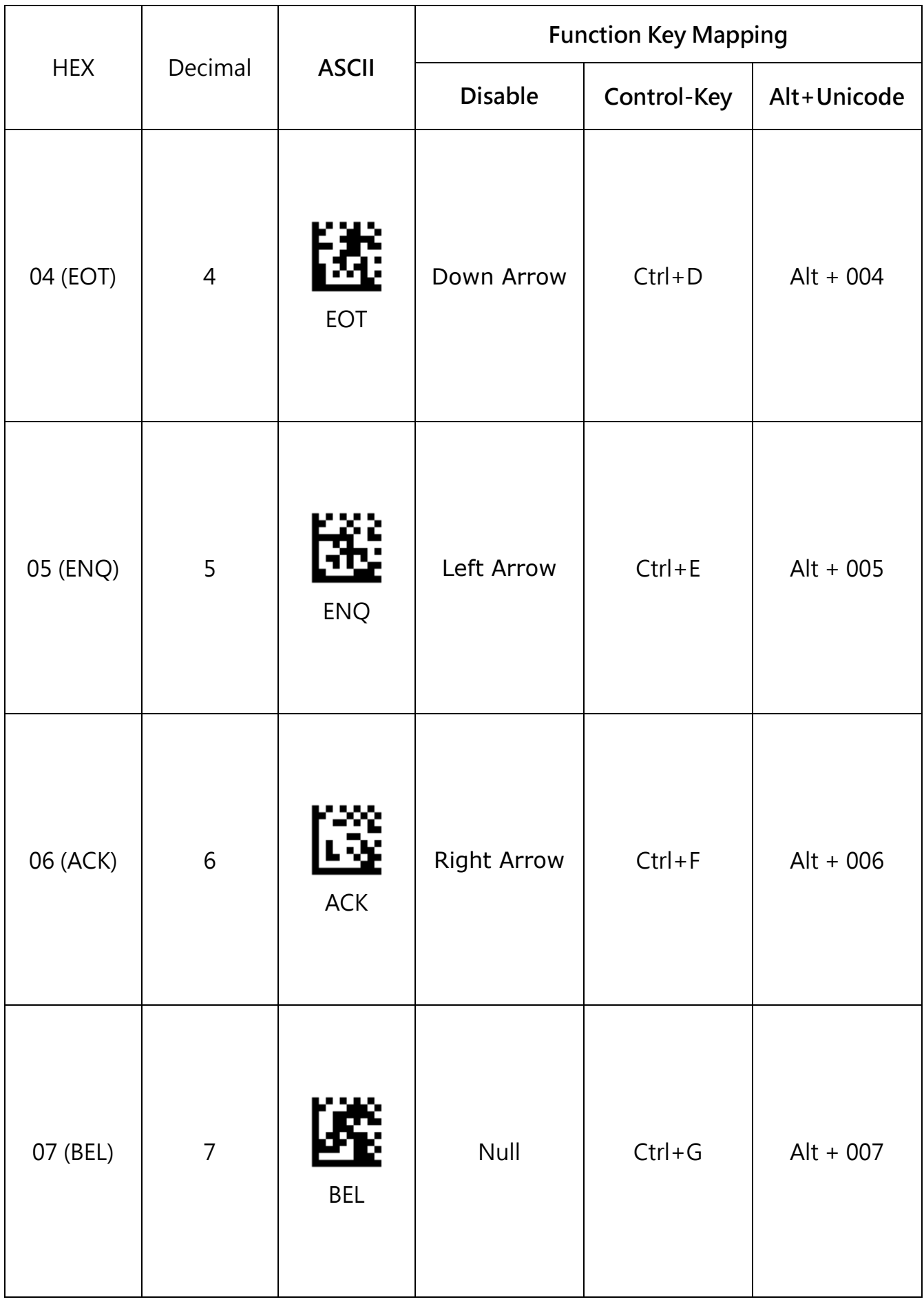

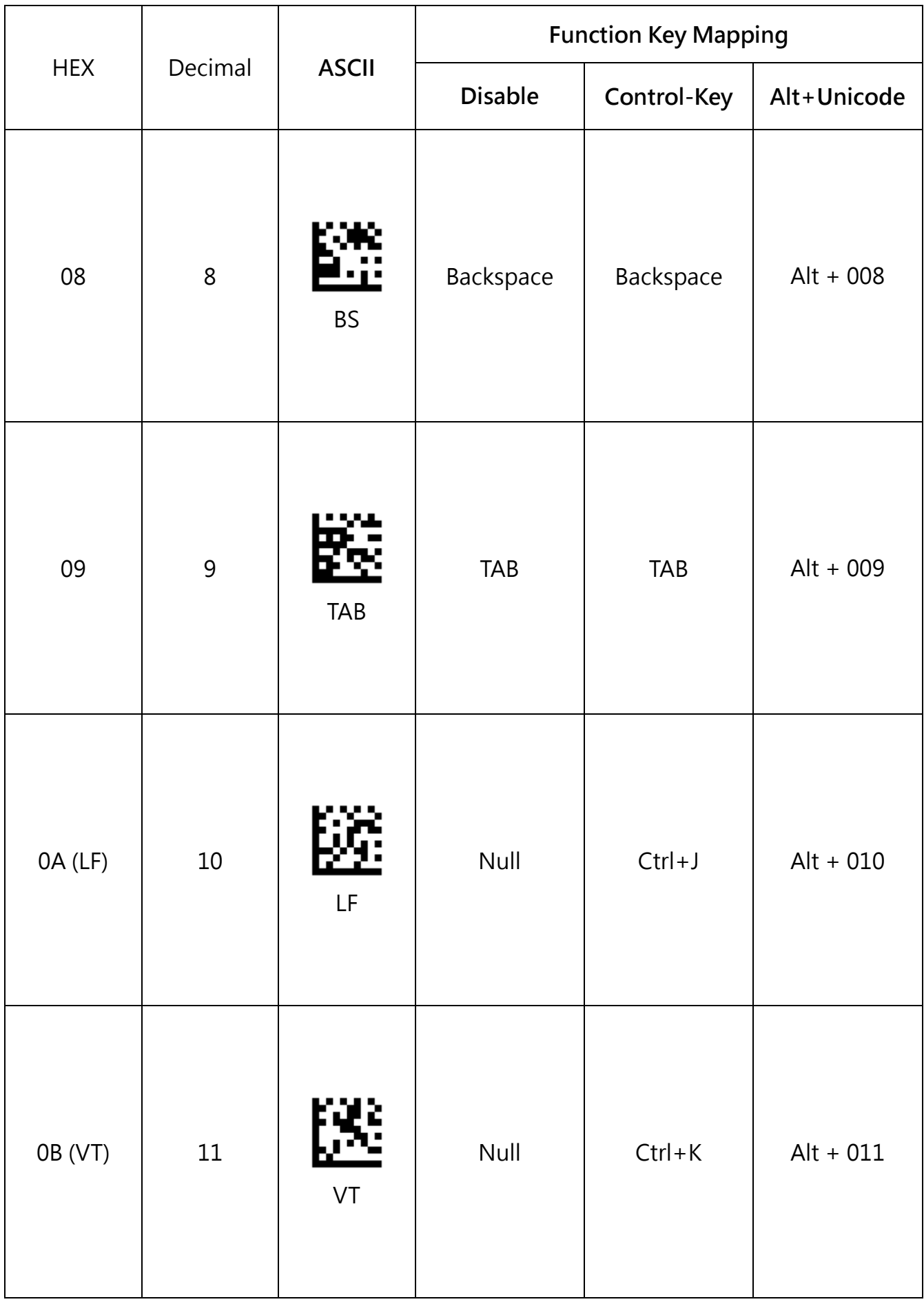

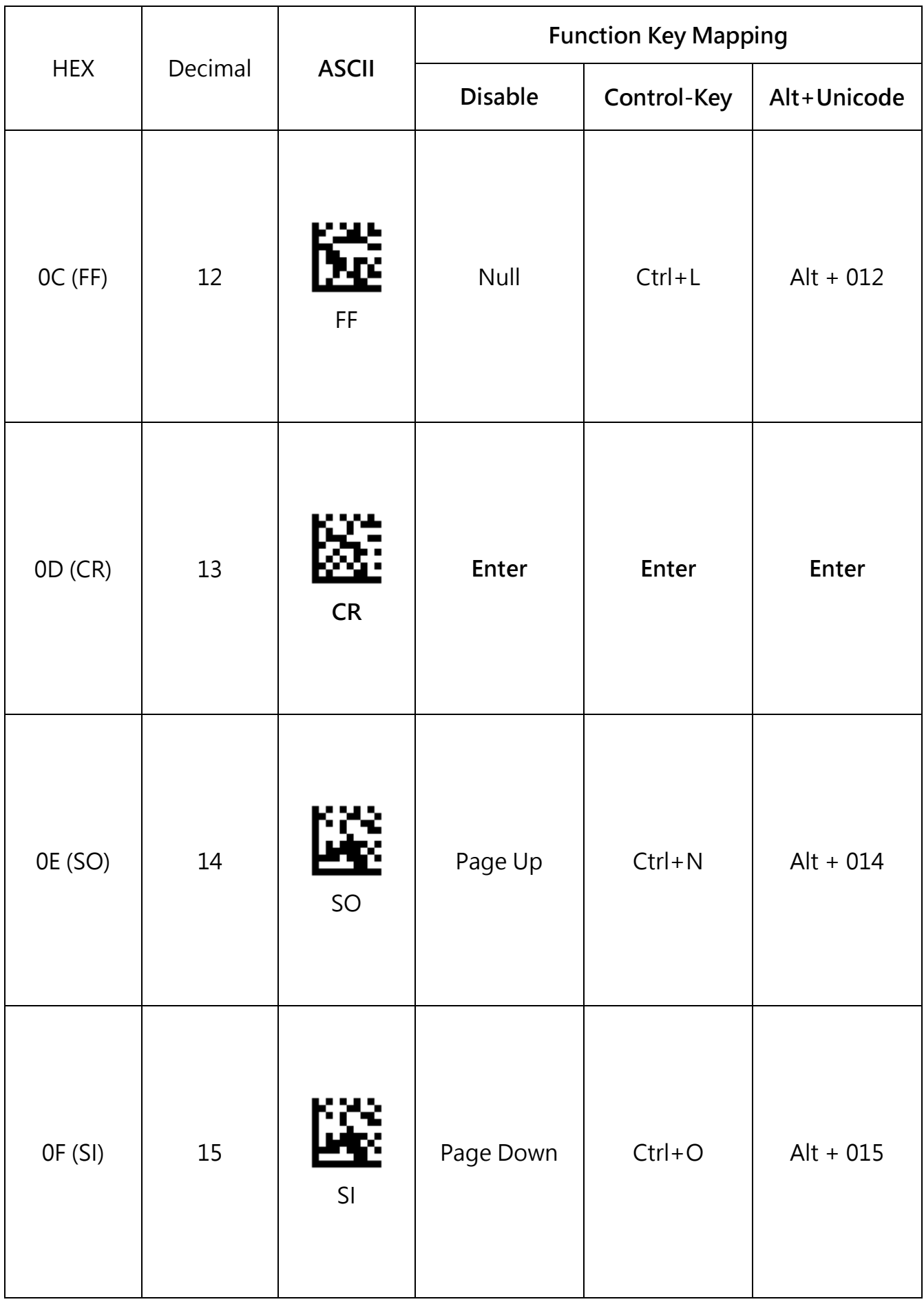

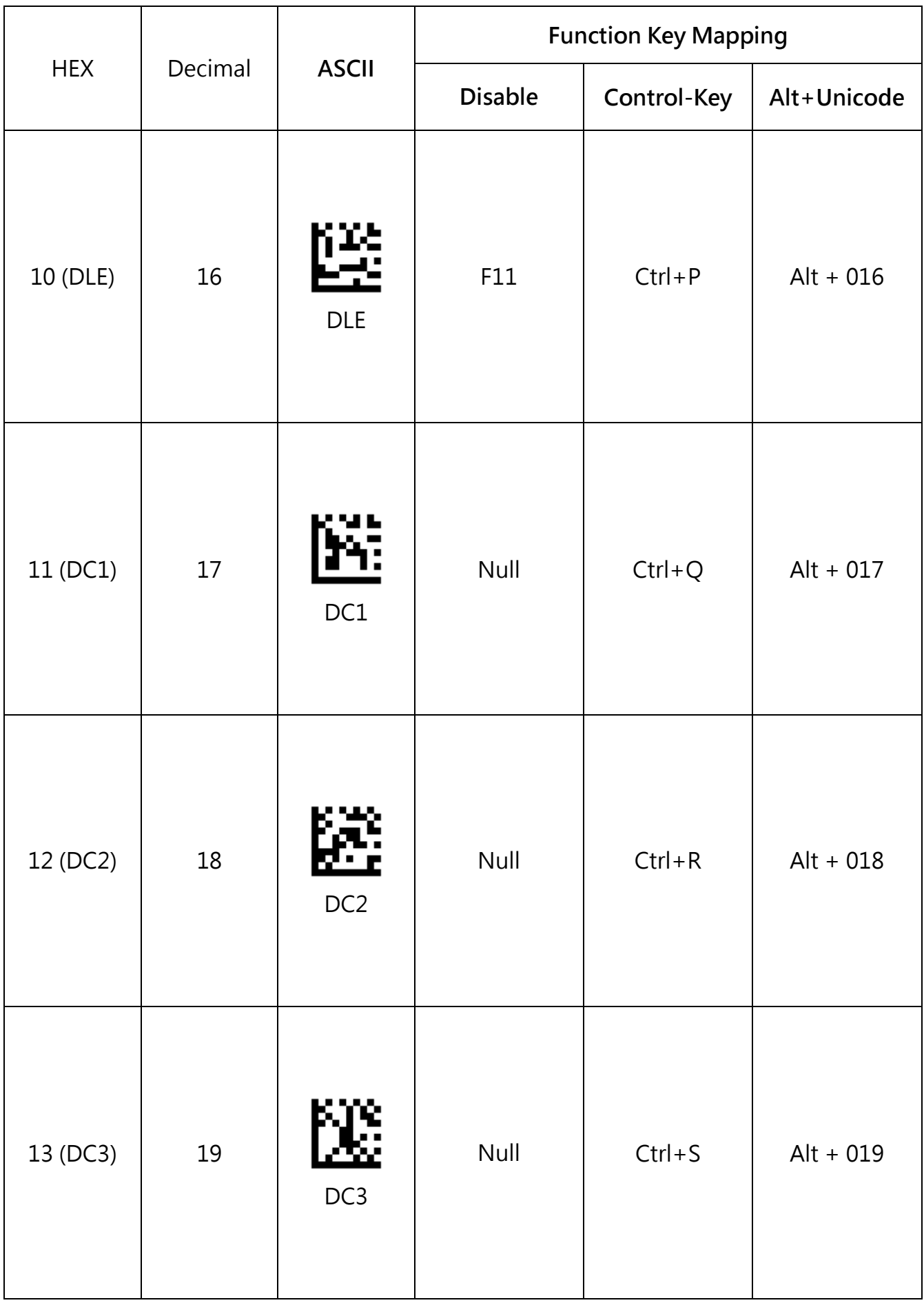

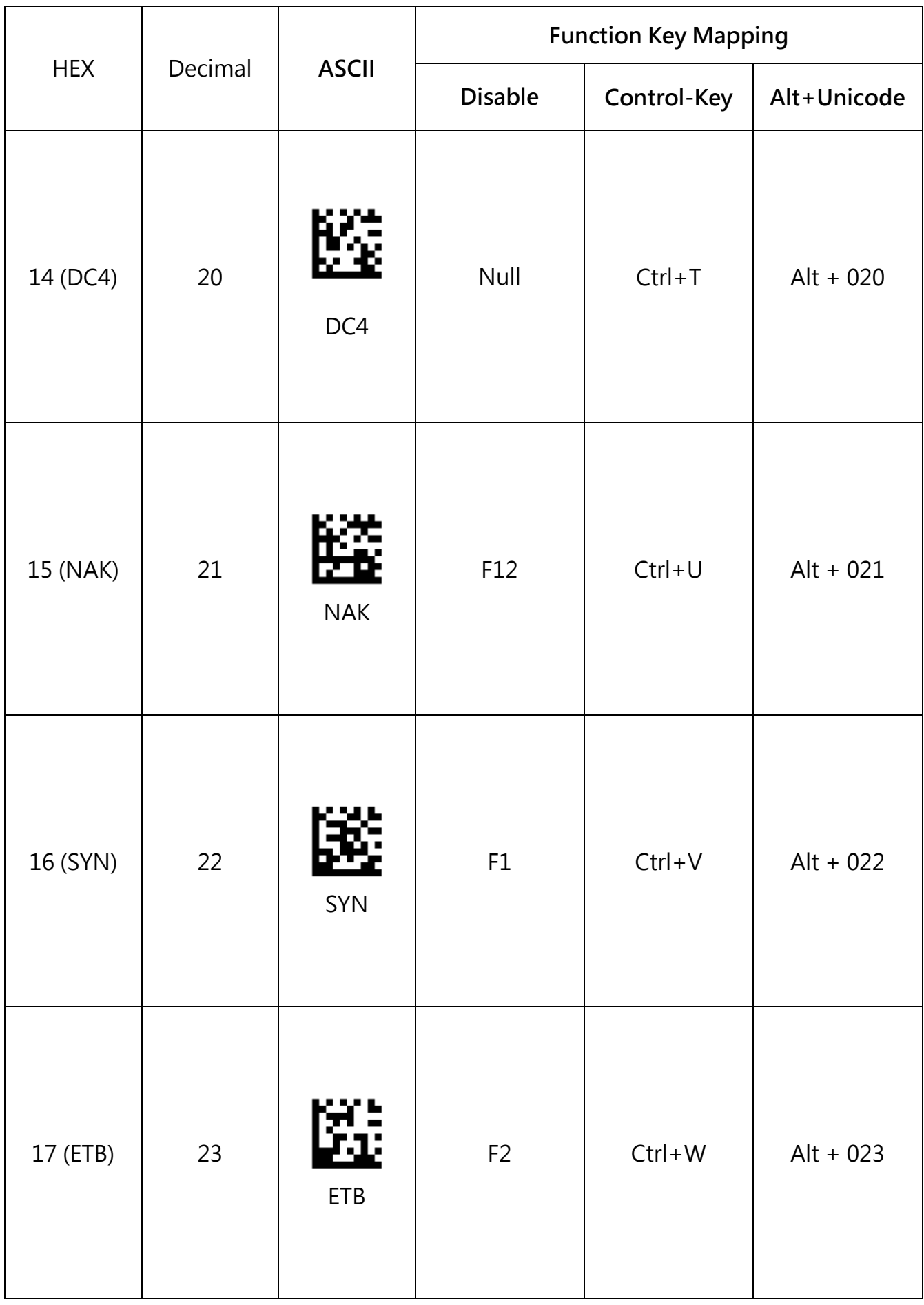

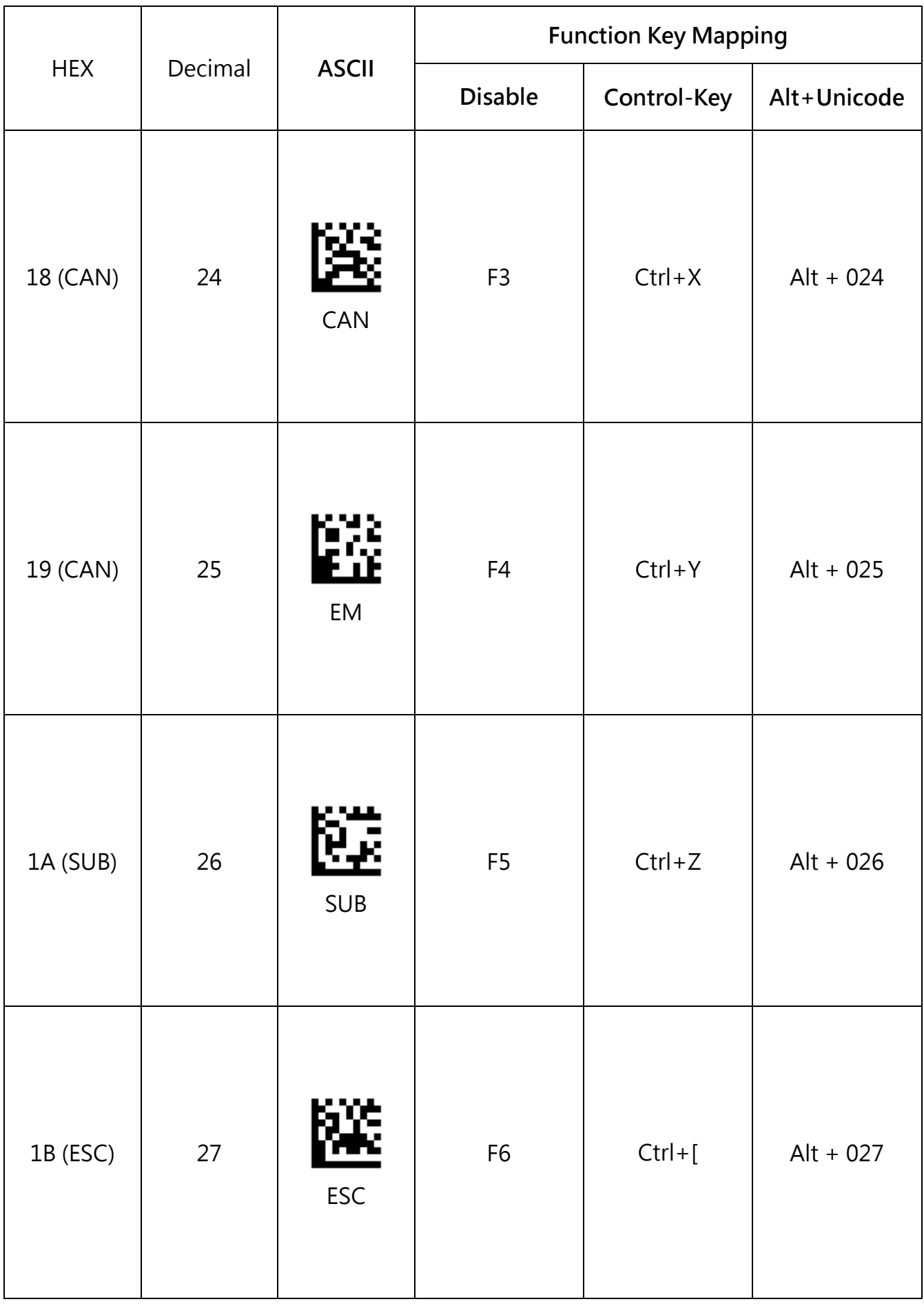

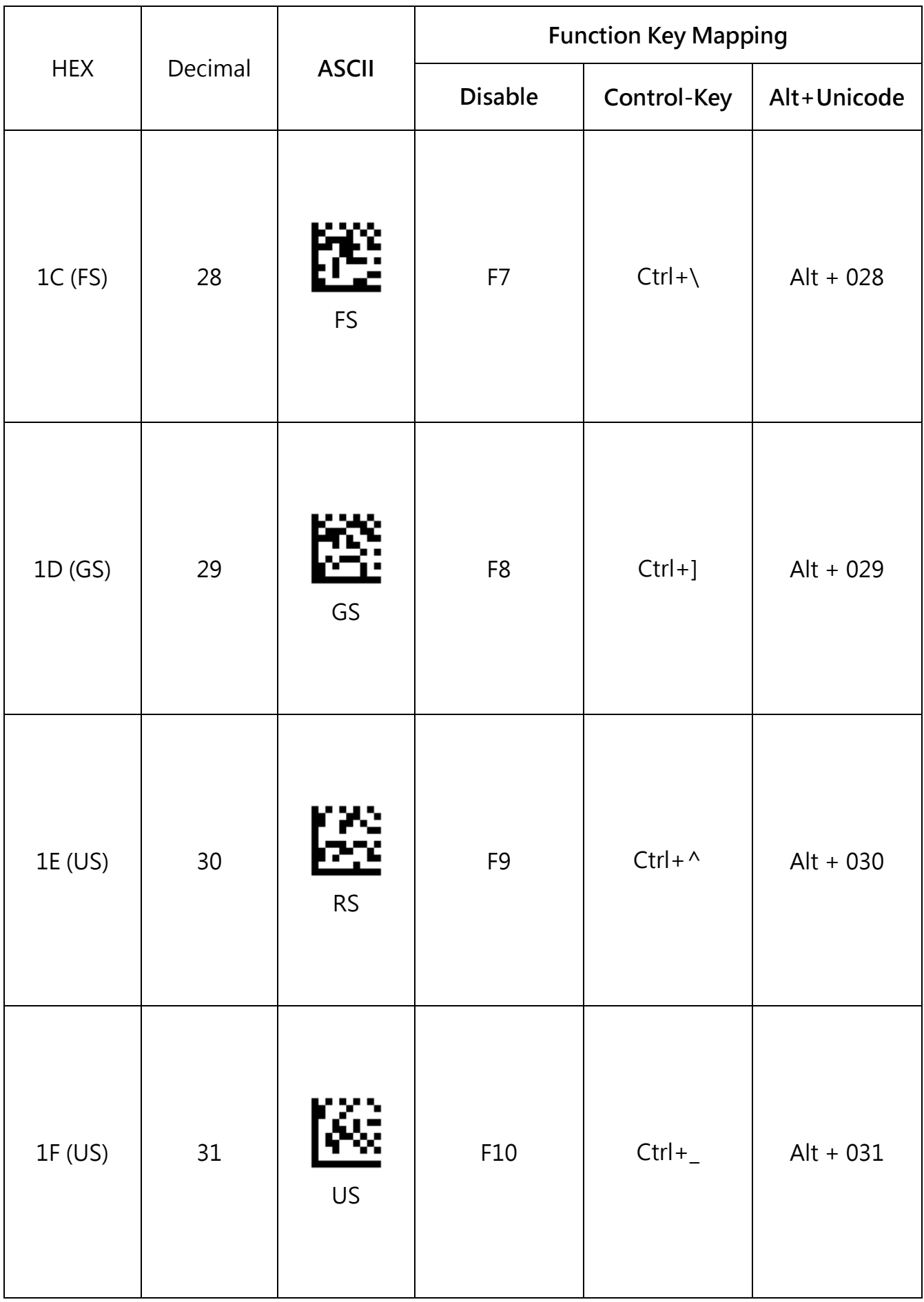

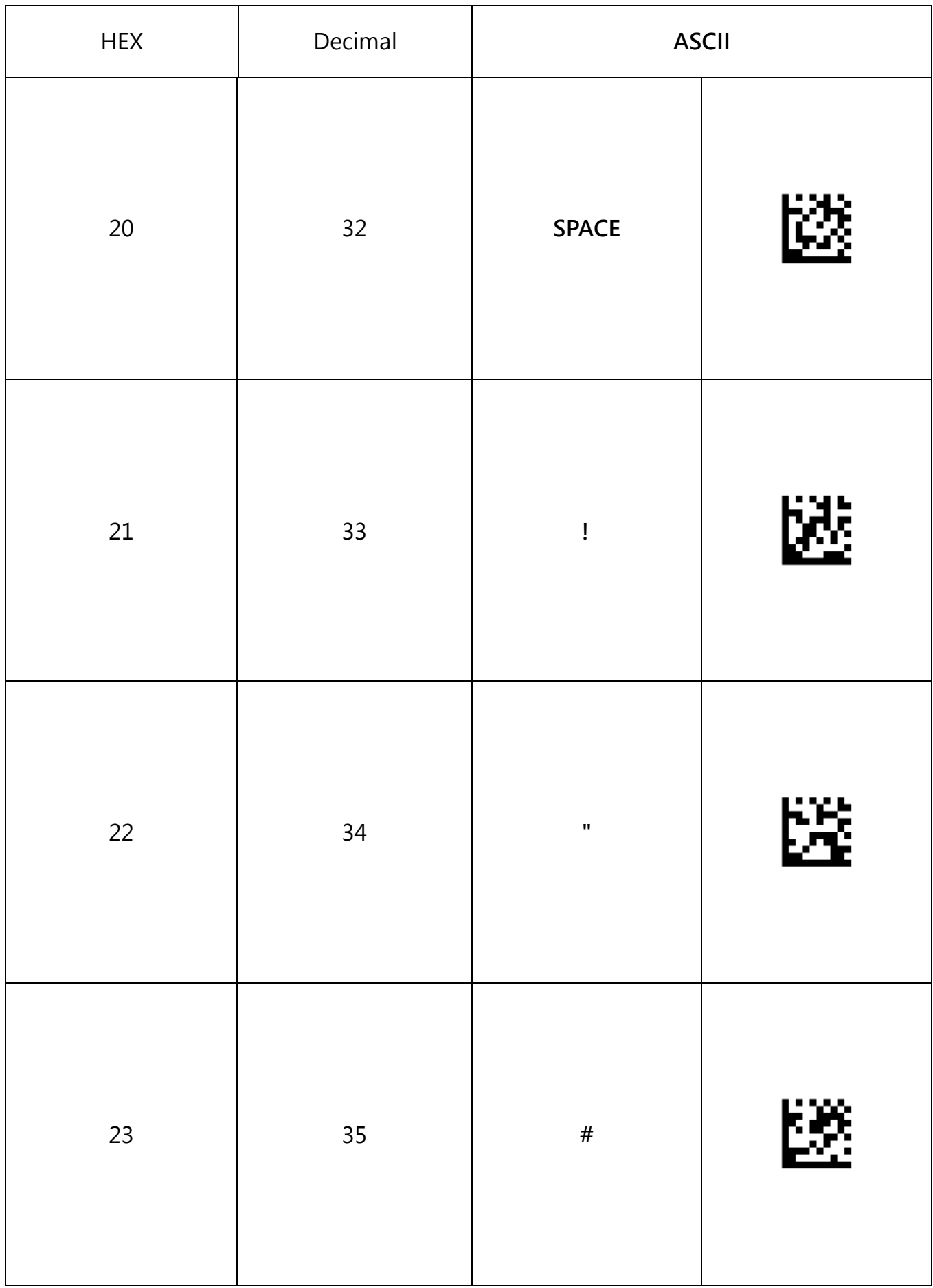

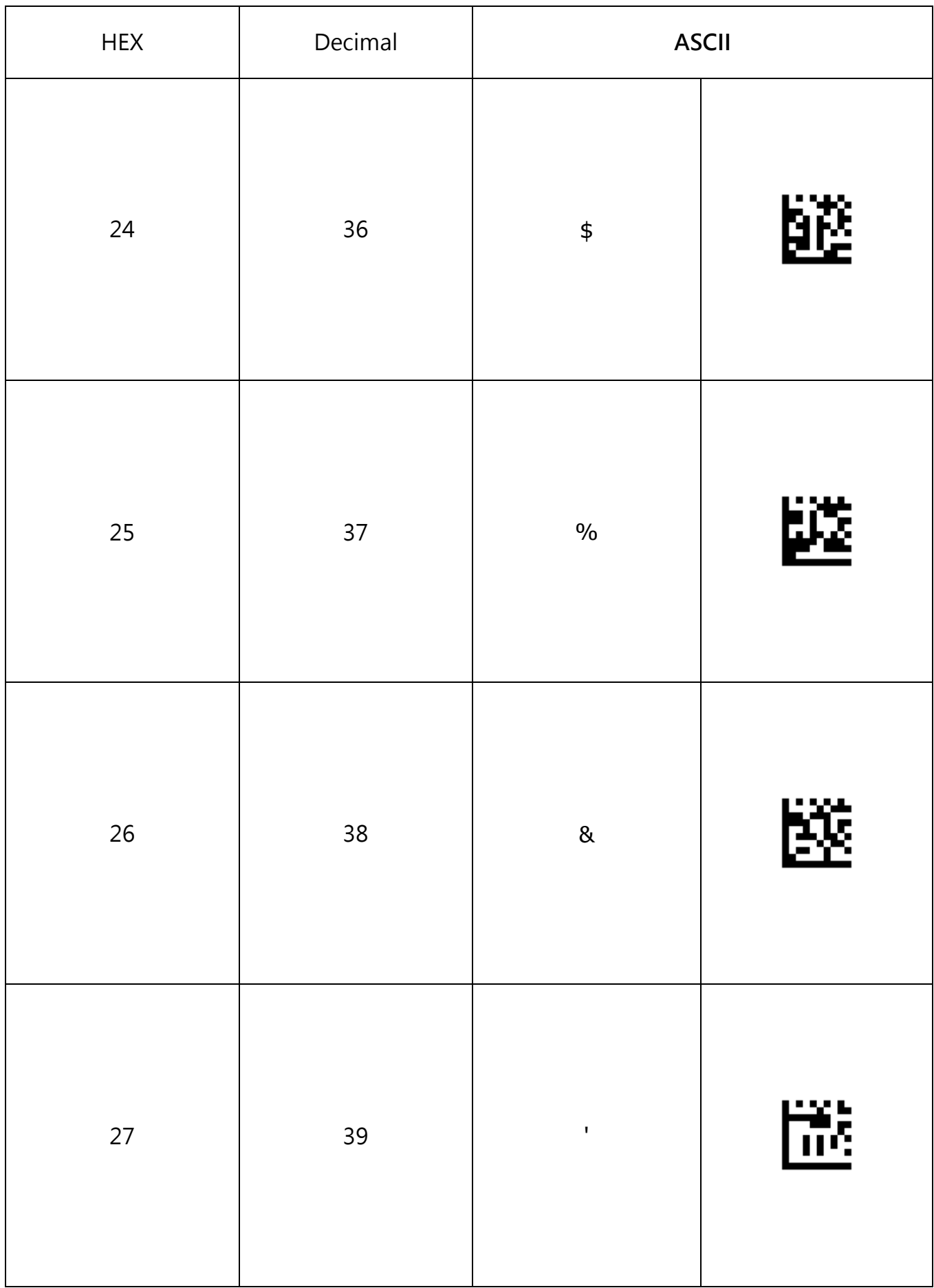

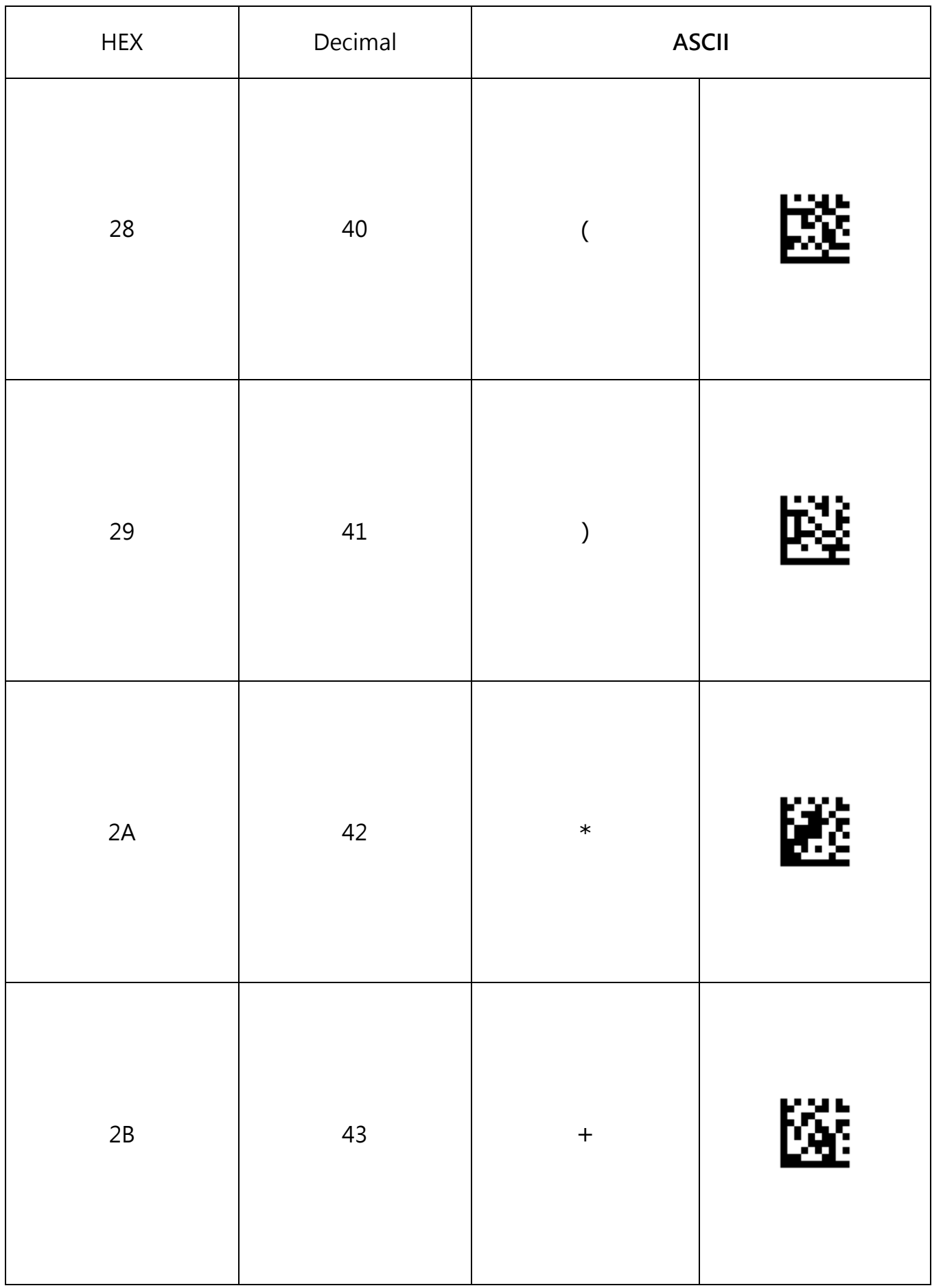

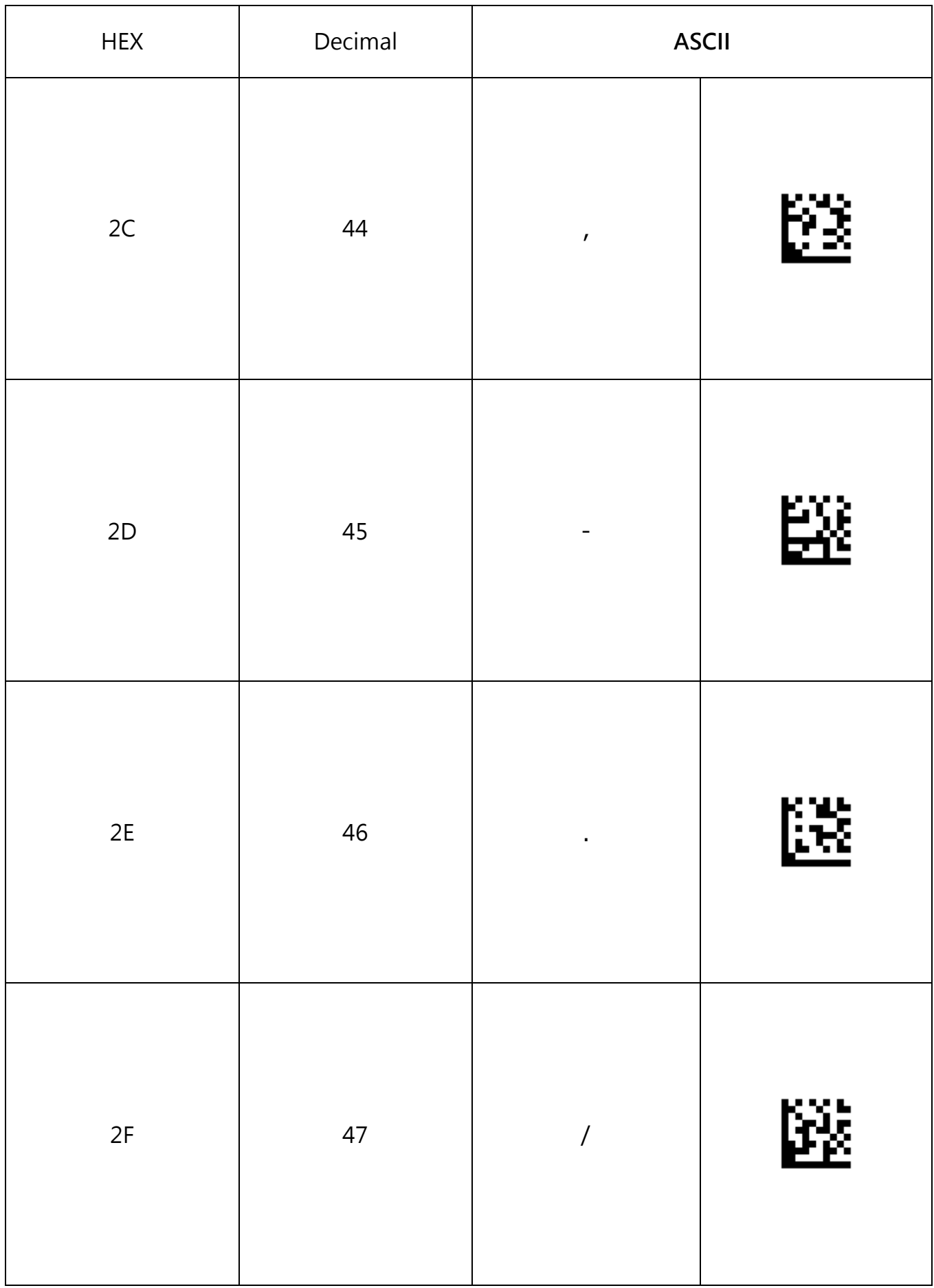

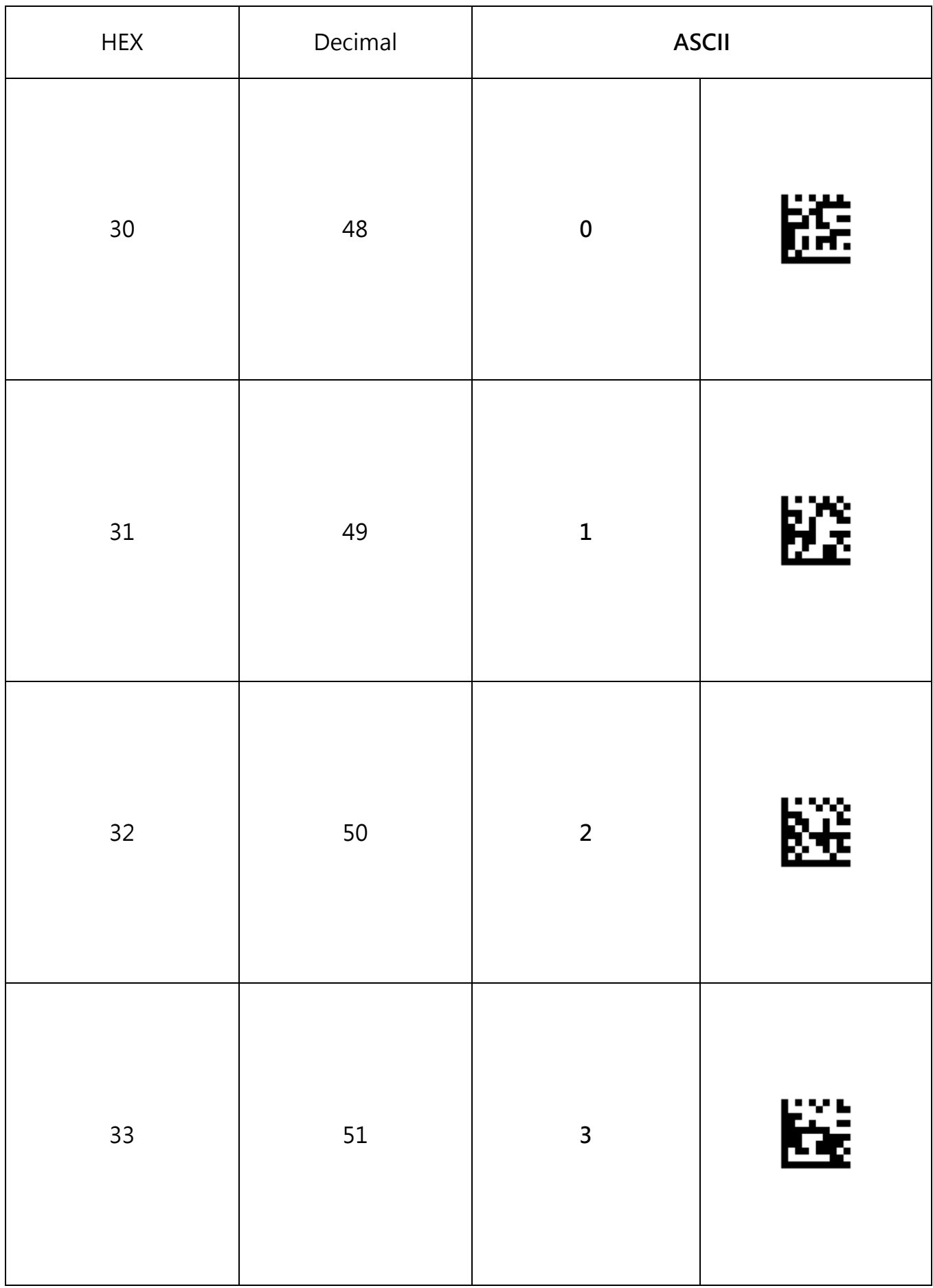

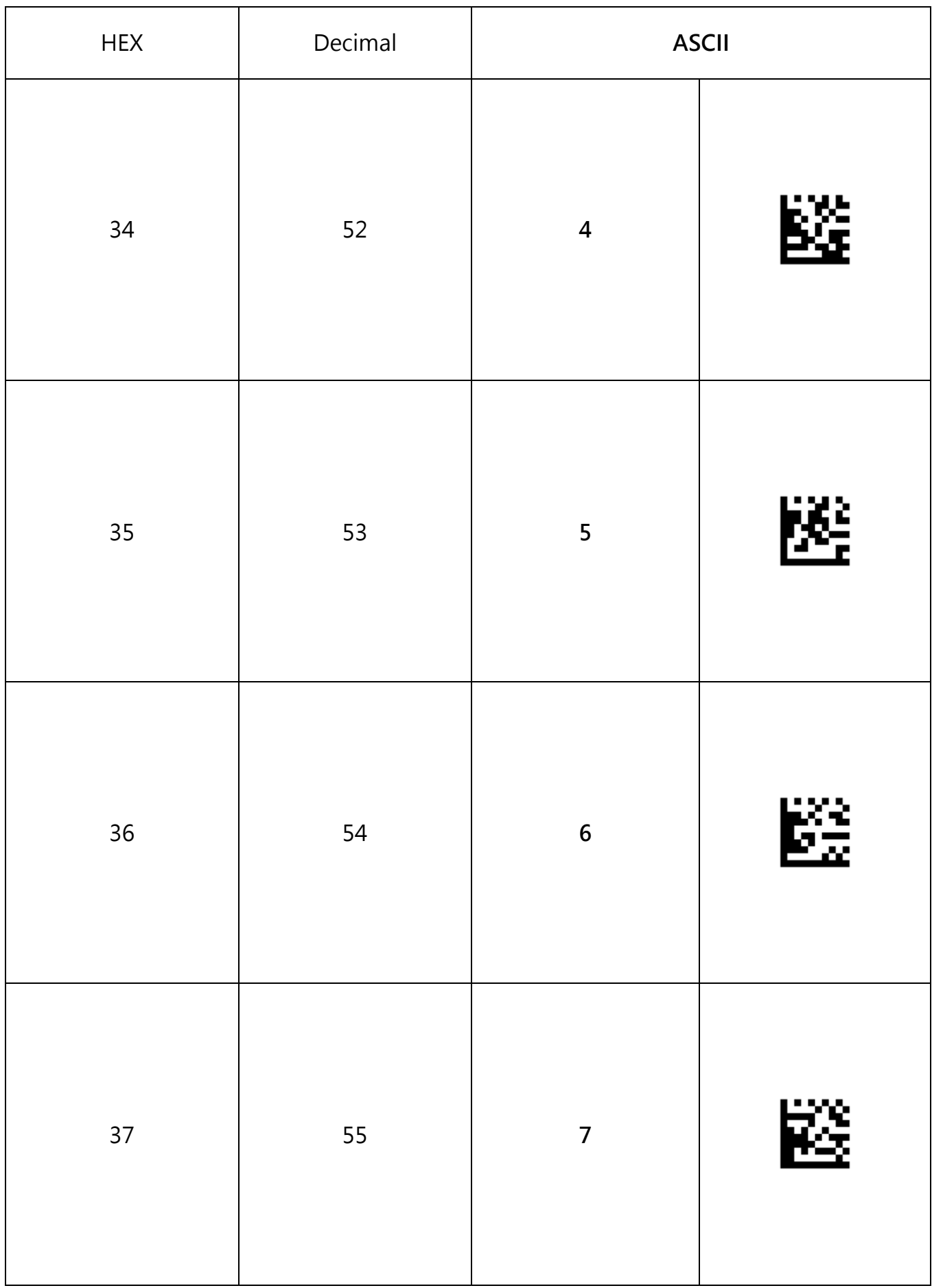

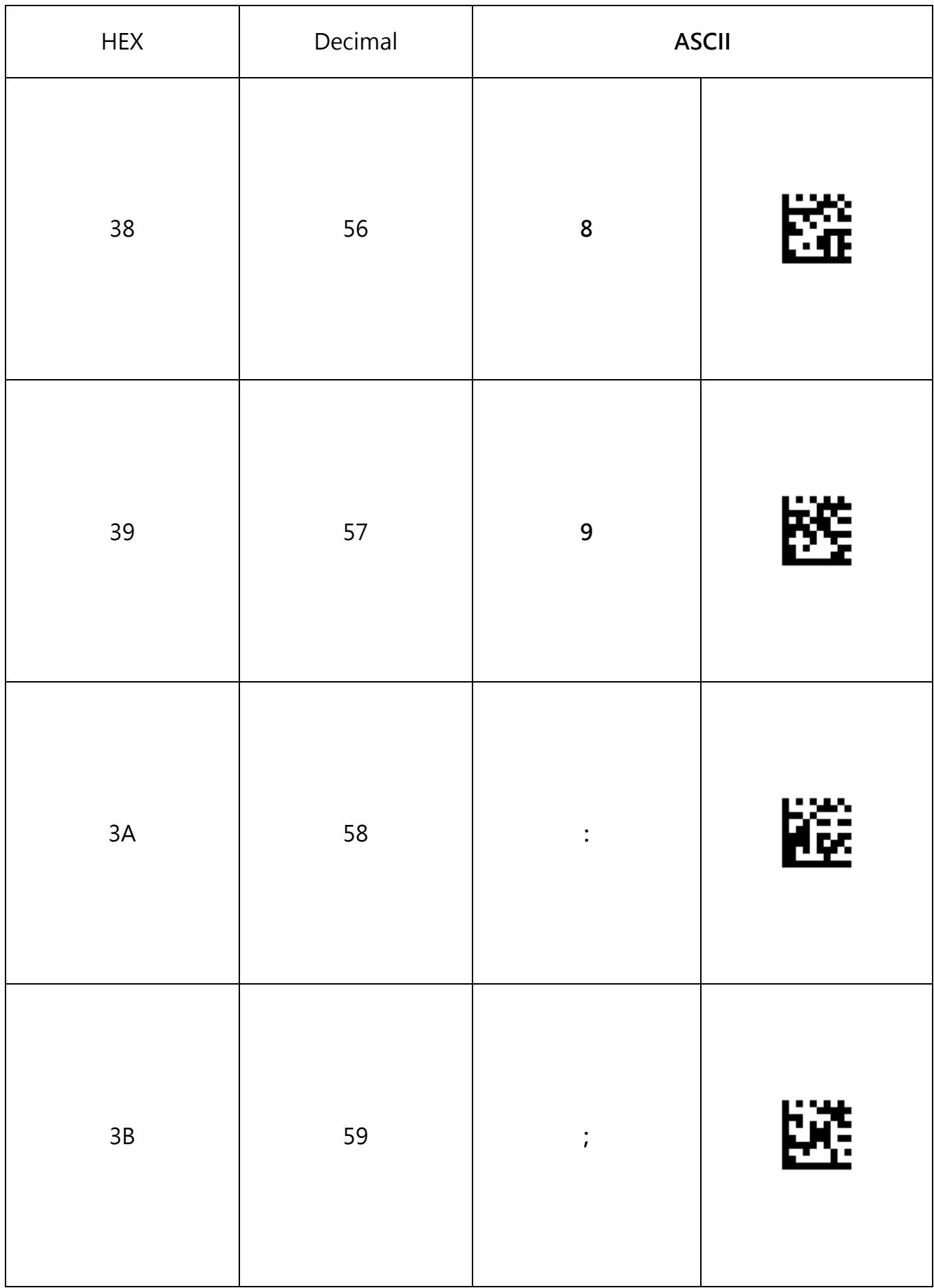

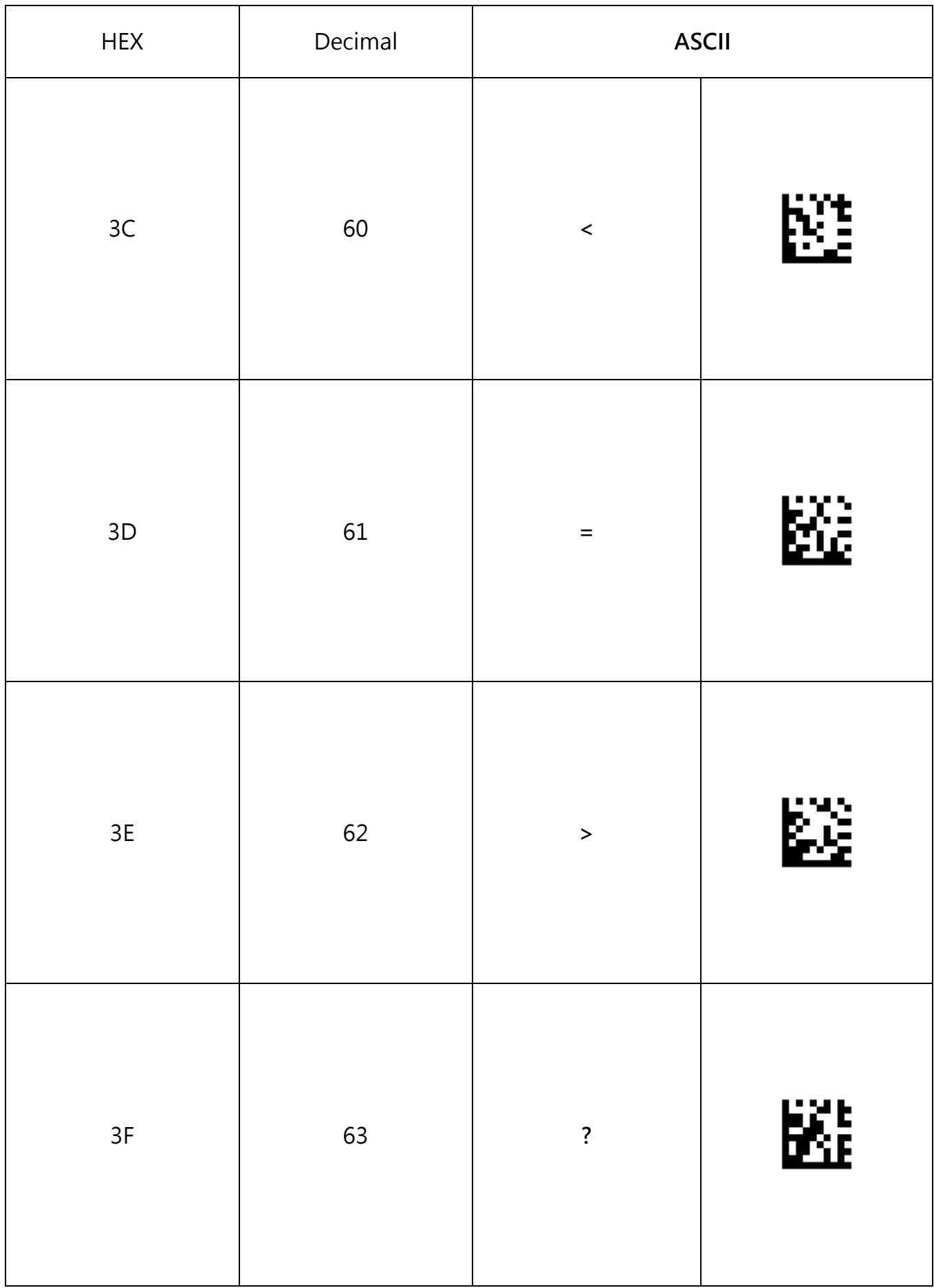

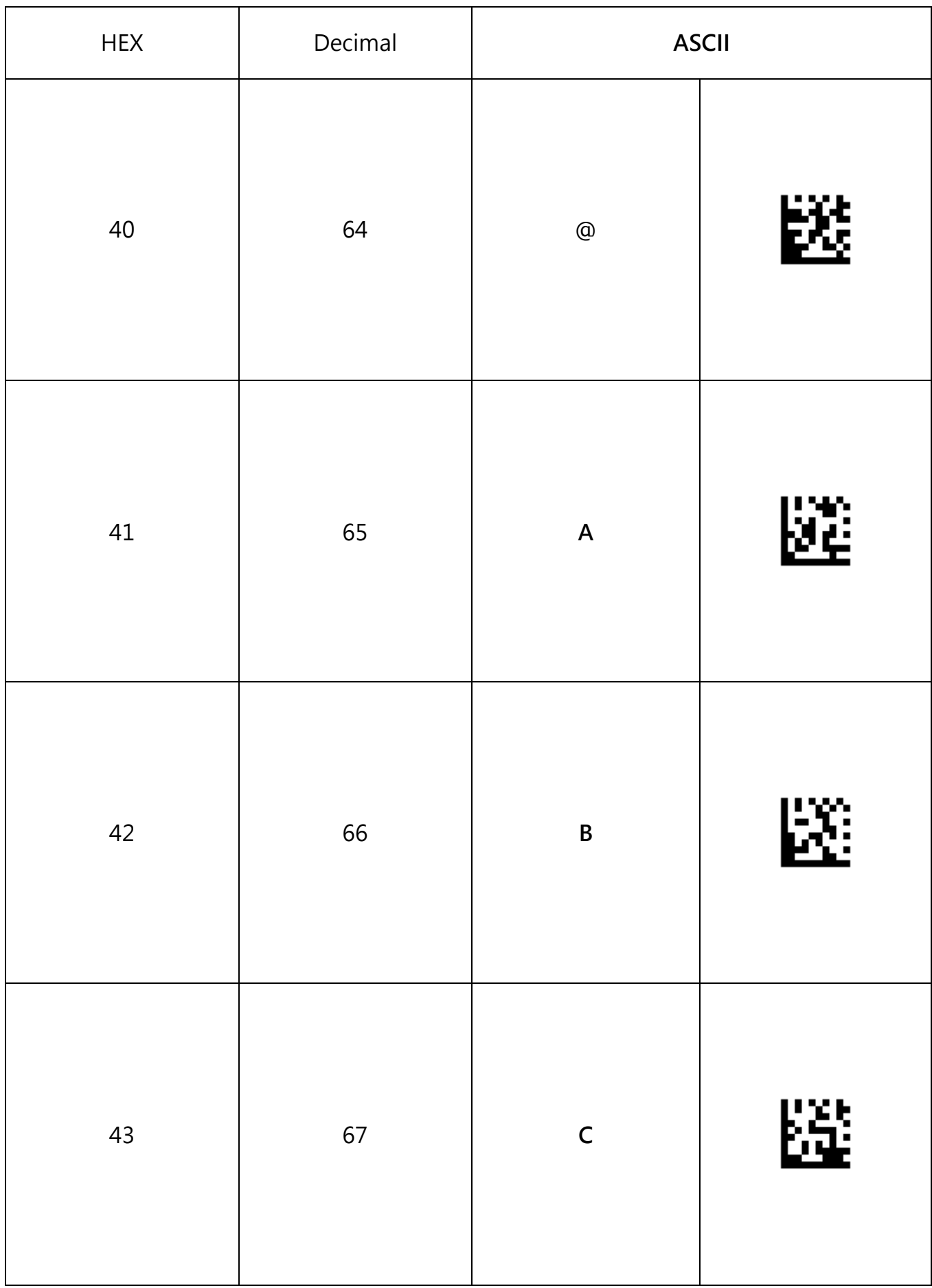
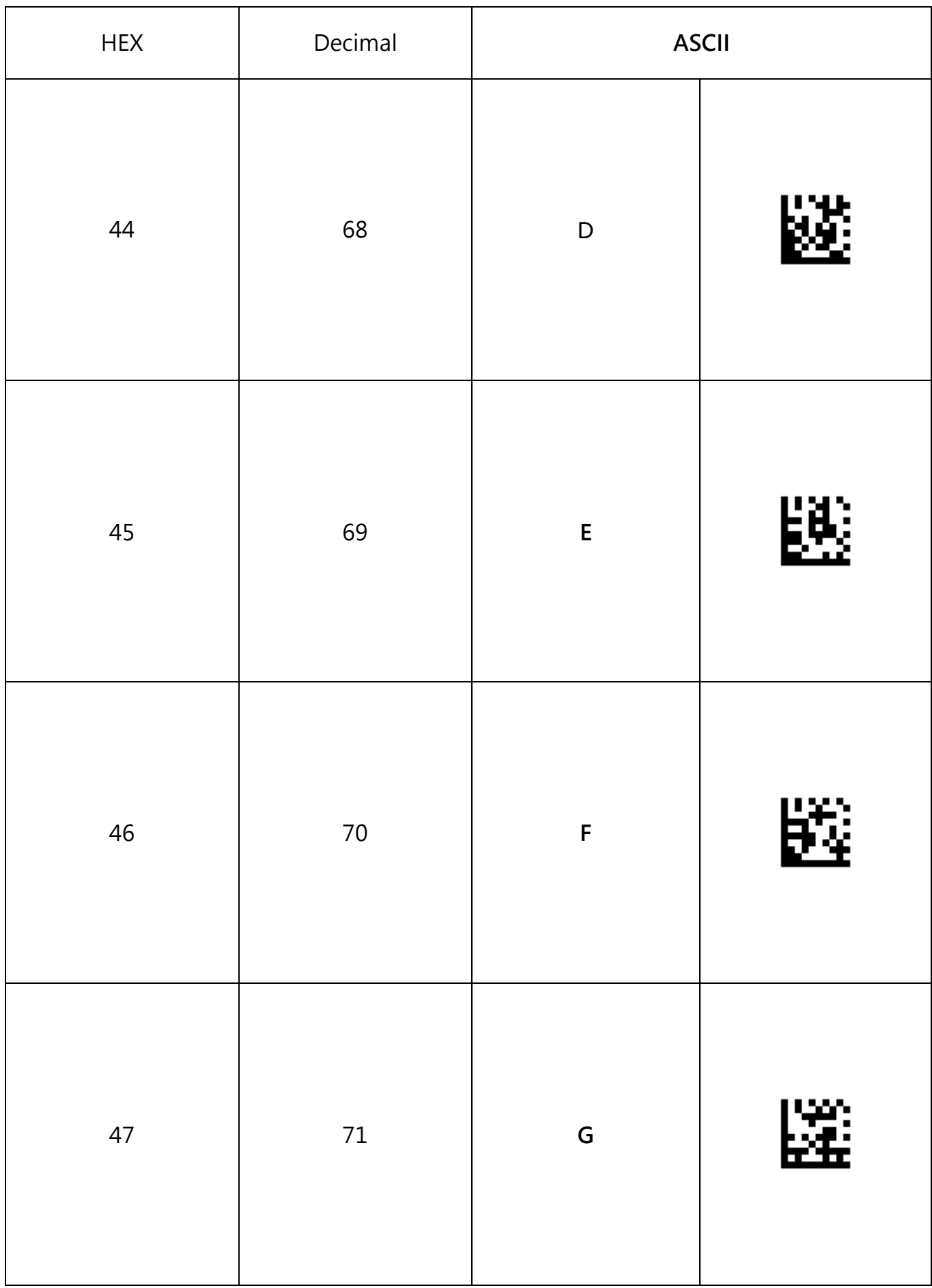

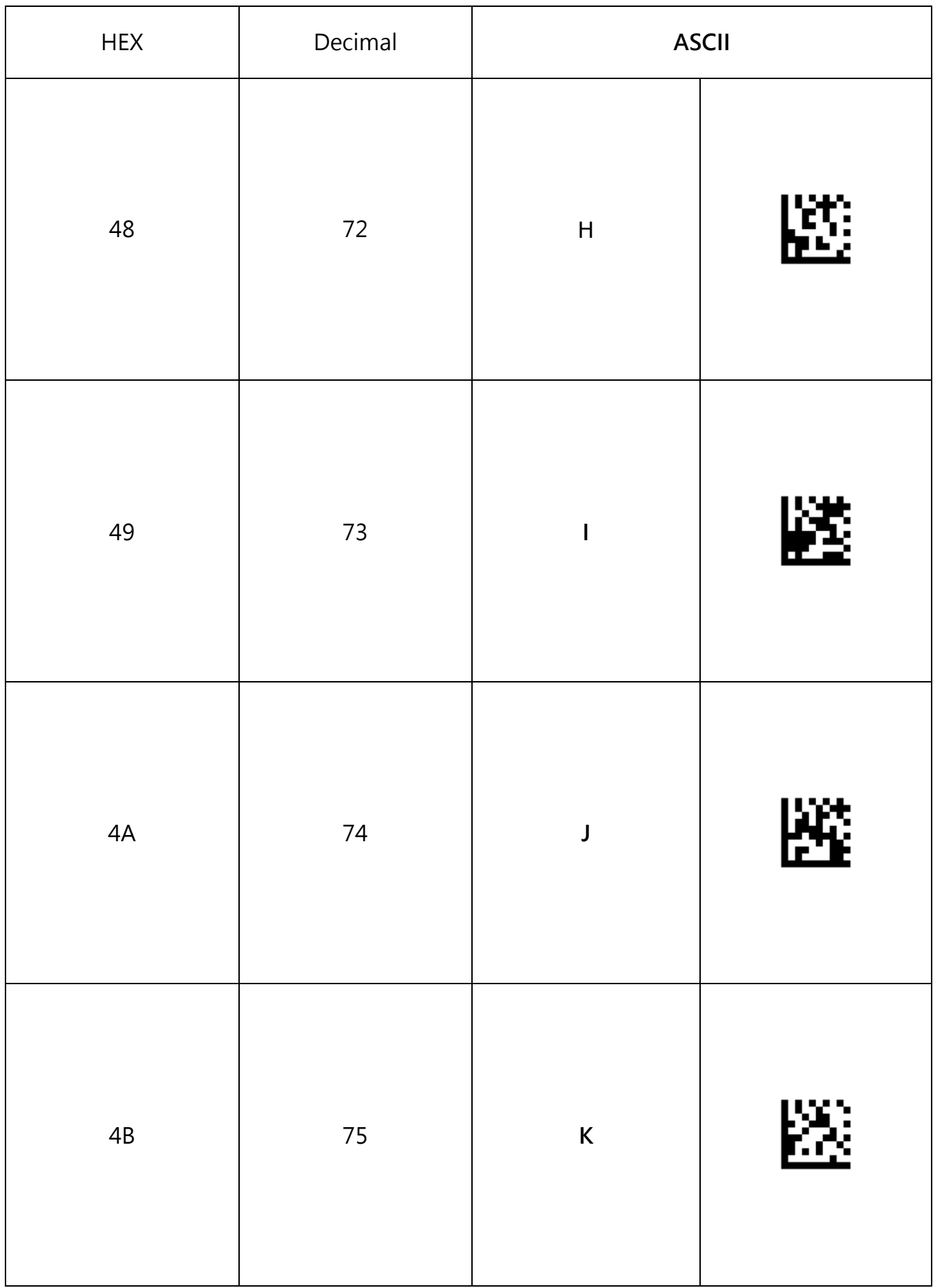

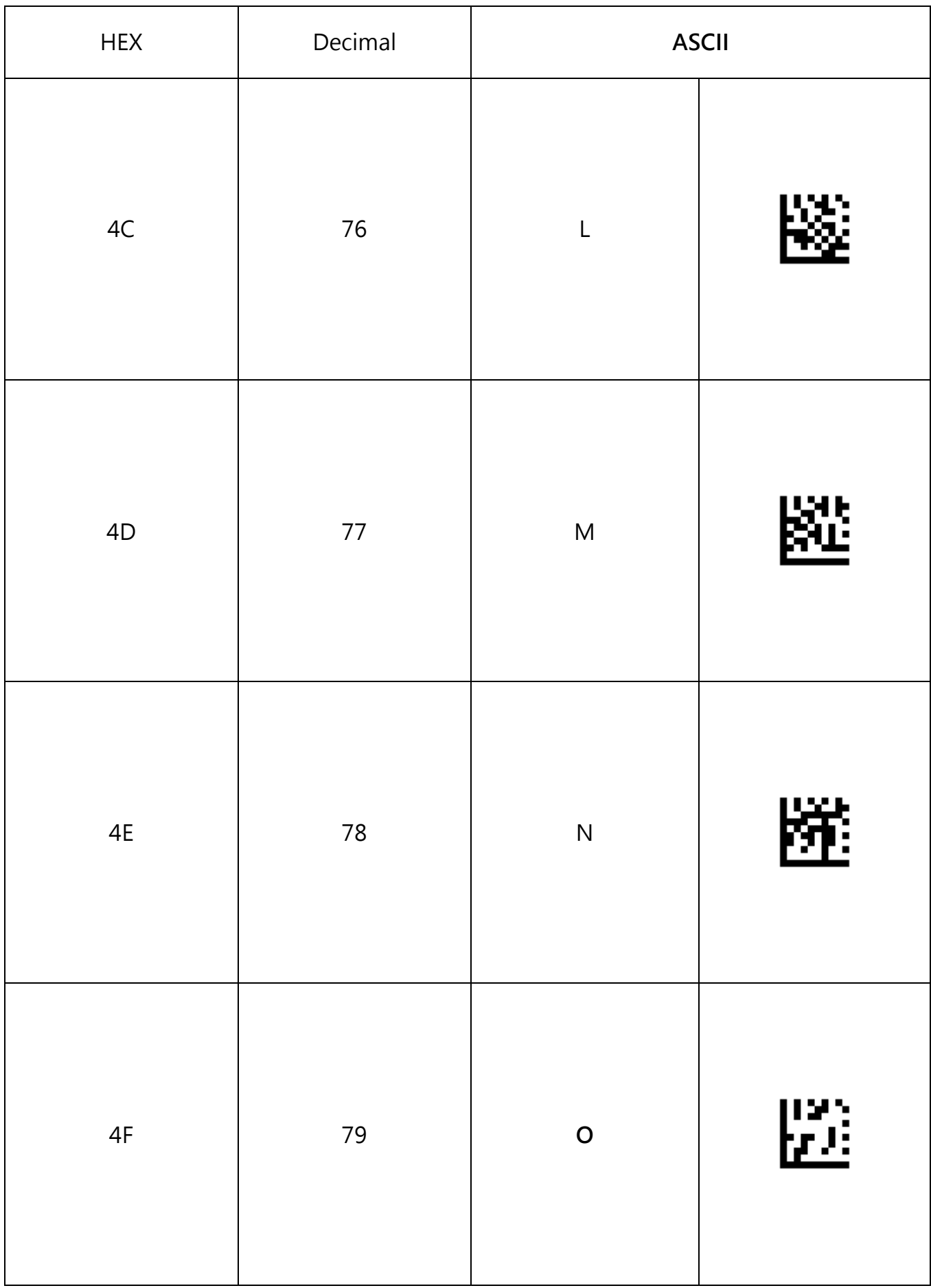

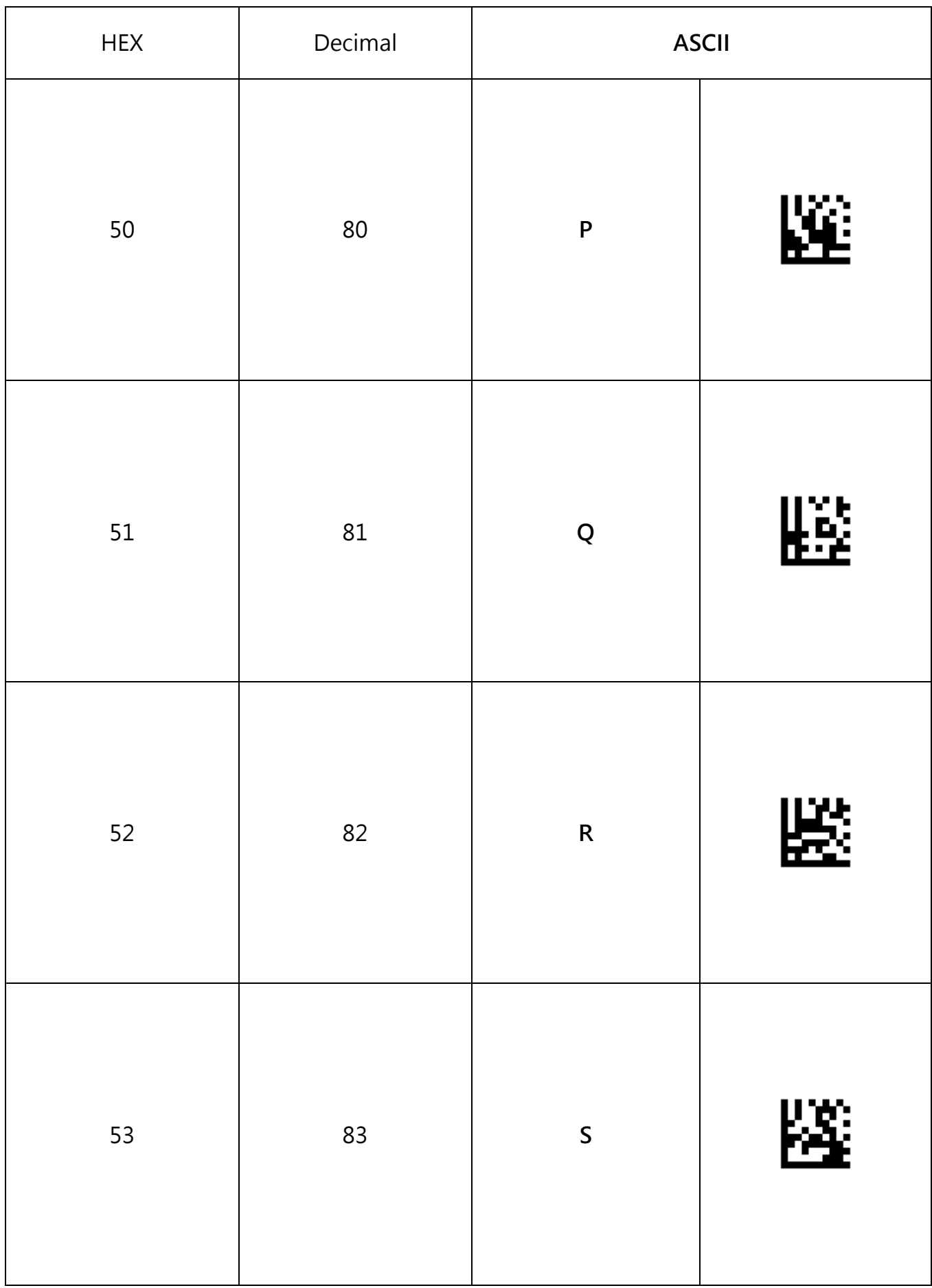

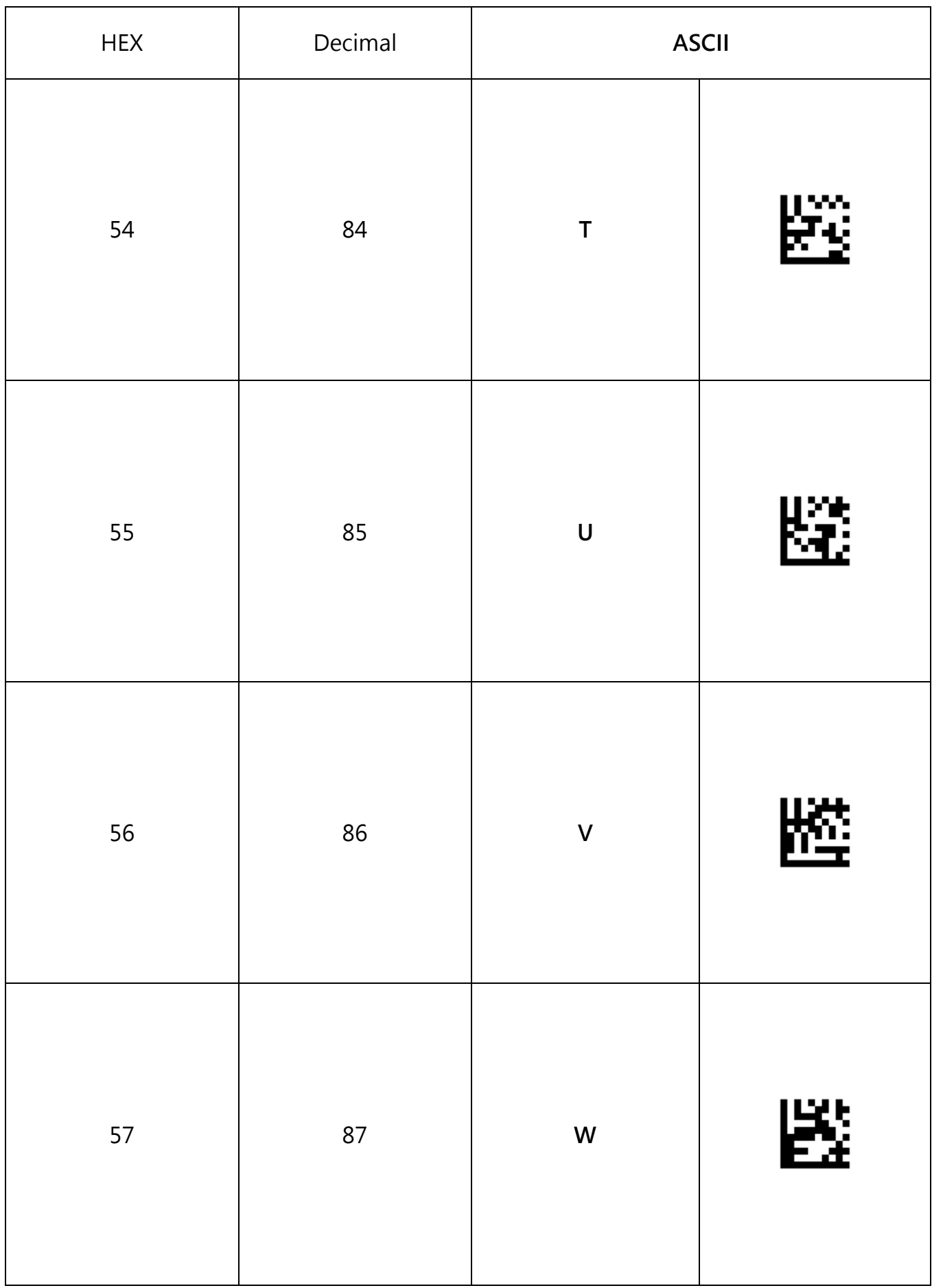

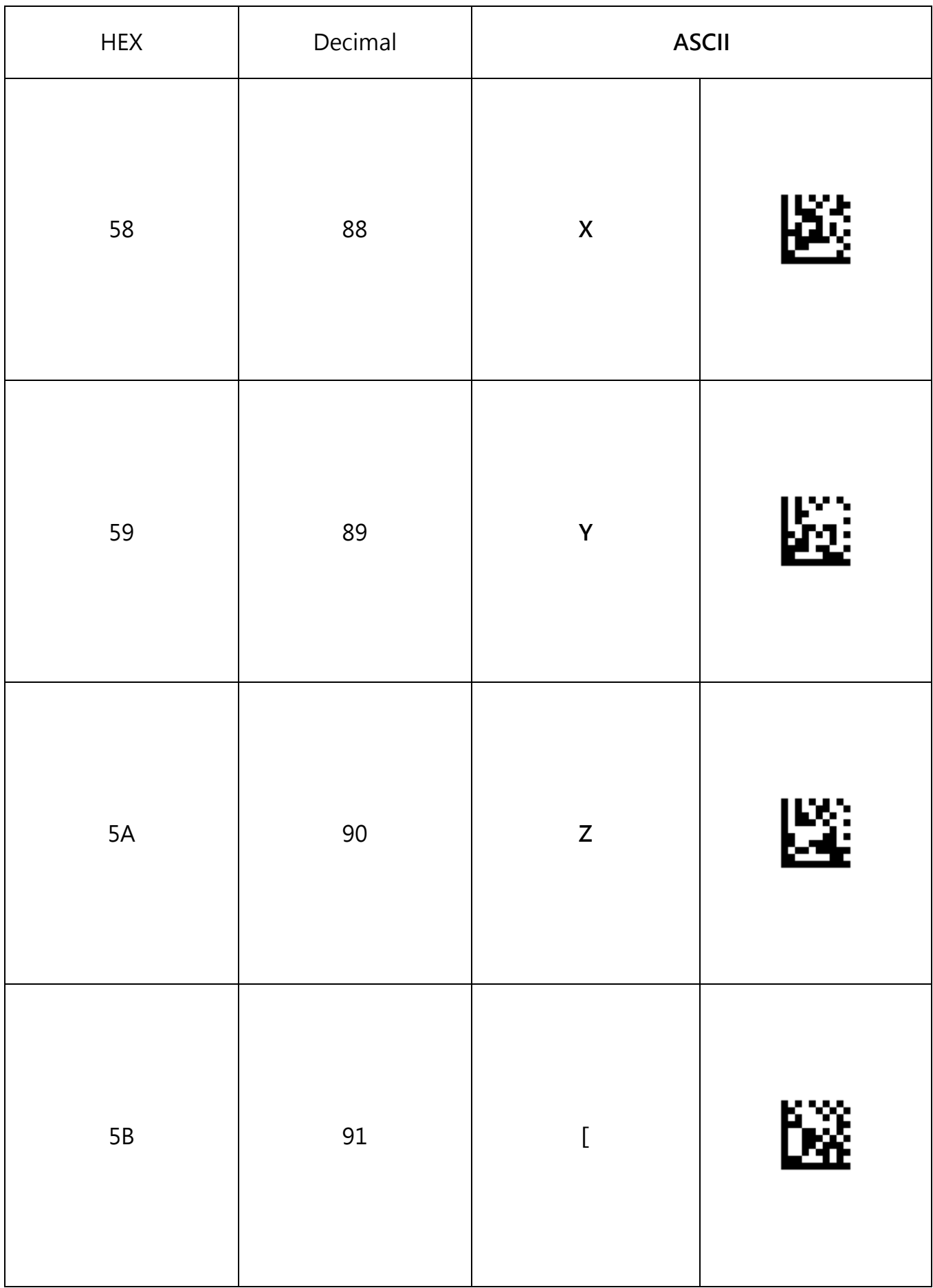

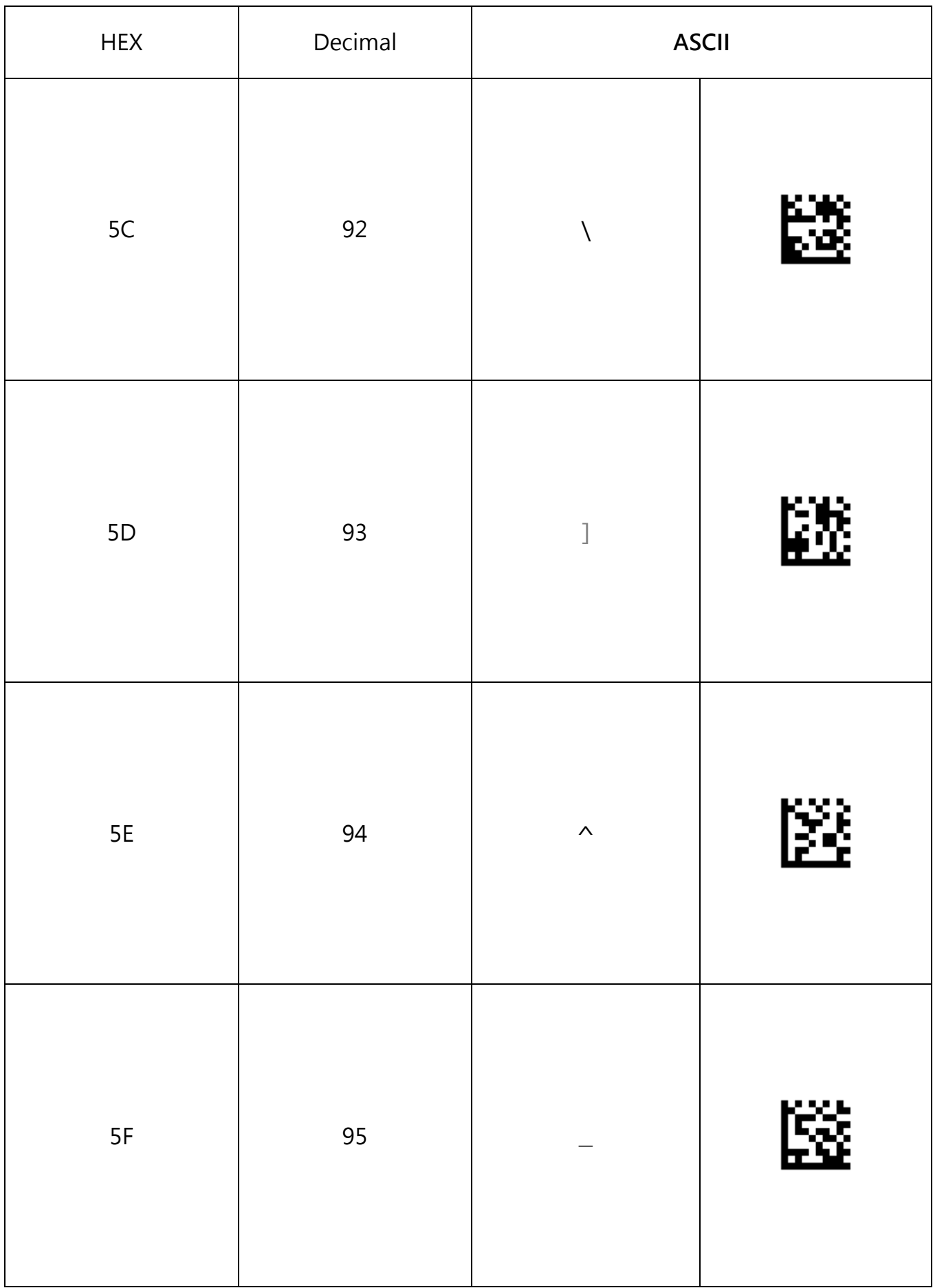

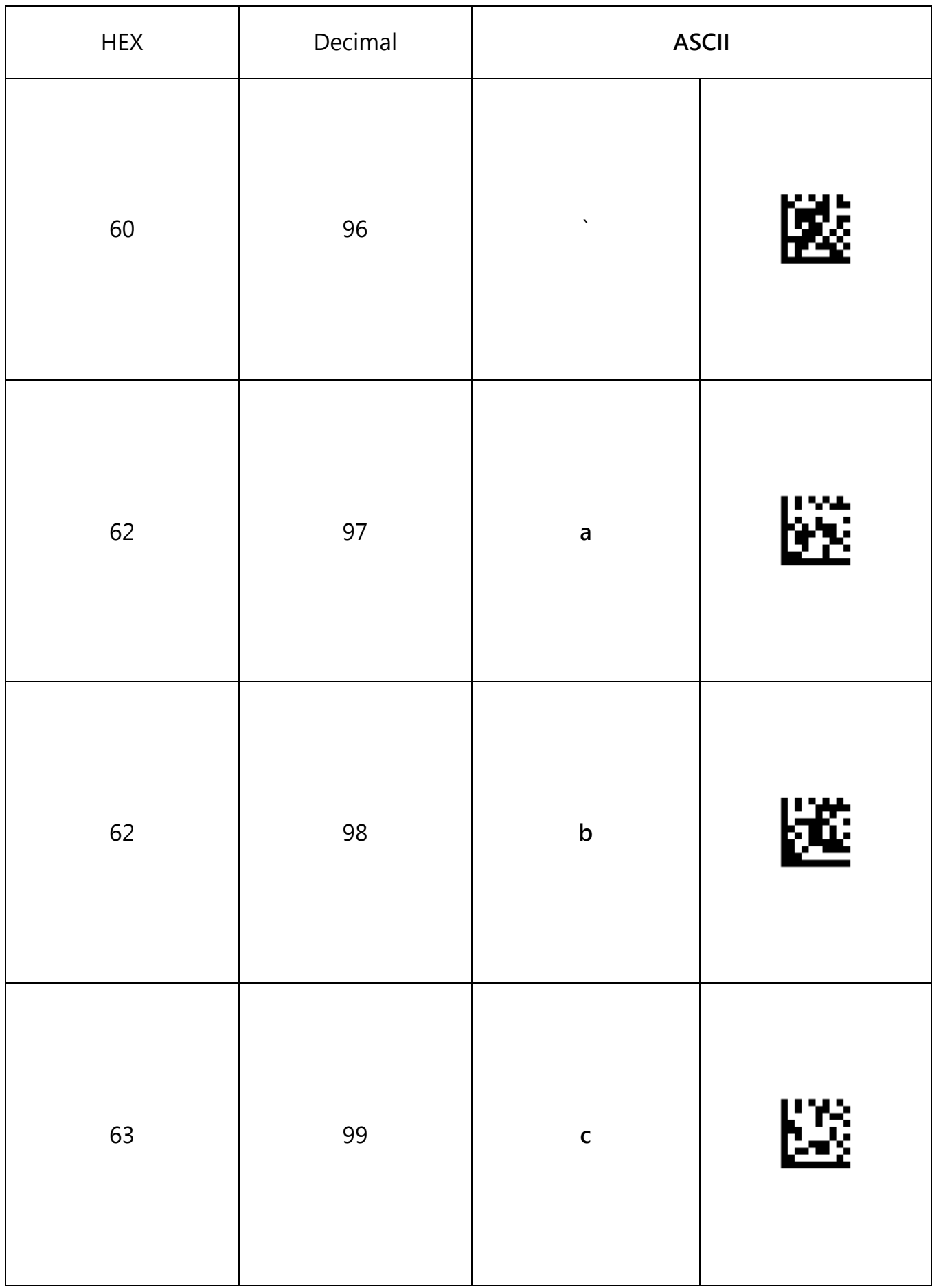

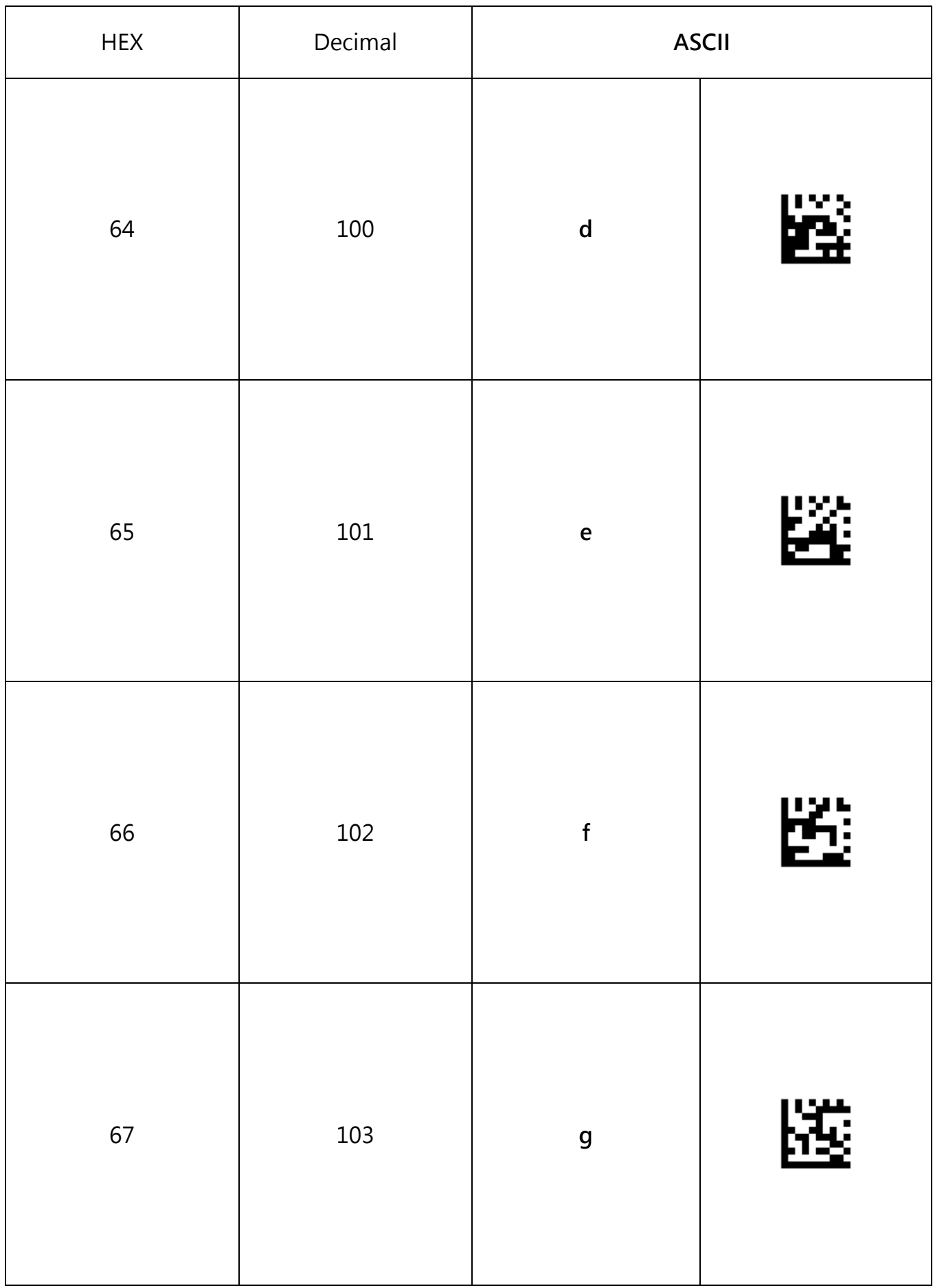

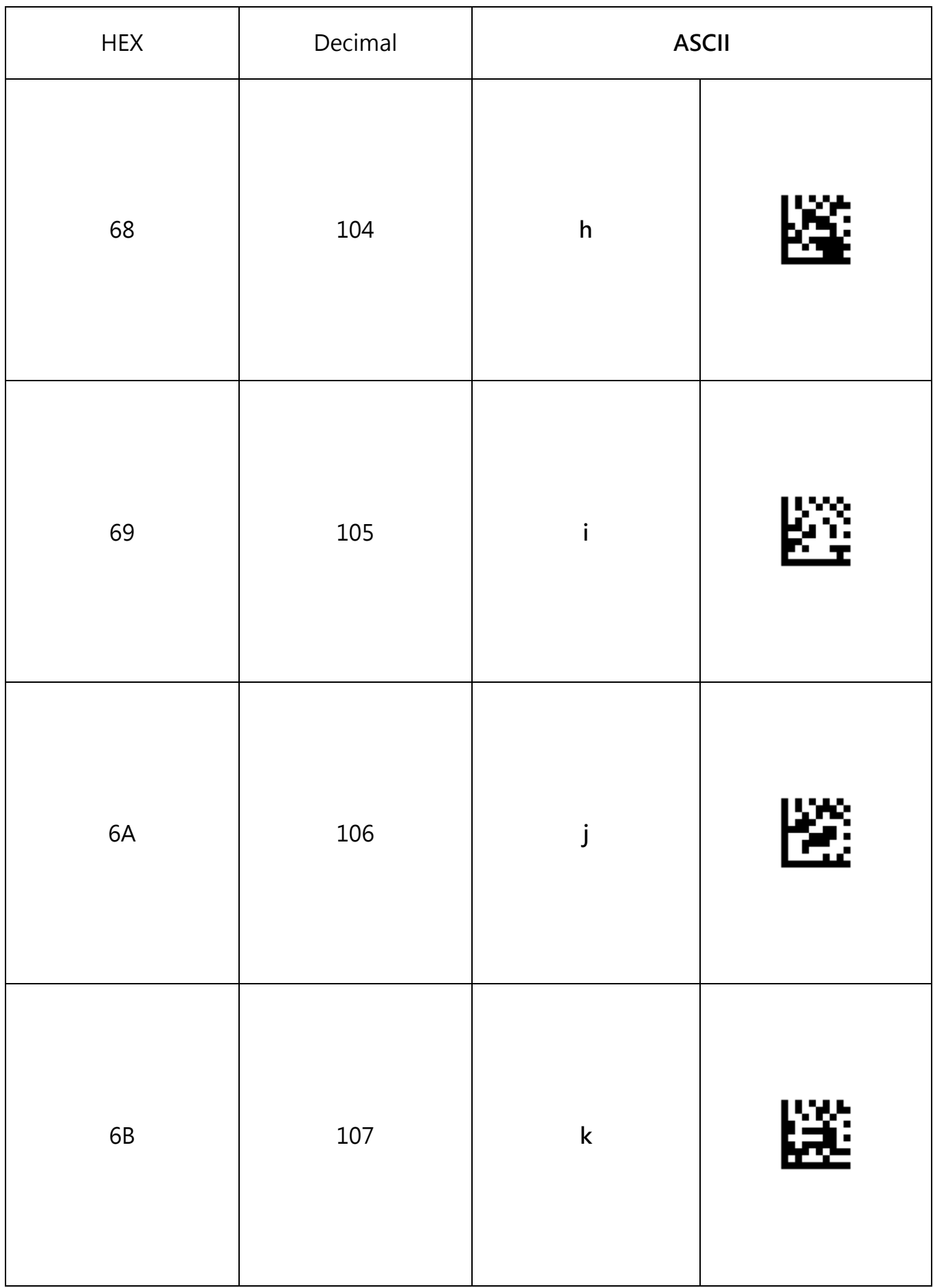

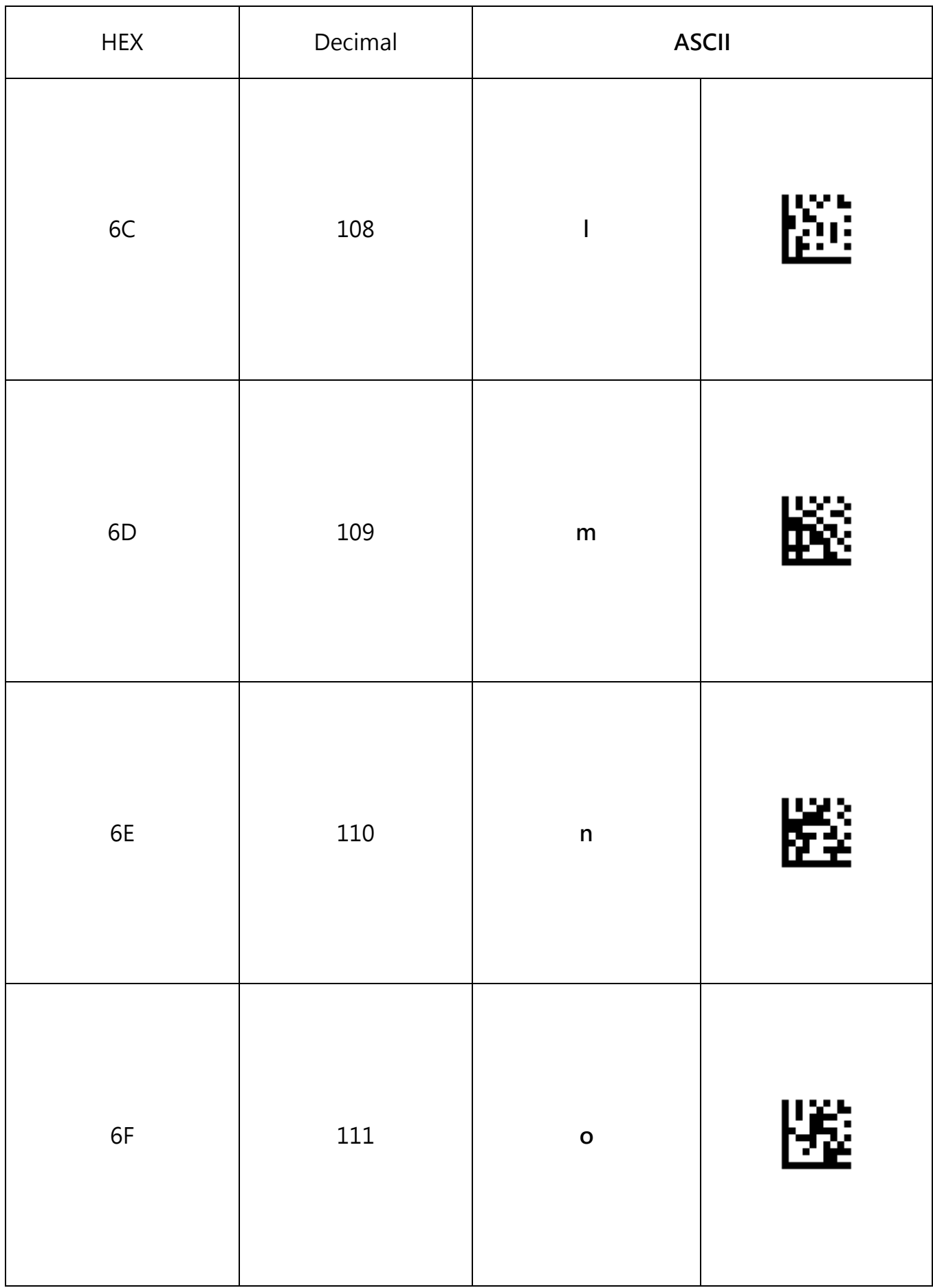

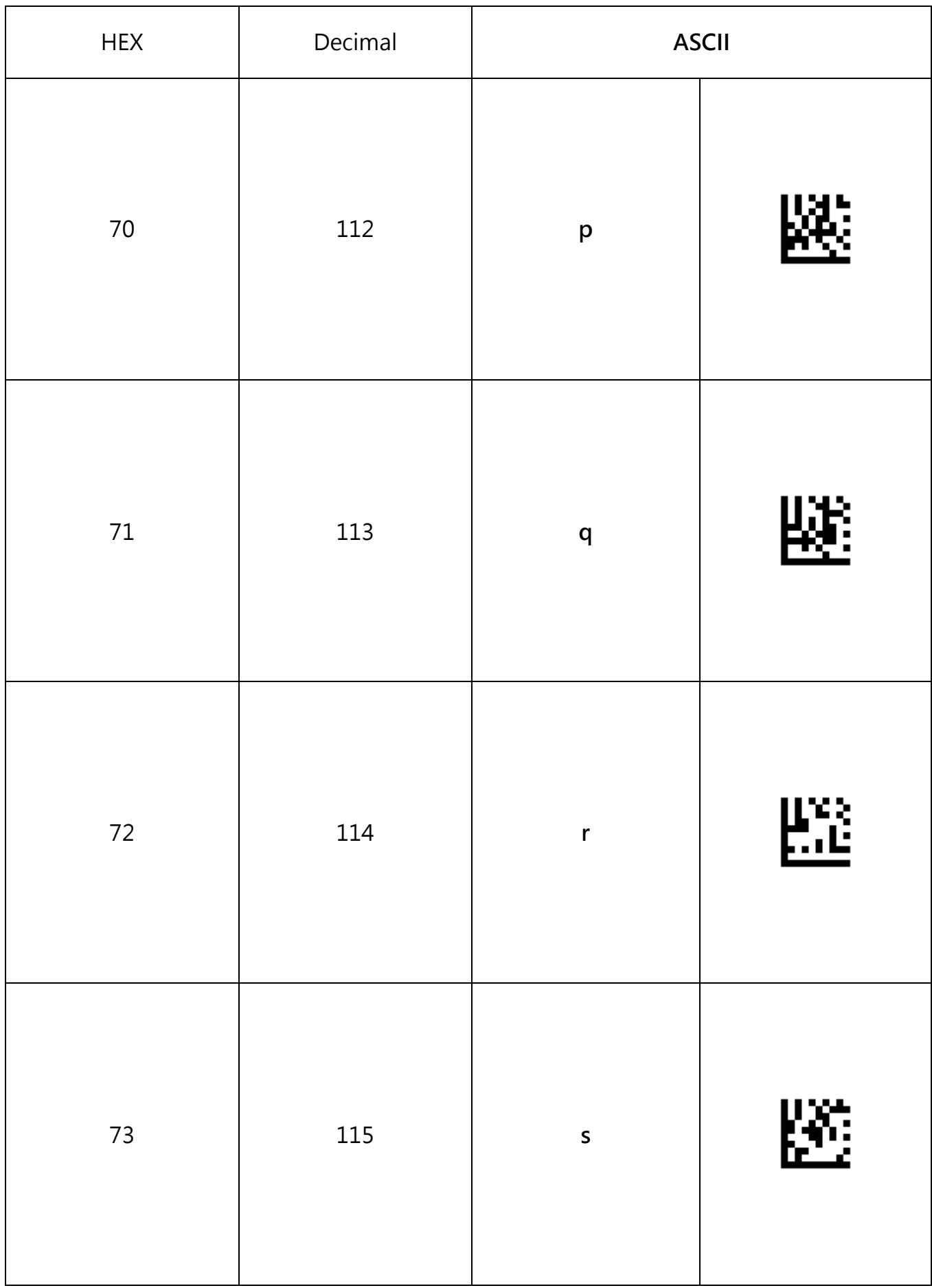

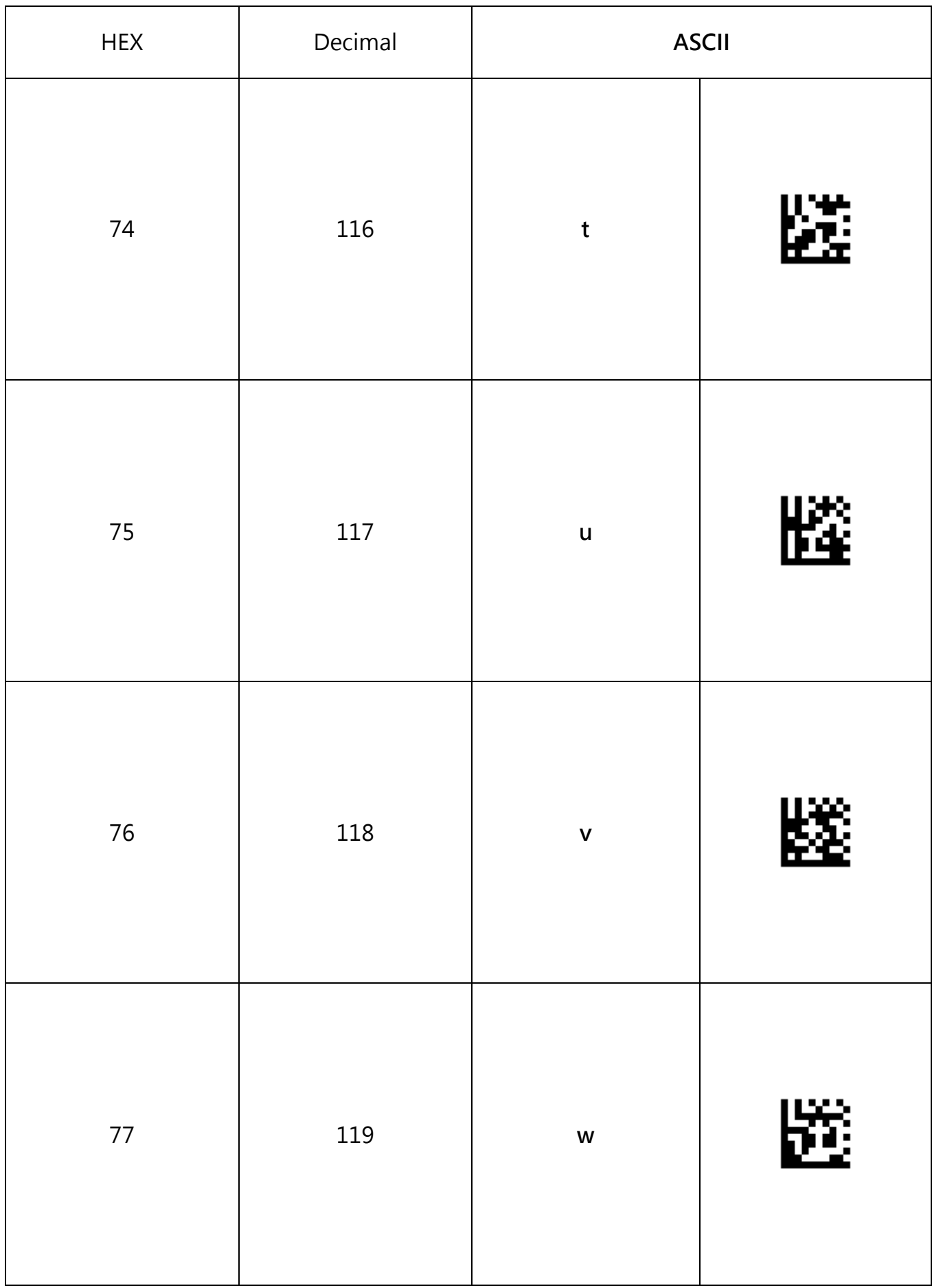

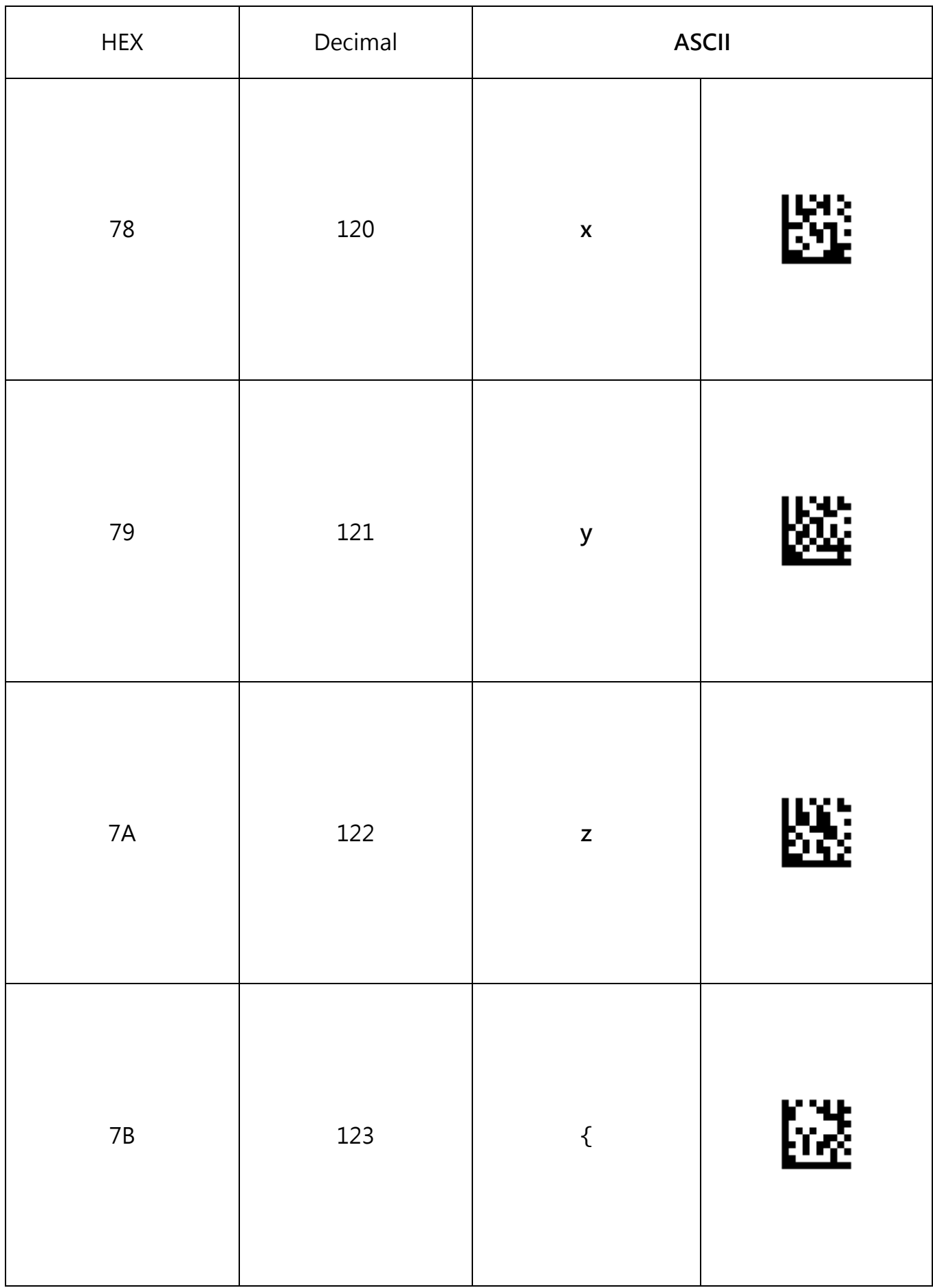

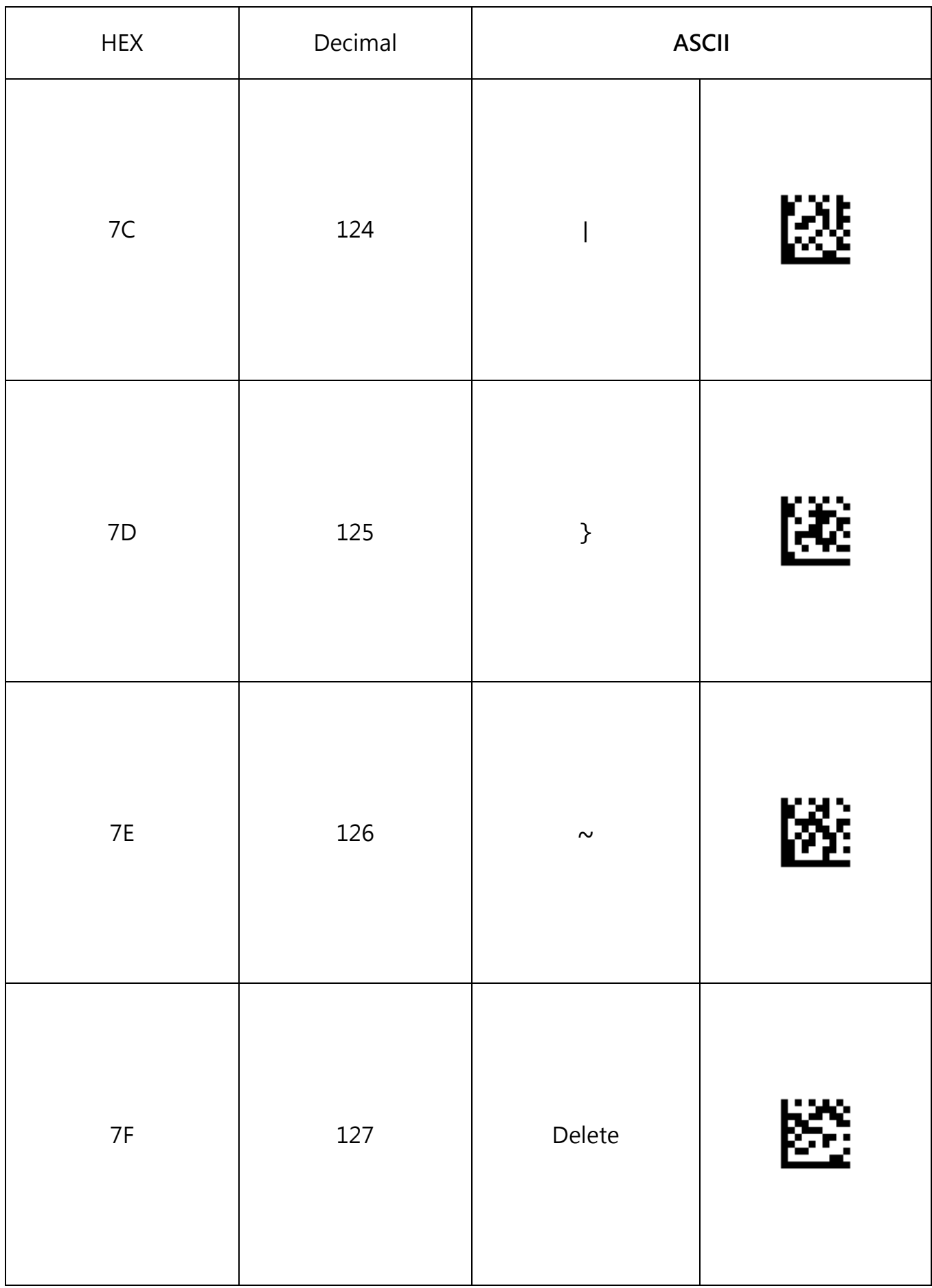

## **Appendix D - Function Key Bar Codes**

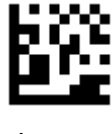

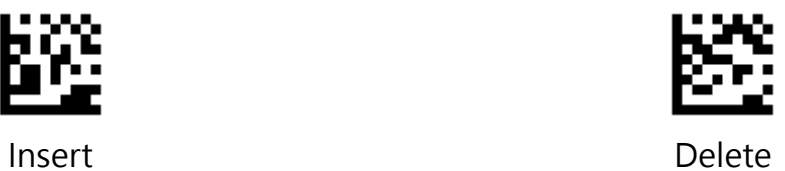

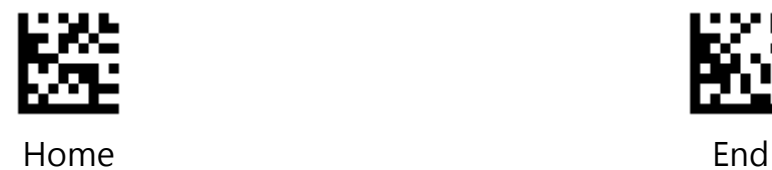

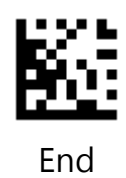

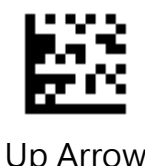

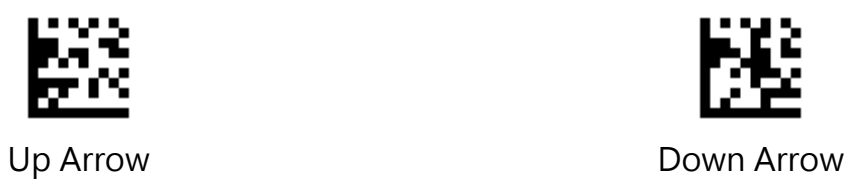

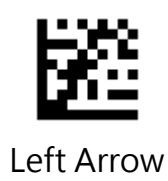

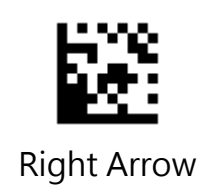

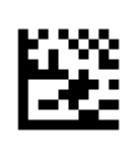

Shift

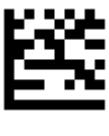

ESC

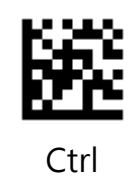

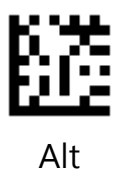

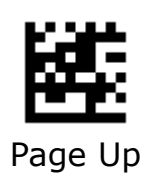

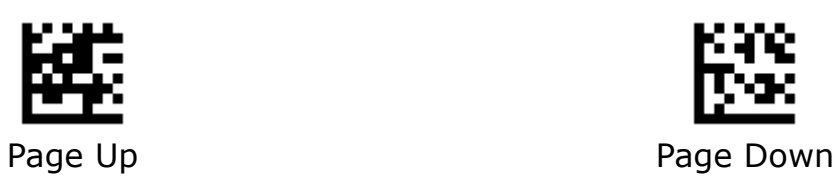

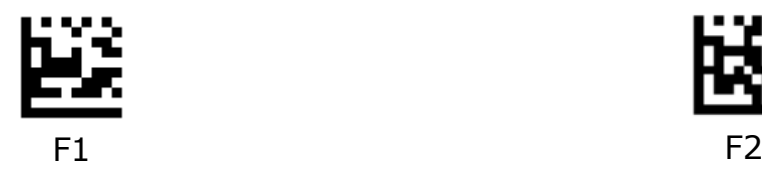

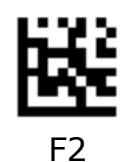

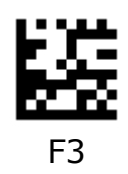

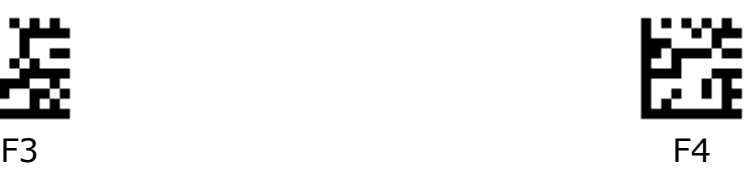

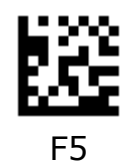

匿

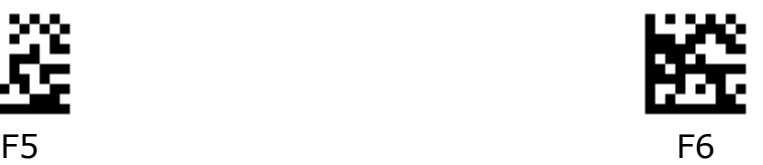

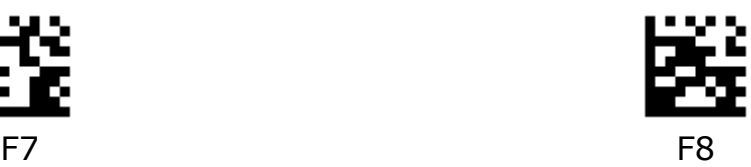

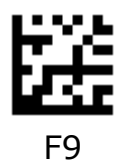

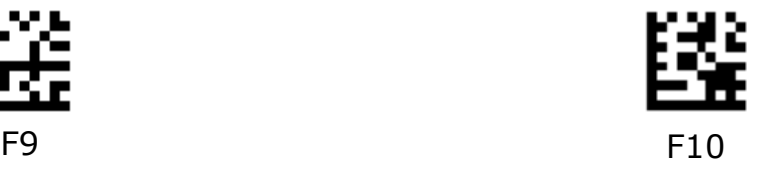

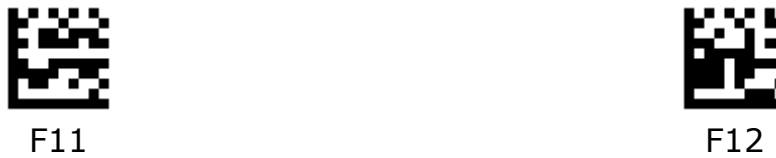

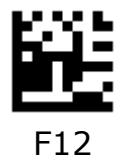

## **Appendix E - AIM ID Table**

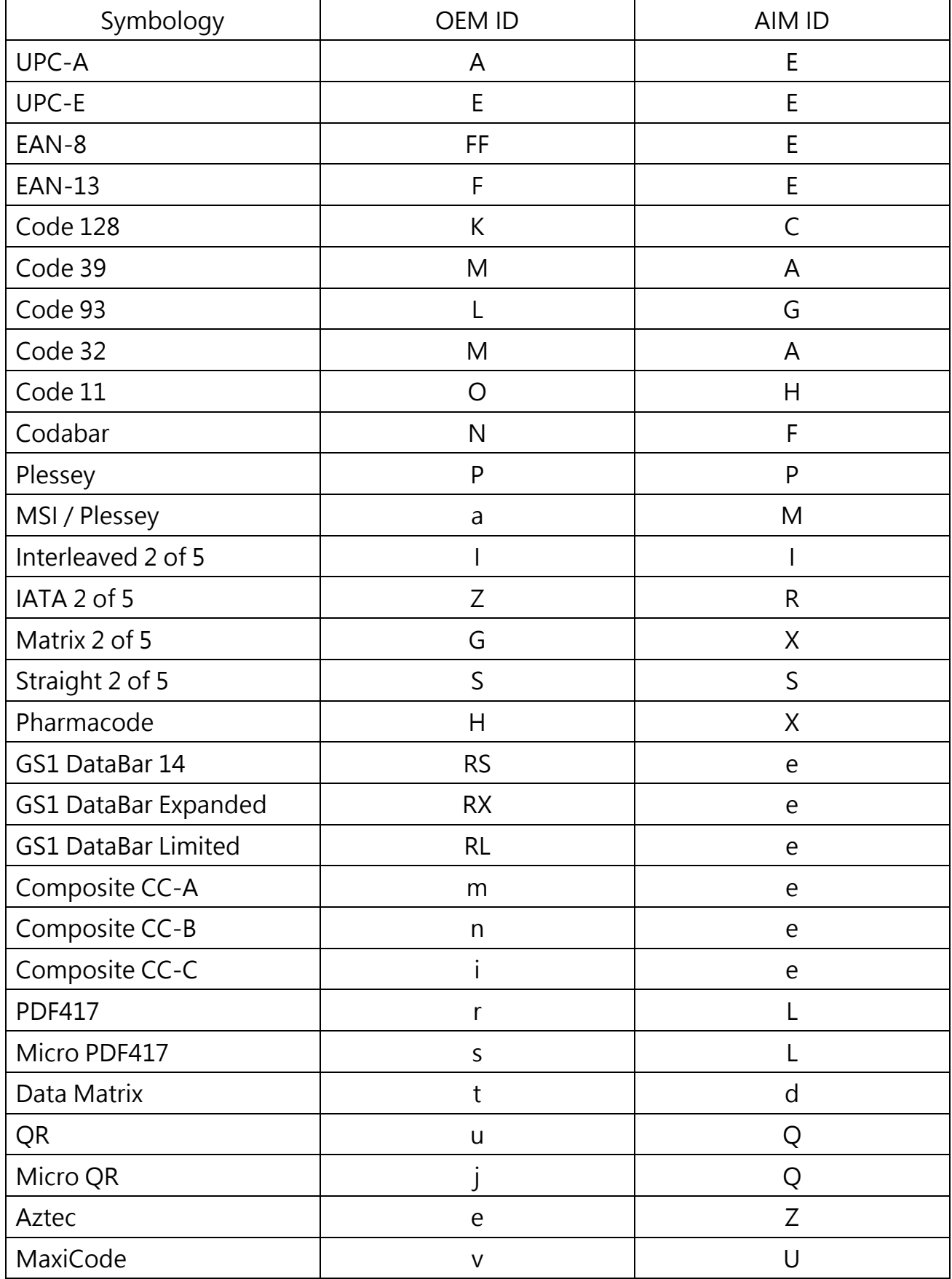